# O Fenômeno da Desorientação em Hipertexto: Uma Solução Alternativa Através de Zoom Contínuo

# Jose Bezerra da Silva Filho

Tese de Doutorado submetida à Coordenação dos Cursos de Pós-Gradução em Engenharia Elétrica da Universidade Federal da Paraíba - Campus II como parte dos requisitos necessários para obtenção do grau de Doutor em Engenharia Elétrica.

Área de Concentração: Processamento da Informação

Misael Elias de Morais, Dr. Ing. Orientador Gary Marchionini, Ph.D. Orientador

Campina Grande, Paraiba, Brasil ©Jose Bezerra da Silva Filho, Margo de 1998

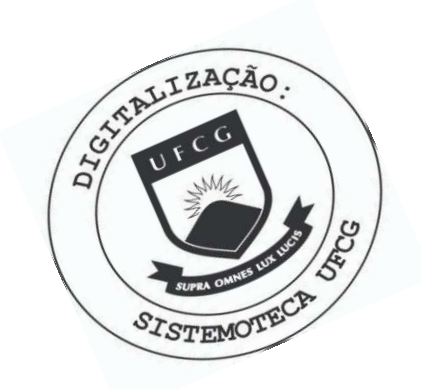

S586f Silva Filho, José Bezerra da. O fenômeno da desorientação em hipertexto : uma solução alternativa através de zoom contínuo / José Bezerra da Silva Filho. - Campina Grande, 1998. 124 f. Tese (Doutorado em Engenharia Elétrica) - Universidade Federal da Paraíba, Centro de Ciências e Tecnologia, 1998. Referências. "Orientação : Prof. Dr. Misael Elias de Morais, Prof. Dr. Gary Marchionini". 1. Hipertexto - Desorientação. 2. Hipermídia. 3. Zoom<br>Contínuo. 4. Tese - Engenharia Elétrica. I. Morais, Misael Elias de. II. Marchionini, Gary. III. Universidade Federal da Paraíba - Campina Grande (PB). IV. Título CDU 004.55(043)

#### O FENÔMENO DA DESORIENTAÇÃO EM HIPERTEXTO: UMA SOLUÇÃO **ALTERNATIVA ATRAVÉS DE ZOOM CONTÍNUO**

#### **JOSÉ BEZERRA DA SILVA FILHO**

Tese Aprovada em 16.03.1998

**MISAEL ELIAS DE MORAIS, Dr.-Ing., UFPB Orientador** 

**GAR Y MARCHIONINI, Ph.D., Univ. of Maryland Orientador** 

nul

PAULO *CESAR MASIFRO*, Dr., USP-SC **Componente da Banca** 

Uus Keina da **ANA RE G CAyAJLCANTI DA ROCHA, D.Sc, COPPE/UFRJ omponente da Banca** *zyxwvutsrqponmlkjihgfedcbaZYXWVUTSRQPONMLKJIHGFEDCBA*  $\lambda$   $\theta$ . ه را **JUDIT H KELNER , PH.D., UFP E Componente da Banca/ BERNARDO LUL A JUNIOR,**  •., ufrPB **Componente da Banca** 

CAMPINA GRANDE - PB Marco - 1998

# Dedicatória

Aos meus pais José Bezerra (in memorian) e Maria Madalena, aos meus irmãos Darci *(in memorian),* Maria Cicera e Jose Fernandes.

A minha esposa *Raquel* por seu imprescindivel apoio ao longo desta caminhada.

A meus filhos, *Filipe* e *Vinicius,* dadiva de DEUS, pelo carinho.

A DEUS (Pai, Filho e o Espfrito Santo), meu orientador espiritual.

# Agradecimentos

Ao Banco do Nordeste, pela oportunidade deste treinamento. Em especial aos presidents Jorge Lins, Joao Melo e Byron Queroz.

Aos Professores Misael Elias de Morais e Gary Marchionini, que, com competência profissional, souberam transmitir suas experiencias durante a realizagao desta Tese.

As universidades UFPB/COPELE e University of Maryland at College Park (USA).

Aos colegas da UFPB/COPELE, pela amizade, em especial a Giovanni Barroso e Paulo Cortez.

Aos funcionários do Banco do Nordeste em Campina Grande-PB, pelo inestimável apoio oferecido.

A Edmilson Nascimento da Silva, pela revisao gramatical.

Aos membros da Banca Examinadora, pela participagao com interesse.

#### **SALMO 27 (de Davi)**

0 SENHOR e a minha luz e a minha salvagao; a quern temerei?

O Senhor e a forga da minha vida; de quem me recearei?

Quando os malvados, meus adversários e meus inimigos, investiram contra mim, para comerem as minhas carnes, tropegaram e caíram.

Ainda que um exercito me cercasse, o meu coragao nao temeria; ainda que a guerra se levantasse contra mim, nele confiaria.

Uma coisa pedi ao Senhor, e a buscarei: que possa morar na casa do Senhor todos os dias da minha vida, para contemplar a formosura do Senhor, e aprender no seu templo. Porque no dia da adversidade me esconderá no seu pavilhão; no oculto do seu tabernáculo me esconderá, por-me-á sobre uma rocha.

Também a minha cabeça será exaltada sobre os meus inimigos que estão ao redor de mim; pelo que oferecerei sacrificio de jiibilo no seu tabernaculo; cantarei, sim, cantarei louvores ao Senhor.

Ouve, Senhor, a minha voz quando clamo; tem tambem piedade de mim, e repondeme.

Quando tu disseste: Buscai o meu rosto; o meu coração te disse a ti: O teu rosto, Senhor, buscarei.

Não escondas de mim a tua face, não rejeites ao teu servo com ira. Tu foste a minha ajuda; nao me deixes nem me desampares, 6 Deus da minha salvagao.

Porque, quando meu pai e minha mãe me desampararem, o Senhor me recolherá.

Ensina-me, Senhor, o teu caminho, e guia-me pela vereda direta, por causa dos que me andam espiando.

Não me entregues à vontade dos meus adversários; pois se levantaram falsas testemunhas contra mim, é os que respiram crueldade.

Pereceria sem dúvida, se não cresse que veria os bens do Senhor na terra dos viventes. Espera no Senhor, anima-te, e ele fortalecerá o teu coração; espera, pois no Senhor.

#### **Resumo**

Este trabalho investiga a eficacia do uso do*zyxwvutsrqponmlkjihgfedcbaZYXWVUTSRQPONMLKJIHGFEDCBA Zoom Continuo* como um novo mecanismo de interface para trabalho com *texto eletrônico* em geral, e para minimização dos efeitos da *desorientagao* em hipertexto, em particular. Foram desenvolvidas tres interfaces e realizados três experimentos, comparando-se as variações das interfaces do *jump,* do *zoom continuo* e do *zoom-jump continuo* para material textual segmentado em diferentes níveis de detalhe. O primeiro experimento comparou o desempenho dos usuarios (compreensao do texto e tempo de conclusao das tarefas), observou a *desori*entação e o nível de satisfação de 36 participantes com as duas condições de interface. No segundo experimento, uma terceira condigao, hfbrida de *jump* e *zoom,* foi incluida; também levou-se em consideração as habilidades espaciais dos 15 participantes. Esses estudos apresentaram as vantagens do uso do *zoom pontinuo,* tais como a facilidade de ganhar uma macro-visualização global de um texto eletrônico e o controle pessoal do tamanho do texto, bem como os desafios da nova interface. No terceiro experimento, foram comparadas cinco variações de proporções de fontes em três níveis de representação de texto (cabeçalho de título e subcabeçalho, frases tópicas de cada parágrafo e o restante dos paragrafos). Tambem, foram levados em consideragao os parametros do projeto, como o controle da velocidade do *zoom* e as proporções dos tamanhos das fontes, pelos diferentes niveis de representagao de texto. Esses estudos investiga a eficacia do *Zoom Continuo* como uma solugao alternativa aos mecanismos atuais de controle de representação para navegação e leitura de textos eletrônicos.

### Abstract

This Thesis investigates the efficacy of *Continuous Zooming* as a new interface mechanism for working with electronic text in general, and minimizing *disorientation*  effects in particular. Three experiments were conducted by comparing variations of jump and zoom interfaces for textual material segmented into different levels of detail ranging from title and section headings to full text detials. The first experiment compared user performance (text comprehension and task completion time), perceived disorientation, and satisfaction for 36 subjects across the two interface conditions. Subjects were able to quickly learn to use the zooming mechanism and reported high levels of satisfaction in interviews. In the second experiment, a third, hybrid jump and zoom condition was also included and spatial abilities of the 15 subjects were taken into consideration. These studies investigated advantages of continuous zooming such as ease of gaining an overall macro view of a text and personal control of text size, as well as new interface challenges and design parameters such as zoom speed control and font size ratios across different levels of text representation. In the third user study five font ratio variations across three levels of text representation (title and section heading, key sentence for each paragraph, and the remaining texts) were compared. These studies investigate the efficacy of continuous zooming as a new display control mechanism for text browsing and reading.

# $$

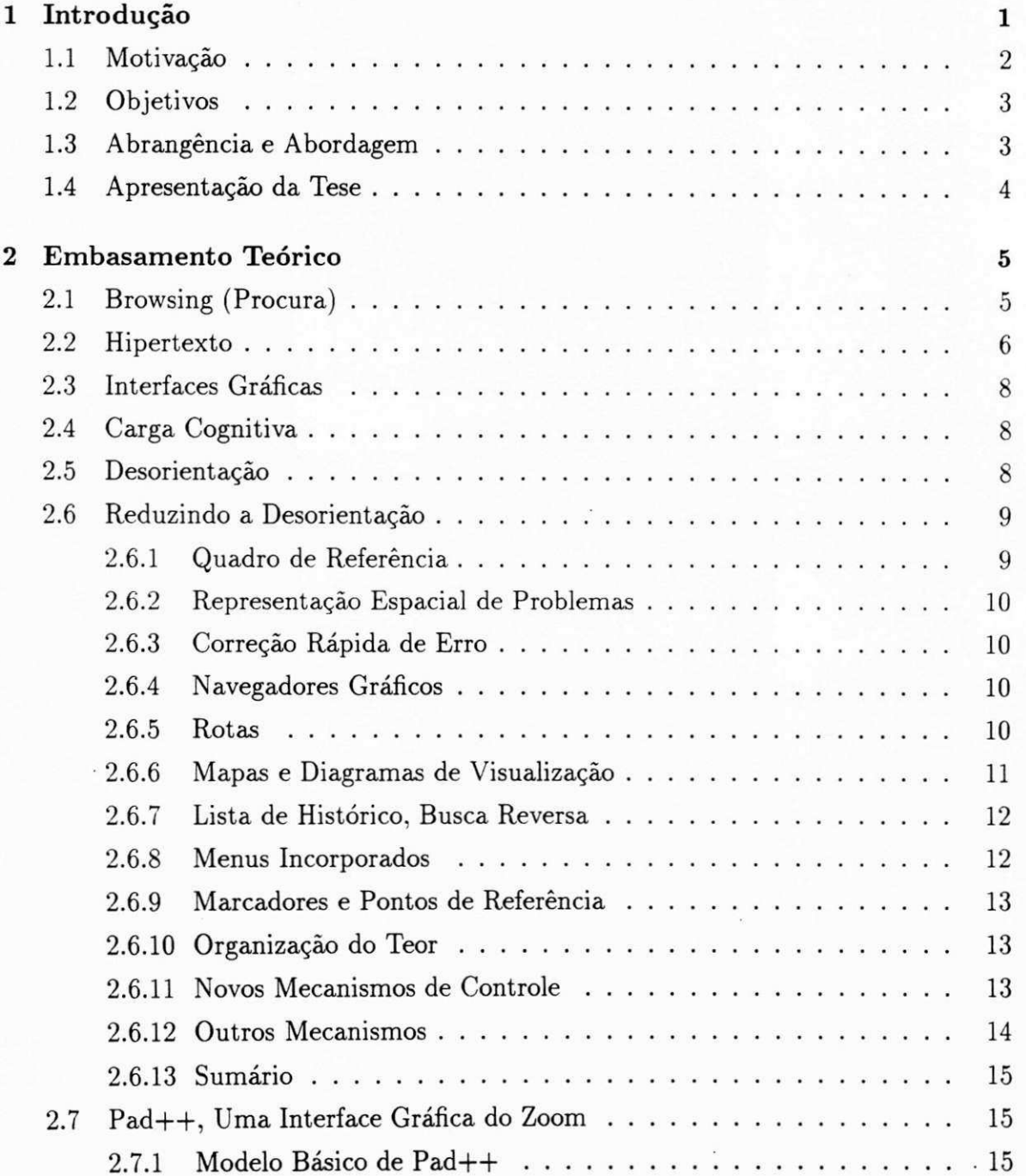

# $\sum_{i=1}^{N}$

 $\overline{\phantom{a}}$ 

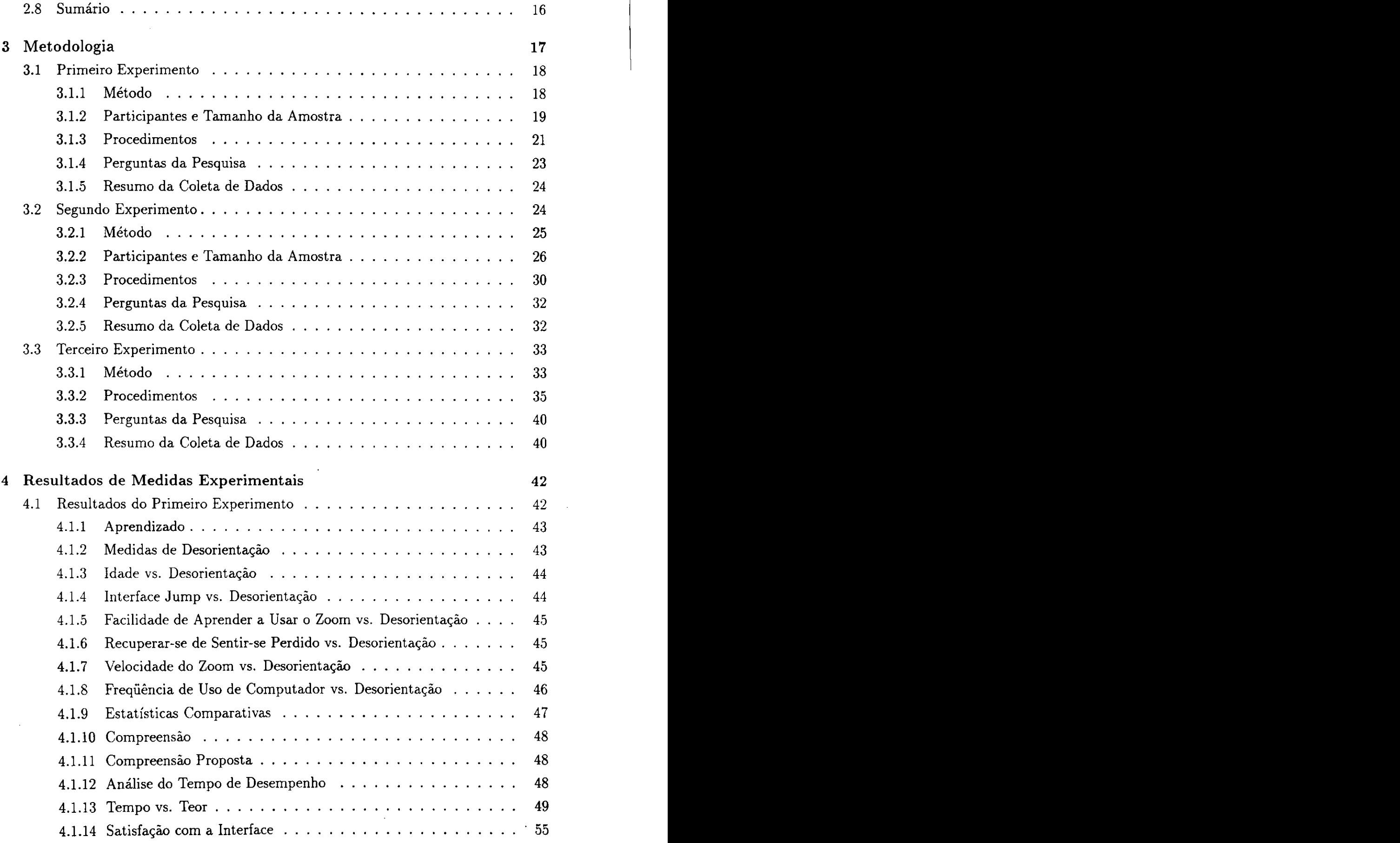

 $\bar{z}$ 

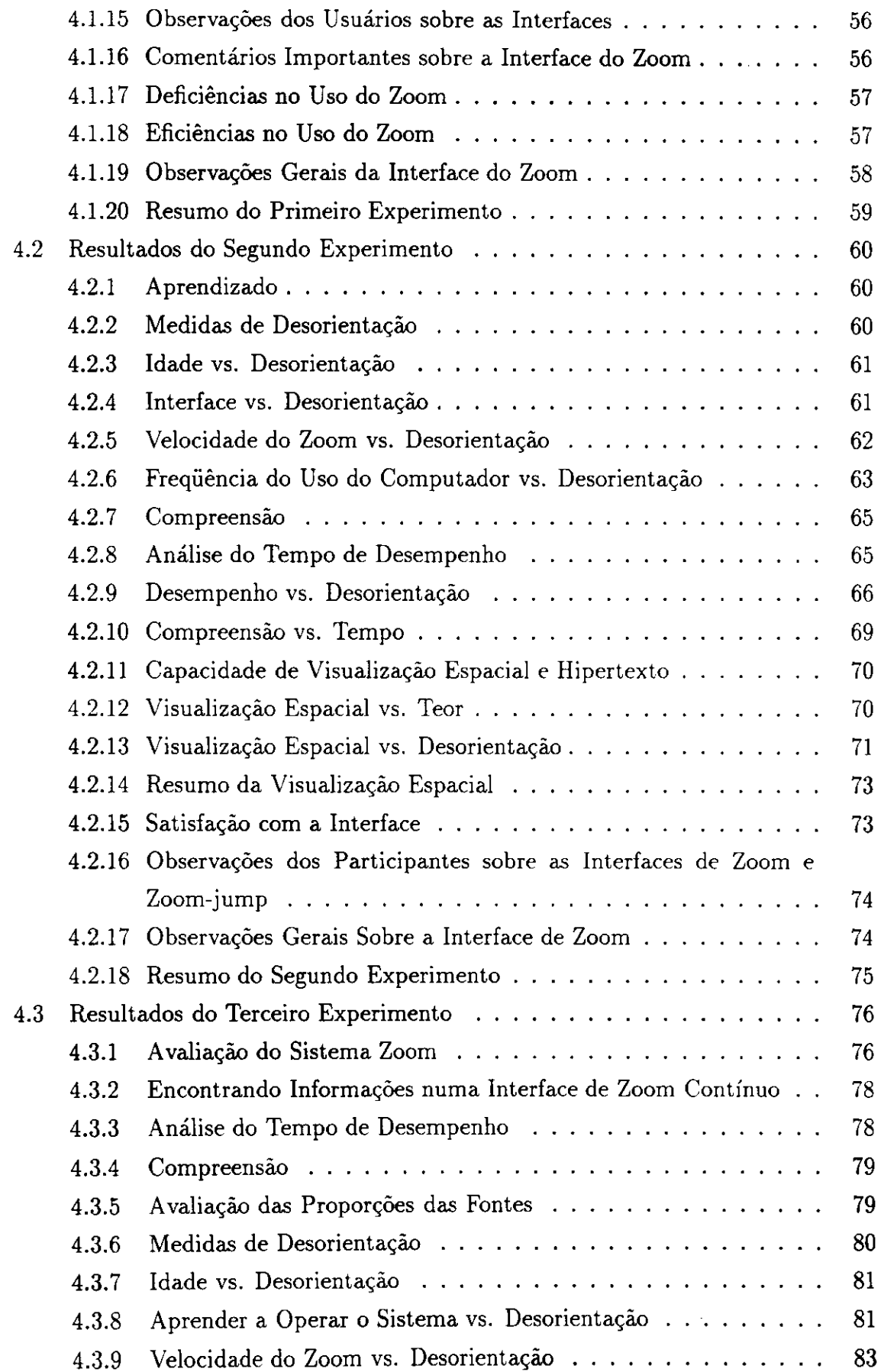

 $\mathbf{i}$ 

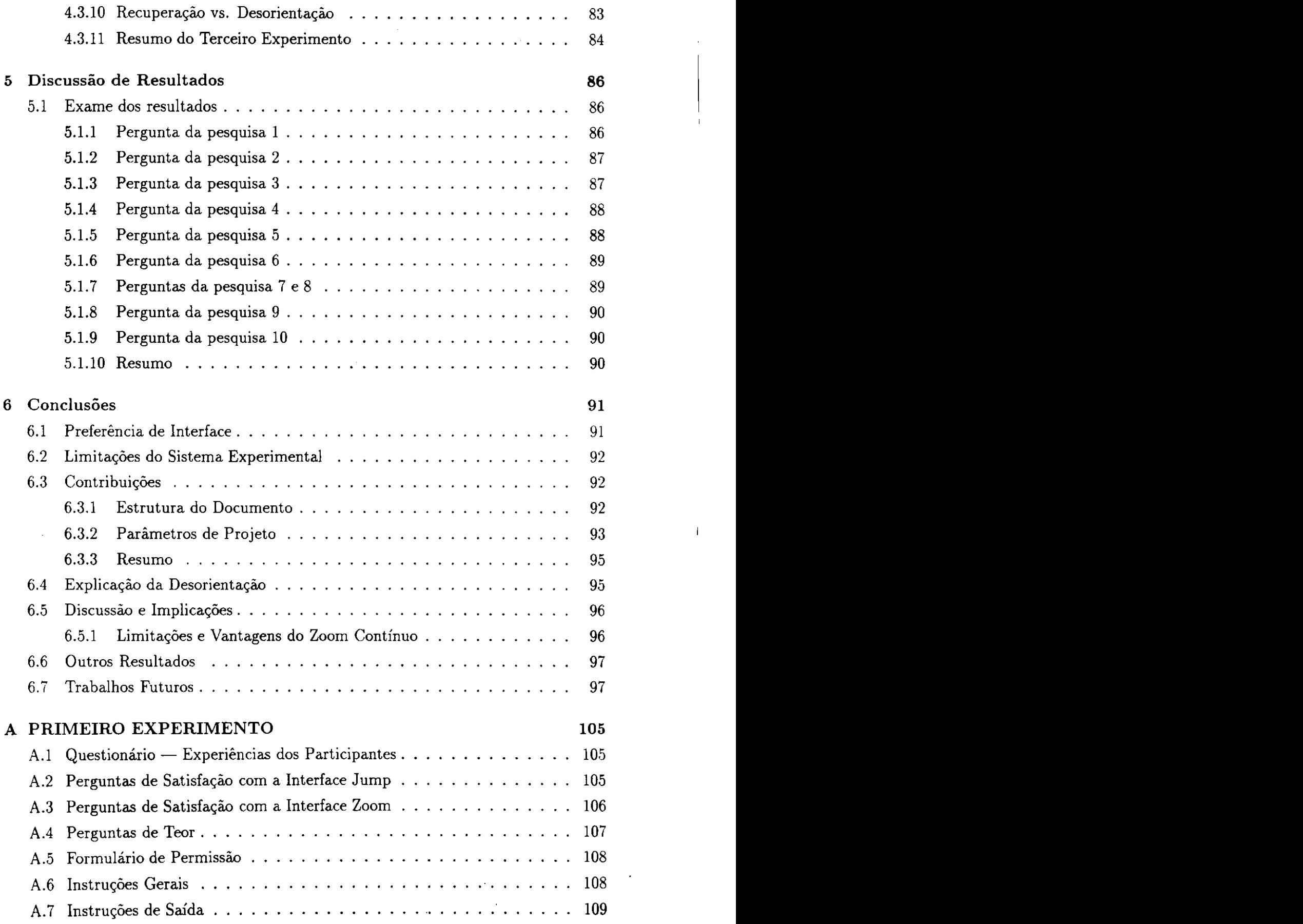

 $\frac{1}{2}$ 

 $\mathbf{I}$ 

#### *INDICE*zyxwvutsrqponmlkjihgfedcbaZYXWVUTSRQPONMLKJIHGFEDCBA xii **zyxwvutsrqponmlkjihgfedcbaZYXWVUTSRQPONMLKJIHGFEDCBA**

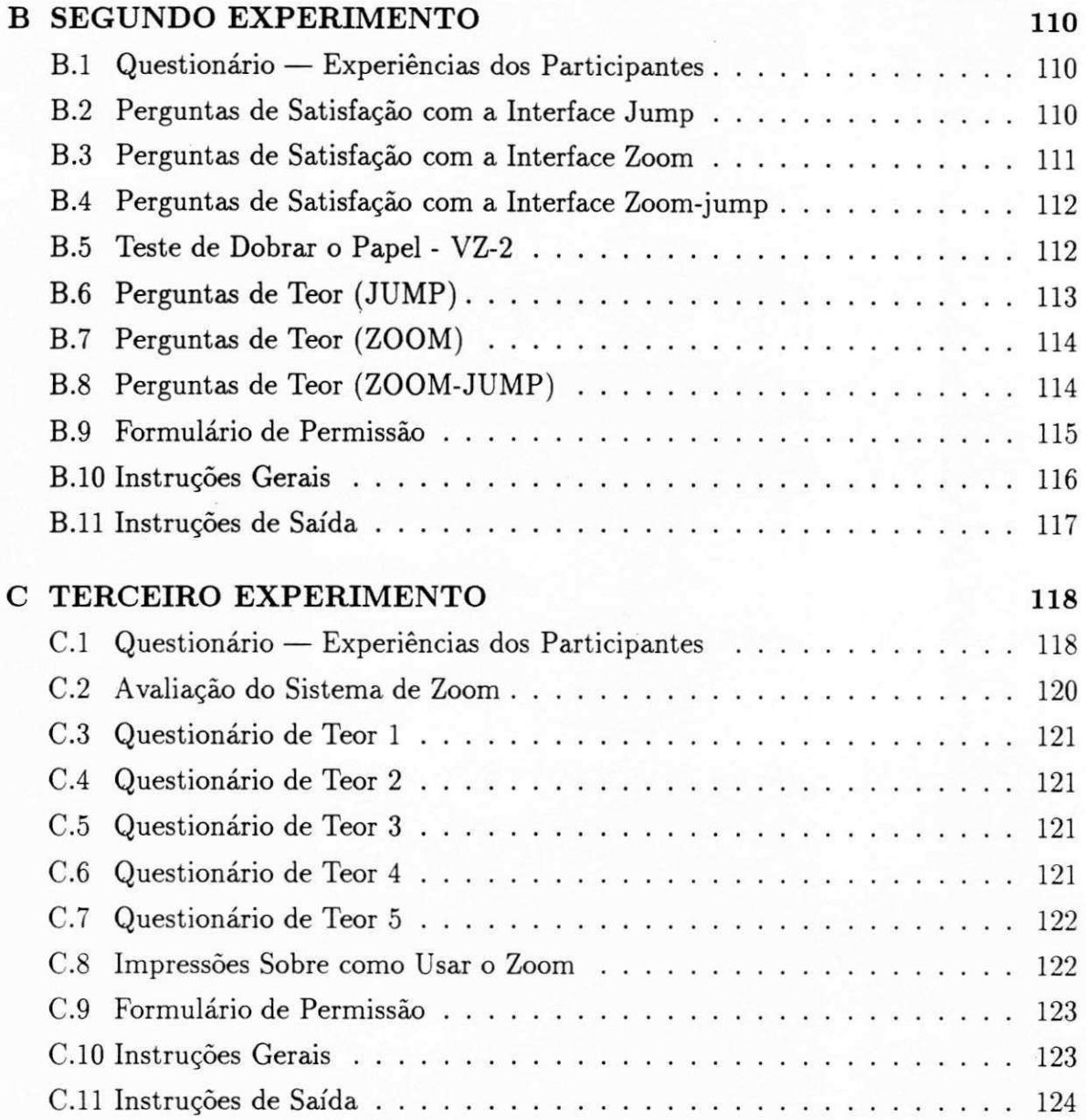

# Lista de Tabelas

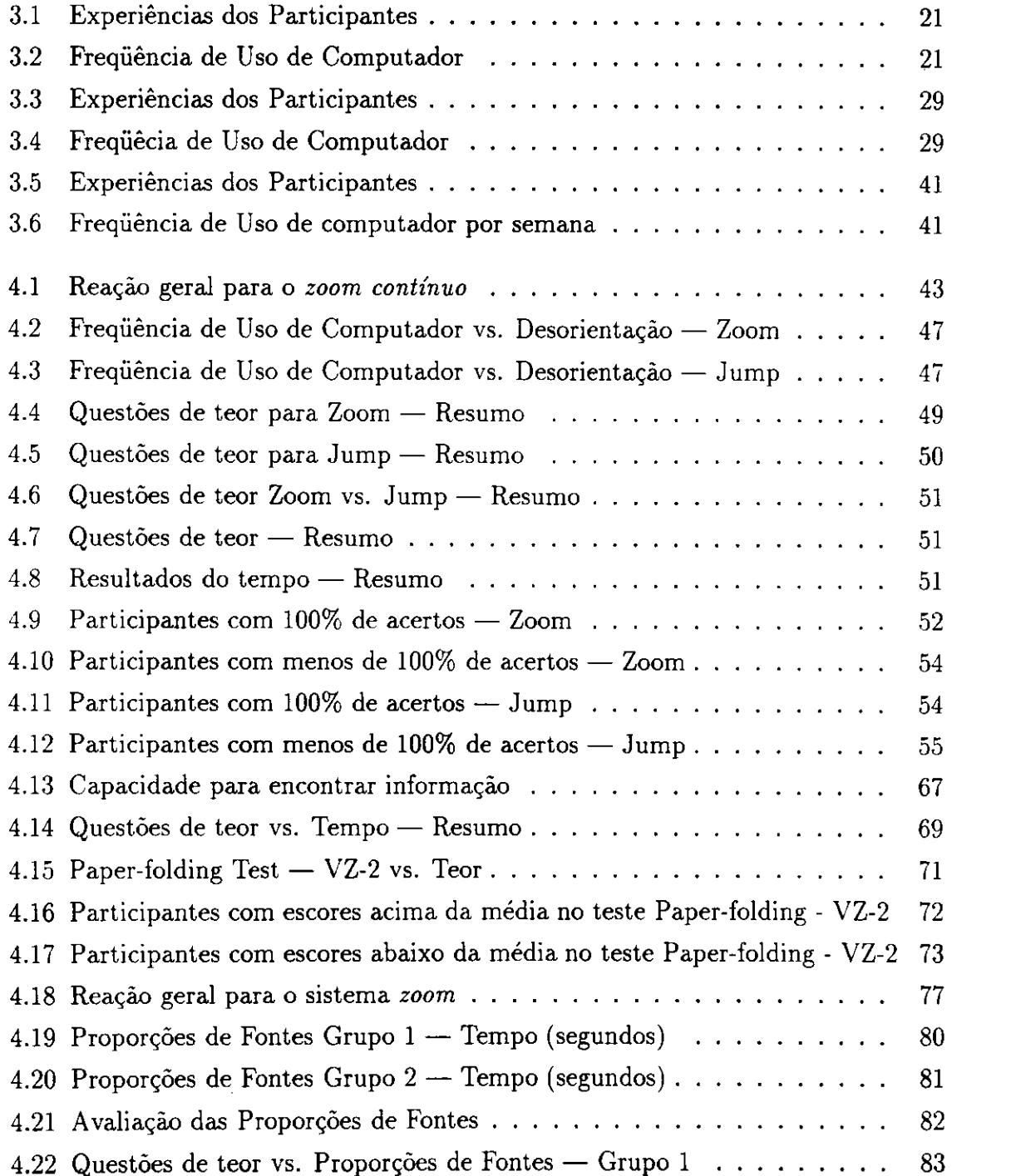

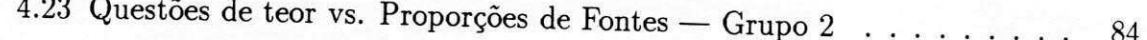

# Lista de Figuras

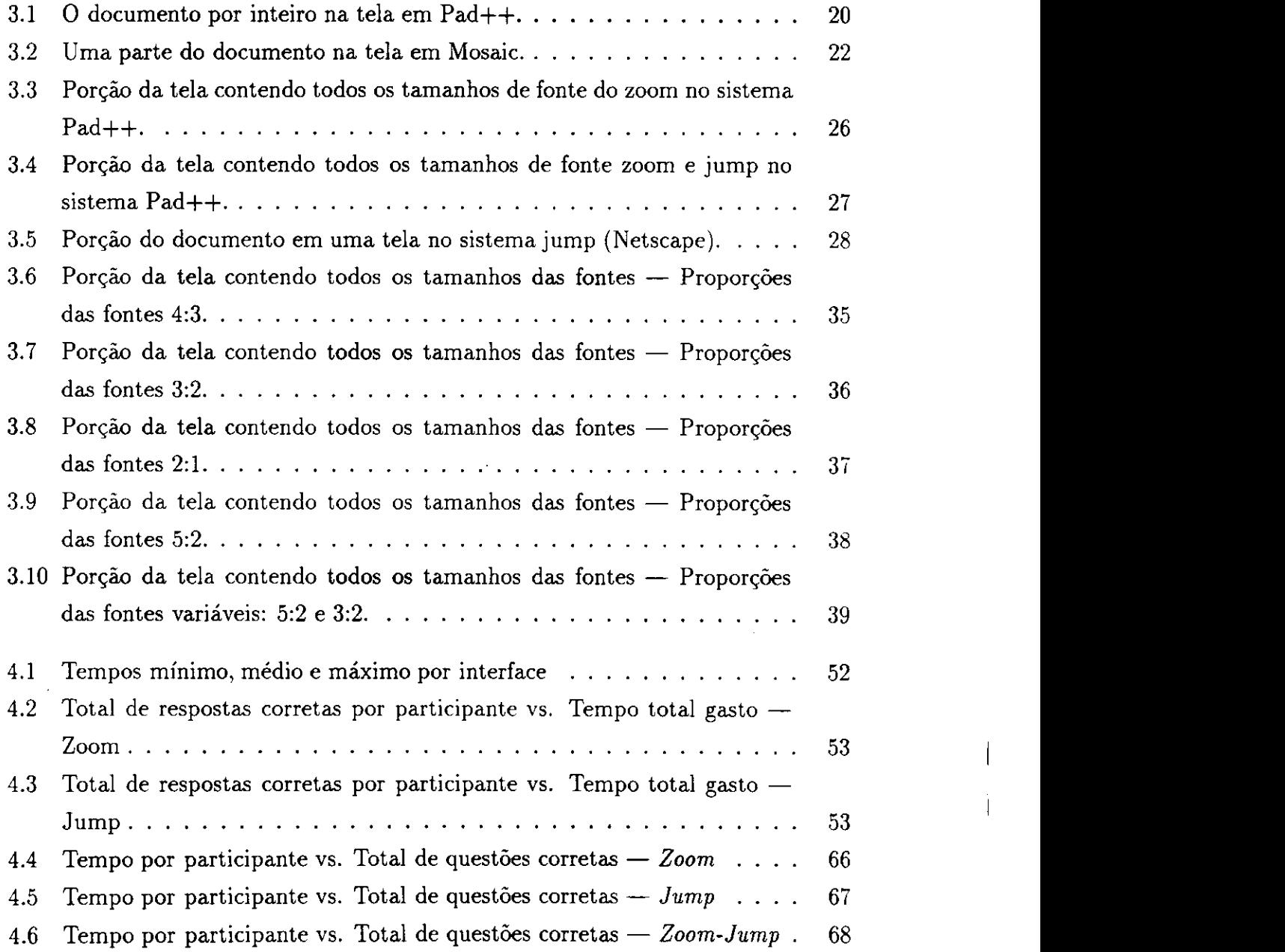

# Capitulo 1

# Introdução

Sistemas de manipulação direta oferecem a satisfação de se operar em objetos visíveis. O computador torna-se transparente e os usuarios podem concentrar-se em suas tarefas (Shneiderman, 1983) [53]. Dentro da literatura da Interface Usuário-Computador, *o* Zoom Contínuo é um tipo especial de manipulação direta.

Adicionalmente, embora usar o *zoom* seja apropriado para imagens, nao esta claro quão útil é o uso de *zoom* para dados altamente simbólicos, como texto. Até recentemente, o uso de *zoom continuo* em texto nao tinha sido testado com sistemas reais, tais como hipertexto.

O hipertexto permite um rápido deslocamento entre objetos de informação, mas muitas vezes tambem provoca o efeito colateral de *desorientagao* (Conklin, 1987; Nielsen, 1995) [13,46].

As atuais estações de trabalho aceitam novos mecanismos de software, além de rolagem e salto de textos (jump) — a paginação é um caso especial de salto — e os projetistas de *software* estao criando ferramentas inovadoras para varredura e leitura de documentos eletrônicos.

Este trabalho foi inicialmente motivado pela carencia de mecanismos reais de interface para se obter informações através da navegação. Uma classe de mecanismos que deve receber um interesse consideravel permite o uso do *zoom continuo.* A interface de *zoom continuo* (uma interface grafica que permite ampliar ou diminuir um texto/objeto continuamente) permite que o usuário visualize rapidamente informações subordinadas ou superordenadas, sem perder de vista as ideias principals de documentos eletronicos, e sua posigao dentro de um hipertexto. Alem disso, ha uma retroalimentagao *(feedback)*  imediata para a ação do usuário. Por exemplo, quando um documento de texto é pequeno na tela, o usuário pode querer ver somente seu cabegalho. À medida que o texto e ampliado, ele pode ser aumentado para um resumo curto ou descrigao. Em algum ponto o documento completo é exibido. O uso de *zoom contínuo* certamente proporciona meios alternativos para se extrair rapidamente o teor de documentos eletrônicos.

Nos metodos tradicionais de *zoom,* esse recurso esta associado a janelas separadas, o que representa uma ligagao (elo) dedicada entre uma segao da tela e um *objeto*  específico. Com o *zoom contínuo* o usuário pode fazer tomadas panorâmicas ou rolar uma janela, podendo ajustar a escala de sua visualizagao. Entretanto, em sistemas que proporcionam o *zoom continuo,* a interface e *uma pdgina grande.* Por exemplo, num documento de hipertexto, se for feito um elo para outro documento (usando o *zoom),*  este será parte da mesma interface (página grande). Então, quando usar o zoom out (reduzir o texto), poder-se-a ver novamente onde esta com relagao a interface inteira.

O que ainda não está claro é como esses novos mecanismos influenciam o desempenho pessoal em geral, especialmente os efeitos colaterais de *desorientagao* comumente associados à navegação no hipertexto. As estações de trabalho de alto desempenho e alta resolugao possibilitam a implementagao dos mecanismos de controle de *zoom contínuo*, e sistemas experimentais, tais como o Pad++ (Perlin e Fox, 1993; Bederson e James, 1994; Bederson, 1996) [48,4,6] e Galaxy of News (Rennison, 1994) [49], estao emergindo.

Este trabalho estuda o fenomeno da *desorientagao* em hipertexto e investiga a eficacia do uso do *Zoom Continuo* como um novo mecanismo de interface para trabalho com *texto eletrdnico* em geral, e para minimizagao dos efeitos da *desorientagao* em hipertexto, em particular.

Destaca-se que este trabalho de Tese não é parte complementar de nenhum outro, e sim o initio do estudo de viabilidade das interfaces de *Zoom Continuo* em texto eletrônico.

### **1.1 Motivagao**

Uma grande quantidade das informações mundiais está disponível na forma de hipertexto. A maioria dos usuários finalmente entende o teor e a organização desses dados. Os ambientes eletrônicos oferecem muitas vantagens aos usuários, mas também apresentam uma variedade de efeitos colaterais; um efeito colateral bem conhecido das interfaces de hipertexto e a *desorientagao* do usuario. *Desorientagao,* neste estudo, e definida tanto *espacialmente* (dificuldade do usuario de determinar a posigao fisica em um documento de hipertexto em determinado momento), como *cognitivamente* (dificuldade do usuario de extrair informagoes corretamente e de maneira oportuna).

# **1.2 Objetivos**

0 principal objetivo desta pesquisa e estudar os mecanismos de *zoom continuo* para texto hierárquico, até então não explorados. Eles proporcionam um controle alternativo à rolagem *(scrolling)* e ao salto *(jumping)* em documentos eletrônicos. Também conduziu-se uma serie de experimentos para investigar como uma interface de *zoom*  contínuo afeta o desempenho do usuário na compreensão de textos eletrônicos em geral e a sua *desorientagao* durante o uso da interface.

Os mecanismos de controle para informações digitais ainda são deficientes (Marchionini, 1995) [39]. A tecnologia e o estilo atuais sao limitados a rolagem e salto (paginagao e um caso especial de salto). A interface de *zoom continuo* permite progressoes naturais do processo da percepgao humana, e o leiaute dos dados e natural e facil de se entender.

Como um dos problemas basicos do hipertexto e a *desorientagao,* devida a saltos discretos, a interface de *zoom contínuo* oferece mecanismos alternativos de controle que podem minimizar essa *desorientagao.* Agora estamos na posigao de comegar a testar os reais efeitos desses mecanismos de controle disponfveis para o usuario.

## **1.3 Abrangencia e Abordagem**

Neste trabalho, três experimentos distintos foram realizados. No primeiro, duas interfaces distintas foram desenvolvidas para o artigo intitulado *The Roles of Digital Libraries in Teaching and Learning* (Marchionini e Maurer, originalmente publicado em Comunications of the ACM, volume 38, mimero 4, Abril de 1995, pp. 67-75) [40]. O documento foi dividido em cinco niveis de granularidade: titulo, cabegalhos principals, subcabegalhos, frases-chave (extrafdas para destaque por um dos autores) e o texto remanescente dos parágrafos. Trinta e seis estudantes de pós-graduação, com idades variando de 22 a 42 anos, foram aleatoriamente designados para ler o documento de hipertexto no sistema Pad++ (uma interface gráfica de *zoom*) ou no Mosaic (uma interface com base no salto).

O segundo experimento comparou tres interfaces distintas desenvolvidas para os três primeiros capítulos do livro Sparks of Innovation in Human-Computer Interac*tion,* editado por Shneiderman, em 1993 [54]. Os capitulos foram divididos em cinco m'veis de granularidade: titulo, cabegalhos principals, subcabegalhos, frases topicas (as primeiras frases dos paragrafos) e texto remanescente dos paragrafos. Participaram, como voluntarios, 15 estudantes de pos-graduagao, com idades variando de 23 a 60 anos, matriculados na University of Maryland College of Library and Information Services.

O terceiro experimento foi um estudo explanatorio que investigou a relagao entre tamanhos de fontes em diferentes niveis de detalhe textual, para uma interface de *zoom*  contínuo. Essa investigação tentou determinar os ajustes-padrões e os parâmetros de controle para os usuarios, quando eles definem uma abordagem cognitiva para extrair informações.

### **1.4 Apresentagao da Tese**

Esta Tese esta estruturada da seguinte forma: o Capftulo **2** fornece um exame da literatura correspondente, ou seja, os topicos correlatos nas areas de pesquisa da Ciencia da Computagao, que compreendem navegagao, hipertexto, *desorientagao* e *zoom continuo.*  A ciência da interação usuário-computador é necessariamente interdisciplinar; logo, a literatura da psicologia cognitiva é incluída, como apropriada.

O Capftulo 3 apresenta a metodologia utilizada nos tres experimentos.

O Capftulo 4 apresenta os resultados dos tres experimentos, refletindo tanto as medidas quantitativas como as qualitativas.

O Capftulo 5 discute os resultados da Tese relacionados com as perguntas das pesquisas que serviram de orientagao para os experimentos.

O Capftulo 6 conclui a Tese e resume os beneficios e utilidade da interface de *zoom contínuo*; tece recomendações para o projeto da interface de *zoom contínuo* e discute caminhos para futuras pesquisas.

# Capftulo 2

# Embasamento Teórico

A pesquisa de várias áreas diferentes, inclusive *browsing* (procura), hipertexto, desorientação em hipertexto e *zoom contínuo*, é importante para este estudo. Esta seção explora esses tópicos.

# **2.1 Browsing (Procura)**

Para que sistemas de hipertexto sejam eficazes, os técnicos devem entender o modo como os usuários encontram informações específicas (fatos), localizam partes de texto que respondem a pedidos de informações, ou apenas os acessam (Marchionini e Shneiderman, 1988) [38]. *Browsing* e importante por tres aspectos: lidar com excesso de carga, efetuar buscas, examinar informações de uma forma não estruturada. Marchionini caracteriza quatro estrategias de acesso: varredura *(scanning),* observagao, navegagao e monitoramento (Marchionini, 1995) [39]:

- As táticas de varredura são mais úteis para tarefas para as quais estejam disponíveis atributos reconhecfveis e discretos. O que um leitor procura quando esta fazendo uma varredura? Em alguns casos, titulos; em outras ocasioes, pode estar varrendo o texto, procurando uma *palavra* ou frase interessante; as vezes deseja uma rápida noção do que o texto inteiro contém. As táticas de varredura são mais frequentemente aplicadas durante as estratégias sistemáticas de acesso, ou para exames intermediários durante a busca.
- As estratégias observacionais são as mais gerais de todas as estratégias de acesso, que têm limites mínimos para todas as dimensões do acesso, exceto para o esforço cognitivo.
- A estrategia de navegagao equilibra a influencia do usuario e do ambiente. O ambiente forga o acesso, fornecendo rotas possiveis, exercendo o usuario algum controle e selecionando as rotas a seguir.
- A estrategia de monitoramento e muitas vezes aplicada junto com o acesso sistemático ou outras atividades primárias, como a leitura. O monitoramento é muitas vezes similar à varredura, sendo que aquele tolera ambientes mal estruturados. As estrategias de monitoramento concentram-se em atributos para aquele que busca informações e são menos dependentes de estímulos do ambiente do que as estratégias observacionais e de navegação.

A fim de tolerar o acesso, os sistemas de hipertexto precisam de representações graficas que fornegam uma boa estrutura para facilitar a associagao e a navegagao que apresentem a correta granularidade de informações ao usuário, de forma a evitar desorientagao e carga cognitiva; e que permitam que o usuario interaja, controle ou manipule a representação, para obter perspectivas diferentes dos mesmos dados básicos.

### **2.2 Hipertexto**

O hipertexto proporciona ao usuário a capacidade de ler um documento eletrônico do mesmo modo como o faz a mente humana, associando uma idéia a outra, através de uma serie de ligagoes *(links).* O usuario deve decidir qual caminho seguir no documento, tornando-se, assim, um participante ativo do processo de navegagao.

Infelizmente, o fato de seguir muitas ligações ou conexões deixa muitas vezes o usuario com uma sensagao de *desorientagao.* Sem relagao dos assuntos, numeragao de páginas ou índices, o usuário poderá facilmente confundir-se numa teia de ligações e se perder (Balasubramanian, 1994) [1]. Os sistemas de hipertexto oferecem, ainda, flexibilidade e liberdade de acesso a seus usuários, mas provocam um de seus principais problemas, ao ponto de eles se perderem no hiperespago (Botafogo e Shneiderman, 1991) [9]. A interface precisa ajudar o usuário a recuperar informações, de modo que a desorientagao e outros efeitos colaterais sejam minimizados (Search, 1993) [52].

As paginas impressas de um livro, artigo, etc, constituem uma estrutura linear, onde o leitor normalmente comega no im'cio e continua ate o final do texto. E interessante notar que a palavra *texto* e derivada da palavra latina que significa *entrelagamento*  ou *material entrelagado.* Os esquemas de interface dos computadores atuais permitem que o leitor acesse o texto, não de uma maneira linear, mas na ordem de sua própria escolha, avançando pelo texto à vontade, para ler o que acha útil para suas necessidades

de aprendizado e faca isso em qualquer ordem que escolha. A ordem do texto resultante e decidida por ele, tanto quanto pelo autor.

Trabalhando numa tela de computador, o leitor de hipertexto toma suas próprias decisões sobre como manusear informações do banco de dados do hipertexto, escolhendoas ao acessar as informações correlatas fornecidas pelo autor, bem como ao ligar-se às informagoes afins, alem das fornecidas pelo autor. A *World Wide Web* torna essa leitura ainda mais extensível, dando ao leitor mais opções do que os primeiros hipertextos isolados. O leitor se engaja nas decisões de navegação de tais ambientes. A navegação é definida como uma tarefa complexa de nível múltiplo que envolve orientação (reconhecimento do local atual) planejamento de rota e execugao (Kim e Hirtle, 1995, p. 242) [30]. Ao contrário de texto impresso, o hipertexto não dá ao leitor um método de passar de listas de assuntos e indices para paginas especificas no documento, porque nao há nenhuma paginação; não há nenhuma sugestão de "discurso" que ajude o usuário a determinar o que deve ser lido em detalhes e o que pode ser lido superficialmente (Kim e Hirtle, 1995) [30]. Quanto mais conexões disponíveis, mais provavelmente o leitor fica desorientado (sente-se *perdido)* ao navegar pelo texto.

Hammond e Alllison (1989) [24] demonstram que o uso dos recursos do hipertexto depende do tipo da tarefa executada. O usuario que procura conhecimentos secundarios sobre um assunto pode ser beneficiado usando excursões orientadas, enquanto o usuário que procura respostas a perguntas especificas e beneficiado em usar o indice. O tipo da tarefa é importante para a seleção de um método de acesso para obtenção de informações.

Nielsen (Nielsen, 1989) [44] acredita que a tarefa e um fator importante na maneira como e usado um sistema de hipertexto. Significa dizer que diferentes mecanismos de hipertexto são necessários para ajudar em diferentes tarefas.

A desorientagao pode ocorrer quando a interface interativa do usuario deixa de se comunicar com o usuário quando ele está no espaço físico criado pelas múltiplas ligações (elo), ou quando o usuário perde o senso de seu objetivo original, ao seguir uma ligação específica (Mantei, 1982; Shneiderman, 1987; Foss, 1989; Gay e Mazur, 1991) [37,55,20,23]. Mais de algumas dúzias de conexões ou ligações em sistema hipertexto criam problemas visuais e espaciais de percepgao para o usuario e, assim, resultam em desorientagao (Begeman e Conklin, 1988) [7]. Para evitar isso, o navegador *(browser*  programa para navegagao no hipertexto) deve ser capaz de apresentar o espago como um todo (Darken at al, 1996) [14].

## **2.3 Interfaces Graficas**

As interfaces gráficas contribuem com algumas soluções para os problemas de des*orientagao* criados pelo hipertexto, pondo o usuario no controle da interface, atraves da manipulagao direta (Ziegler e Fahnrich, 1990) [64]. A manipulagao direta se parece muito com a comunicagao hum ana, vez que nao esta restrita a palavras, mas usa gestos e sinais (Booth, 1989) [8]. Uma variedade de dispositivos de controle ou sinalização, como o teclado, o *mouse,* o *joystick* e o *trackball,* permite que o usuario percorra ou salte pelo texto enquanto a interface da uma retroalimentagao *(feedback)* imediata as agoes do usuário. O mais importante é que as interfaces de manipulação direta permitem agoes rapidas de reversao (Shneiderman, 1983) [53]. Logo, a manipulagao direta da um controle firme ao usuario, reduzindo a carga na memoria e os riscos de *desorientagao.* 

# **2.4 Carga Cognitiva**

Carga cognitiva se define como o esforço e a concentração adicionais necessários para se manter varias tarefas ou trilhas de uma vez na memoria humana (Conklin, 1987) [13].

Um exemplo típico é quando uma conexão (nodo) contém uma pergunta e uma ligação para a resposta. Se a conexão que contém a resposta não repetir a pergunta, isso cria uma carga cognitiva para o leitor, que deverá se lembrar da pergunta ao ler a resposta. Cada esforgo adicional para a leitura reduz os recursos mentais disponfveis para a compreensao. Com relagao ao hipertexto, tais esforgos podem contribuir para a desorientação do usuário. Os sistemas de hipertexto atuais proporcionam a capacidade basica de fazer uma ligagao unidirecional para um alvo desejado.

Vários estudos empíricos demonstraram esses efeitos e contribuíram no desenvolvimento de melhores ferramentas e metodos para explorar todo o potencial do hipertexto e tambem minimizar os problemas de desorientagao e carga cognitiva.

### **2.5 Desorientagao**

Os leitores de hipertexto devem navegar tanto em ambito global como local. Uma revisao da literatura indica que ha mais de uma definigao de *desorientagao* em cada um desses m'veis. Em ambito global, Mantei (Mantei, 1982) [37] sugere que ha uma interrupção na comunicação. Uma interface interativa envolve uma comunicação dinâmica entre o usuário e o sistema de computador. Se um ou outro não desempenhar seu papel no padrao de comunicagao, podera haver desorientagao.

Shneiderman (Shneiderman, 1987, p. 181) [55] descreve a *desorientagao* em ambito global como a "sensagao de desconforto, frustragao e ate de extremo estresse quando o usuario nao obtem exito ao tentar navegar pelo seu ambiente". Em ambito local, podera ocorrer *desorientagao* quando o usuario perde a trilha de seu objetivo ou quando fica dificil retornar para um item de informagao especifico (Foss, 1989; Gay e Mazur, 1991) [20,23].

Edwards e Hardman (Edwards e Hardman, 1989) [16] descrevem a *desorientagao* de três formas: não saber aonde ir em seguida, não saber como chegar lá e não saber onde se está num momento determinado, com relação ao todo. Além disso, não apenas o usuario pode perder o senso de onde esta no espago ffsico, como tambem pode ocorrer a sensação conceitual de perder o caminho num sentido cognitivo. Segundo Shneiderman, ler informações textuais numa tela é uma desafiadora tarefa cognitiva e perceptiva, mais dificil do que ler em um livro (Shneiderman, 1987, p. 282) [55].

Apos seguir uma serie de conexoes, o leitor pode desviar-se da trilha de seu objetivo original ao buscar uma informagao especifica. Ele pode tambem se esquecer de seguir outras conexões que tenha planejado originalmente, ou se esquecer das que já seguiu (Foss, 1989) [20].

### **2.6 Reduzindo a Desorientagao**

Foram propostas varias solugoes para minimizar o problema de *desorientagao* em hipertexto. A base para essa abordagem é que, se o usuário tem uma ajuda de navegação que seja analoga ao ambiente, a *desorientagao* pode ser diminm'da.

#### 2.6.1 Quadro de Referência

Grande parte da literatura discute a necessidade de uma estrutura hierárquica para ajudar o usuário a criar um quadro de referência (Beasley e Waugh, 1995; Foss, 1989; Jonassen, 1984; Landauer, 1992; Landow, 1992; e Utting e Yankelovich, 1989) [3,20, 28,33,34,60]. Mantei (Mantei, 1982) [37] assinala uma necessidade de informagao de rota para ajudar o usuário a desenvolver uma estratégia para adquirir e organizar informações. Uma sugestão é permitir as metáforas visuais do usuário para possibilitar manipulagao direta (Shneiderman, 1983) [53].

#### **2.6.2 Representagao Espacial de Problemas**

William Donelson (Donelson, 1978) [15] tem o merito da ideia de um sistema espacial de gerenciamento de dados básico. Christopher Herot [?] aperfeiçoou-o e, na década de 80, pessoas como Ted Nelson [43], e Edwin Hutchins [27], todos contribufram para a literatura sobre manipulagao direta (Shneiderman, 1987) [55].

#### 2.6.3 Correção Rápida de Erro

Uma abundancia de pesquisas na literatura da psicologia representada por Maria Montessori, Jean Piaget e James Bruner, dentre outros, mostrou uma correlagao entre leitura, correção rápida de erros e representação espacial de problemas (McKnight e Dillon, 1993) [42].

Alem disso, Marchionini e Shneiderman (Marchionini e Shneiderman, 1988) [38] indicaram que o erro é reduzido e o desempenho é acelerado quando o resultado das ações do usuário são imediatamente visíveis. Logo, os projetistas buscam técnicas que integrem estreitamente as ações do usuário e a resposta do sistema de formas aparentes.

#### **2.6.4 Navegadores Graflcos**

Os navegadores graflcos de acesso tentam mimmizar o problema da *desorientagao* em hipertexto, proporcionando recursos de mapeamento para mostrar ao usuário onde ele está no hipertexto e como as conexões (nodos) que ele selecionou estão interligadas; mas não resolvem os problemas de perda de informações semânticas (Foss, 1989) [20]. Eles servem, também, como visualizadores gerais para grandes volumes de informações, especialmente num sistema de hipertexto. O usuario pode visualizar uma parte da rede com detalhes, mas nao pode ver a rede inteira em detalhes, devido as limitagoes de espago da tela (Utting e Yankelovich, 1989) [60].

E obvio que os navegadores graflcos ajudam a reduzir a *desorientagao,* proporcionando uma visualizagao espacial em duas dimensoes da rede de hipertexto. Eles ajudam tambem a mimmizar a carga cognitiva, mostrando uma pequena parte da rede. Eles dao, ainda, uma ideia sobre o tamanho da rede, o que ajuda o usuario a fazer uma estimativa do número de conexões e ligações do sistema.

#### **2.6.5 Rotas**

Rotas são mecanismos para permitir que o autor determine uma sequência de documentos em um sistema de hipertexto. Na maioria dos sistemas atuais de hipertexto, o leitor enfrenta um problema ao tentar entender o material apresentado, porque o visualiza na ordem errada ou simplesmente nao pode compreende-lo com facilidade.

As rotas reduzem tanto a *desorientagao* como a carga cognitiva, vez que o usuario segue uma rota pré-definida que também permite restringir suas escolhas. No hipertexto, uma rota é uma lista de documentos que o usuário visitou antes, numa seção de procura (browsing), ou uma sequência pré-determinada, que o usuário segue através de cliques repetidos do *mouse* ou de movimentos do teclado.

A representagao de uma rota consiste do nome do documento, um fcone indicando o tipo de evento (abrir ou ativar documentos) e um tempo indicando quando o evento ocorreu. A rota de um usuário é salva quando se fecha a rede, e é restabelecida na proxima vez em que se abre a rede. Logo, uma rota pode ser usada para reunir todos os documentos interessantes, formando um documento hnear que pode ser preservado na forma impressa (Utting e Yankelovich, 1989) [60].

Rotas podem ser criadas e editadas usando-se editores de rotas. O leitor pode obter visualizagao local e global das rotas pertinentes. Os mecanismos de reprodugao sao aceitos, permitindo que o usuario reproduza uma rota com um passo unico ou automatico. Diferentes tipos de texto *(scripts)* fornecem rotas diferentes, podendo ser usadas para criar apresentagoes para categorias diferentes de audiencias (leitores) (Zellweger, 1989) [63].

#### **2.6.6 Mapas e Diagramas de Visualizagao**

Os mapas servem para melhorar o contexto espacial numa rede de hipertexto. A visualizagao de hipertexto em um mapa e um *mapa local* de rastreio, que exibe todos os documentos ou conexões ligadas ao documento em pauta, que é dinamicamente atualizado. Isso assegura que informagoes correlatas estejam sempre disponiveis. E possibilita, também, uma pré-visualização da ligação.

Os diagramas de visualização, tanto em âmbito local como global, servem como ajuda de navegagao. Os diagramas de visualizagao global fornecem uma imagem geral, podendo, ainda, servir de ancoras para os diagramas de visualizagao local. Estes fornecem uma imagem com detalhes da area local de uma conexao. Os diagramas de visualizagao para grandes sistemas podem tomar-se complexos e criar, por si proprios, problemas de navegagao (Nielsen, 1990) [45].

#### **2.6.7 Lista de Historico, Busca Reversa**

Um elemento importante do controle da navegação é a capacidade de retirar-se de uma area de confusao para um terreno conhecido. A maneira mais simples de se fazer isso esta incorporada nos sistemas atuais de hipertexto por uma lista de historico e mecanismo de busca reversa. A busca reversa permite a visita a conexoes ja visitadas.

A busca reversa numa forma linear é a capacidade de saltar (voltar) arbitrariamente para conexões anteriores ajudando o usuário a se livrar de situações difíceis. O método preferido e o princfpio de seqiiencia de rota, que permite atravessar, na ordem inversa, as conexões que foram anteriormente visitadas, vez que essa abordagem conta com a memória do usuário, no tocante ao seu comportamento de navegação. A abordagem de retroalimentagao dirigida para a estrutura permite ao usuario saltar diretamente para uma conexao, sem retornar. Entretanto, experiencias demonstraram que a combinagao desses dois metodos pode causar confusao (Nielsen, 1990) [45].

#### **2.6.8 Menus Incorporados**

Os menus incorporados, ao contrário de menus explícitos, permitem que o usuário selecione uma palavra ou item embutido *(link)* no texto, mediante uso de uma tela de toque, teclas ou o *mouse*. No Sistema Interativo da Enciclopédia Eletrônica (TIES), os itens selecionáveis são destacados diretamente no texto, um método atualmente chamado de texto de toque *(touchtext*) (Koved e Shneiderman, 1986) [32]. Os menus incorporados no TIES (atualmente chamados de Hyper TIES) podem ser ativados, usando-se teclas do teclado, podendo ser selecionados seja por um clique ou por um toque na tecla; uma nova conexão ou peça de informação é extraída. Em todas as conexões da rede, o usuario pode solicitar um retorno a um artigo anterior, usando outros mecanismos de navegação. Essa técnica é atualmente usada nas hiperligações da WWW embutidas no texto.

Os menus incorporados sao uma boa maneira de se indexar sistemas de hipertexto, vez que eles enfatizam o entendimento de conceitos. Eles destacam relações semânticas, em vez de relações físicas. Fornecem termos e conceitos significativos de domínio de tarefas (ao contrário dos termos de domínio do computador), reduzindo, dessa forma, a *desorientagao* (Marchionini e Shneiderman, 1988) [38]. Os menus incorporados reduzem a sensação de *perda do contexto*, ao fazerem parte das informações exibidas. Eles fornecem informações ocultas (as camadas inferiores são mostradas somente quando solicitadas). O grau de *incorporação* pode variar, dependendo do nível de habilidade do usuário.

#### 2.6.9 Marcadores e Pontos de Referência

Os marcadores *(bookmarks)* atuam como sinais gerais para orientar o usuario do hipertexto. A diferença entre uma lista de histórico e os marcadores é que uma conexão é inserida nos marcadores somente quando o usuario deseja.

Podem existir pontos de referência (landmarks) ou conexões proeminentes, os quais podem sempre ser acessados de qualquer parte do sistema. Experiencias demonstraram que saltos aleatórios de âncoras levando a destinos múltiplos podem confundir facilmente o usuario (Nielsen, 1990) [45]. Isso pode ser evitado listando-se os destinos possiveis quando uma ancora e ativada, permitindo que o usuario escolha uma rota previsfvel. No hipertexto, esse problema foi solucionado exibindo-se um linico icone de ligagao (em vez de icones multiplos), que pode ser rapidamente interrogado para mostrar as ligações específicas, seus nomes e conexões de destino.

#### **2.6.10 Organizagao do Teor**

O aprendizado pode ser negativamente afetado quando o usuario nao pode aplicar o que aprendeu sobre o ambiente, para ajuda-lo a navegar por ele. A forma como o teor e disposto na tela pode, na verdade, afetar a capacidade do usuario de obter e reter informações no ambiente do documento e, assim, *reduzir a desorientação* (Silva-Filho, Paez, e Marchionini, 1996) [56].

Durante o entendimento do teor, uma *macro-estrutura* hierárquica é formada, sendo parte importante da representagao mental do leitor, vez que abrange as principals ideias do documento. Estudos empfricos sobre texto linear indicam que o estabelecimento de coerência em âmbito local e global é facilitado, quando um documento é organizado numa estrutura bem definida, proporcionando sugestoes rebuscadas que refletem suas propriedades estruturais (Van e Kintsch, 1983) [61].

Observa-se que são necessárias muito mais pesquisas para se poder projetar uma organizagao do teor que seja adequada para os ambientes eletronicos.

#### **2.6.11 Novos Mecanismos de Controle**

**Zoom Continuo.** A ciencia da intergao usuario-computador tern como grande meta realizar pesquisas da teoria e projeto dos sistemas interativos que habilite os usuarios a executarem tarefas rapidamente, aprendam as facilmente e se comuniquem em uma atmosfera de competencia e satisfagao (Shneiderman, 1983) [53]. Em um largo contexto da interção usuário-computador a interface de *zoom contínuo* é um tipo de mecanismo de controle que tern as mesmas caracteristicas dos mecanismos de controle de manipulação direta. Também o *zoom* em texto tem a capacidade de ajudar o usuário a obter facilmente um sumário dos pontos principais de documentos eletrônico.

Os mecanismos de controle para informações digitais são, hoje em dia, deficientes. A tecnologia dos atuais sistemas de hipertexto esta limitada, simplesmente, a rolar e saltar (a paginagao e um caso especial de salto). UCPs (Unidade Central de Processamento) mais rapidas e a tecnologia aperfeigoada de apresentagao (*display)* aceitam novos tipos de mecanismo de controle do usuário, como a pan (tomada panorâmica) e o zoom. Em particular, as estagoes de trabalho aceitam o uso de *zoom continuo* e *pan,* que permitem progressoes naturais do processamento da percepgao humana, em vez dos saltos *{jump)*  discretos atualmente aceitos pelos sistemas de hipertexto, como o Netscape na *World Wide Web.* 

Ademais, o Pad++ (Bederson e Hollan, 1994; Bederson, 1996) [4,6] traz dispositivos que permitem *zoom continuo* e *pan* para estagoes de trabalho de alto desempenho; a migração de tais recursos para os computadores pessoais (PC) é só uma questão de tempo. Várias questões teóricas e práticas são oferecidas por esses recursos.

#### **2.6.12 Outros Mecanismos**

Sistemas como o Gerenciamento Espacial de Informações (Donelson, 1978) [15] apresentam uma paisagem de informações em duas telas: uma tela para uma vista panorâmica geral, e a outra (aplicagao) dando uma visualizagao mais aproximada. O usuario pode fazer uma tomada panorâmica através da tela de aplicação ou, então, passar diretamente para uma área, apontando para a vista panorâmica.

Alguns sistemas de editoração eletrônica fornecem uma descrição resumida de imagens armazenadas no disco. Para abrir um arquivo de imagens, o usuario simplesmente aponta para essas imagens em miniatura, em vez de especificar um nome de arquivo. O uso de multiplas imagens em miniatura e animadas oferece novas oportunidades de suprir ajuda à busca de informações do usuário.

A interface do usuario *Fisheye* de Furnas (Furnas, 1986) [22] mostra informagoes de interesse corrente com grande detalhe, enquanto mostra uma visualizagao progressivamente menos detalhada das informações adjacentes (rodeadas). Ademais, alguns dos componentes do *zoom* rápido de imagem existem há pouco tempo.

Escritórios virtuais interativos de três dimensões, que permitem que o usuário mude o ponto de vista, foram desenvolvidos por Mackinlay et al. (1990) [36], bem como por Feiner (1988) [19].

#### **2.6.13 Sumario**

O sistema de hipertexto é usado na maioria dos aplicativos, com flexibilidade e liberdade. Entretanto, não apenas o usuário pode perder o senso de direção e localização no espago fisico, como tambem pode ocorrer a sensagao conceitual de perder o caminho num sentido cognitivo. Experiências anteriores, para ajudar a navegação do usuário e *minimizar a desorientagao,* concentraram-se nesse problema e foram examinados neste capftulo. Lamentavelmente, esses mecanismos nao resolvem os problemas de perda de informações semânticas. Não obstante, melhores técnicas e mecanismos de navegação surgirão, para tentar minimizar esse problema.

### **2.7 Pad++ , Uma Interface Grafica do Zoom**

Pad++ é uma interface gráfica de *zoom* que permite que o documento inteiro seja observado em uma única tela, proporcionando um resumo ilustrado. A característica da interface de *zoom* do Pad++ permite que o usuario rapidamente visualize informagoes subordinadas ou superordenadas, sem perder de vista as idéias principais, nem sua posigao cognitiva dentro de um documento. Alem disso, ha uma retroalimentagao imediata para a agao do usuario.

Em Pad++, as caracterfsticas de *zoom* sao ativadas usando-se um *mouse* de tres botões (Bederson e Hollan, 1994) [4]. Nela, o texto inteiro pode ser reduzido para se ajustar em uma tela e o usuario pode *ampliar* ou *diminuir* o tamanho das fontes (letras) a seu gosto, bem como mover o texto para cima e para baixo *(scroll* — rolar) ou de um lado para outro *(pan* — tomada panoramica). Dispositivos apropriados de entrada e saída permitem que o usuário supra a lacuna entre os seus objetivos e as ações de entrada, bem como a lacuna entre a retroalimentagao do sistema e a percepgao do usuario de atingir seus objetivos (Hutchins, Hollan e Norman, 1986) [?].

#### **2.7.1 Modelo Basico de Pad+ +**

Segundo Perlin e Fox (Perlin e Fox, 1993) [48], o sistema Pad $++$  tem as seguintes caracterfsticas principals:

- A superfície de Pad $++$  é um plano infinito de informações em duas dimensões, que é compartilhado pelos usuários, como um sistema de arquivo de rede é compartilhado.
- A superffcie de Pad++ e povoada por objetos, onde um objeto de Pad++ e qualquer entidade com a qual o usuário possa interagir.

 $\overline{\phantom{a}}$ 

- Os objetos do Pad++ sao organizados geograficamente.
- Todos os objetos ocupam uma regiao bem definida na superffcie do Pad++.

Pelo exposto acima, nota-se que o sistema Pad++ é uma ferramenta poderosa e interessante de visualização hierárquica. O Pad++ aceita tomada panorâmica e ampliagao *(zoom).* 0 Pad++ fornece um espago grafico extenso, onde objetos dinamicos, como texto e/ou *imagens* podem ser colocados em qualquer posição, em qualquer escala.

# **2.8 Sumario**

Os problemas destacados por este capítulo indicam que as estruturas de informações e metodos de acesso selecionados pelos autores de bancos de dados de hipertexto deverao permitir que os usuarios possam movimentar-se livremente pelo sistema, de acordo com suas necessidades, sem se perderem espacial ou cognitivamente. Foram examinados alguns dos sistemas atualmente dispom'veis para se navegar pelo hipertexto. Ademais, foram discutidos hipertexto, *zoom continuo, desorientagao* e *redugao da desorientagao.* 

# Capitulo 3

# Metodologia

Este capftulo apresenta a metodologia usada em tres experimentos distintos. No primeiro experimento, trinta e seis pessoas foram aleatoriamente selecionadas para ler um documento hipertexto no sistema Pad++ (versão beta 0.2.2), uma interface grafica de *zoom,* e em Mosaic, uma interface basica de *jump* (salto). Questionarios, observações e entrevistas gravadas foram usados para comparar e avaliar o uso dessas duas interfaces. Nesse experimento, levou-se em consideragao o tempo de aprendizagem do usuario, seu desempenho e sua satisfagao em relagao as duas interfaces.

No segundo experimento, quinze participantes compararam tres interfaces diferentes, desenvolvidas para os tres primeiros capitulos do livro intitulado *Sparks of Innovation in Human-Computer Interaction,* publicado por Ben Shneiderman, em 1993 [54]. A versao de *jump* foi executada com o uso de Netscape; para as versoes de *zoom continuo* e de *zoom-jump* utilizou-se o sistema Pad++ (versao *beta 0.2.2).* Na segunda fase desse estudo, as *habilidades espaciais* do usuario foram tambem consideradas, visto que em outras pesquisas tais habilidades ja foram associadas com o desempenho do usuario realizando tarefas em computador (Egan, 1988; Butler, 1990; Salthouse, et al., 1990; Norman, 1994). [17,11,50,47]

No terceiro experimento, vinte participantes foram aleatoriamente designados para ler cinco artigos no sistema Pad<sup>++</sup> (versão *beta* 0.2.2), em duas condições de mapeamento de proporção de texto (para cada artigo havia duas diferentes proporções de fontes); responder cinco questionários, cada um com duas perguntas; e discutir suas impressões sobre o experimento.

## **3.1 Primeiro Experimento**

Conduzimos um estudo comparativo exploratório para responder a perguntas tais como: *A disposigdo fisica do documento na tela e importante para o aprendizado do usuario? 0 que e mais desorientador: saltar de uma tela para outra atraves de um documento ou te-lo na tela por inteiro com todas as partes visivelmente adjacentes umas as outras? A mudanca da interface do computador minimiza a desorientagao do usuario? Isso poderia ser-lhe mais satisfatorio?* 

Para responder a essas perguntas, desenvolvemos duas interfaces distintas e homogeneas. Uma interface basica de *zoom continuo* (permite aumentar ou diminuir o texto continuamente) e outra de *jump* (salto). Foi realizada uma comparagao entre as duas interfaces de *zoom* e de *jump.* 

Essa primeira pesquisa foi conduzida no primeiro semestre de 1995. Uma série de questoes foi levantada, e era esperado que a interface de *zoom continuo,* devido a sua novidade, pudesse facilitar algumas questões e dificultar outras. Além disso, para observar o desempenho do usuario em suas tarefas de compreensao, foram anotadas, também, observações verbais dos usuários.

#### **3.1.1 Metodo**

Foi usado um projeto experimental entre os grupos, os quais consistiram de 36 participantes separados em dois subgrupos de dezoito pessoas. Duas interfaces diferentes foram desenvolvidas para o artigo intitulado *The Roles of Digital Libraries in Teaching and Learning* (Marchionini e Maurer, originalmente publicado em Communications, da revista ACM, volume 38, número 4, Abril, 1995, págs. 67-75) [40]. O documento foi marcado em cinco niveis de granularidade: titulo, principals cabegalhos, subcabegalhos, sentengas-chave (extrafdas por um dos autores), e o restante dos paragrafos. Os tres ultimos m'veis do documento foram mais liteis para os leitores. Os tamanhos das fontes (letras) variaram em todos os niveis do documento, para que este pudesse ser visivel numa unica tela na versao de *zoom continuo* (Figura 3.1).

A segunda versao do documento foi marcada em dois m'veis de granularidade: sentengas-chave e o restante do texto para a versao *jump.* A versao de *jump* foi implementada usando-se Mosaic (Figura 3.2), e na de *zoom continuo* utilizou-se o sistema Pad++ (versão *beta* 0.2.2). Ambas as interfaces foram apresentadas em uma estação de trabalho Sun SparcStation 10 SO 4.1, com um monitor em cores de 21 polegadas e um *mouse* ótico de três botões.

Para a interface de *zoom contínuo*, a navegação através do texto pode ser feita

usando o *mouse* de três botões ou o teclado do computador. Com o botão da esquerda pode-se selecionar e mover objetos. Com o *botao do meio* pode-se efetivar o *zoom in*  (aumentar o texto) e com o *botao da direita* pode-se efetivar o *zoom out* (reduzir o texto). Esse estudo foi conduzido no laboratorio da *University of Maryland College of Library and Information Services* (USA).

Para esse estudo, foram levantadas as seguintes variáveis:

#### **Variavel Independente**

• I - Interface (dois tratamentos: *Jump* versus *Zoom continuo)* 

#### **Variaveis Dependentes**

- T Tempo (para as perguntas de tempo marcado)
- E Exatidao (para as questoes relacionadas com o teor do documento)
- P Padrao de Satisfagao (para as perguntas sobre satisfagao em relagao a interface)

#### **3.1.2 Participantes e Tamanho da Amostra**

A população da qual essa amostra foi retirada consistiu de estudantes de pós-graduação matriculados na faculdade *College of Library and Information Services da University of Maryland,* os quais voluntariamente participaram desse experimento. Tomaram parte trinta e seis estudantes com idades variando entre 22 e 48 anos. O experimento foi projetado para segmentos de uma hora. Mannas, tardes e noites durante a semana foram colocadas a disposigao dos participantes. Todos ja tinham usado computador. Os participantes foram selecionados aleatoriamente, para ler o artigo na interface de *zoom*  ou *jump*, responder dois questionários e discutir suas impressões sobre a experiência.

As informações etárias recolhidas dos questionários mostraram que a média de idade dos participantes foi de 31,8 anos. Todos já tinham experiência com vários tipos de computador, incluindo IBM-PC ou compativeis, Macintosh e computador de grande porte. Todos eles usavam computador *diariamente* ou *algumas vezes por semana,*  e ja eram familiarizados com uma variedade de *softwares,* tais como processador de textos, planilha eletrônica, jogo eletrônico, pesquisa *on-line*, correio eletrônico (e-mail), linguagem de programação e Internet. Essas informações estão resumidas nas Tabelas 3.1 e 3.2. Nenhum dos estudantes tinha experiencia com estagao de trabalho Sun ou com *mouse* de três botões.

**The Roles of Digital** Libraries In Teaching and Learning **fary Mirchioniai and Jinman Magnet** •mwanivriur ' **zyxwvutsrqponmlkjihgfedcbaZYXWVUTSRQPONMLKJIHGFEDCBA How do Libraries Support Teaching and Learning**<br>**<u>Ensurations</u>** gru 76ء w evertin in de 桂树脂 医动物 aka wakatifu KUctral c joral \* —— l **WK WHITEFIELD** e us  $rac{1}{2}$ News on a sea role of the sea of the sea of the sea of the sea of the sea of the sea of the sea of the sea of the sea of the sea of the sea of the sea of the sea of the sea of the sea of the sea of the sea of the sea of th **Digital LibrarleB In Education: Premises, Challenges, and Issues**  renga<br>Terli .<br>2007 - Paris Maria Amerika æ rtheorie <u>PO)</u> Fiz) Fernand<br>Mühendrout " \* aiJ K référence .

Figura3.1: O documento por inteiro na tela em Pad++.

#### Aparelhagem

O material do experimento consistiu de:

- 1. Estagao de trabalho Sun SparcStation 10 com monitor em cores de 21 polegadas
- 2. Formulário de consentimento
- 3. Questionários:
	- (a) Um com perguntas sobre as experiencias dos participantes
	- (b) Um com perguntas sobre o conteiido do documento
	- (c) Um com avaliagao de interface;
| IBM-PC/compatível        | 100,0 % |
|--------------------------|---------|
| Três tipos de computador | 27,7 %  |
| Pesquisa on-line, e-mail | 94,0 %  |
| Processador de textos    | 100,0 % |
| Planilha eletrônica      | 66,0 %  |
| Jogo eletrônico          | 52,0 %  |
| Linguagem de programação | 16,0 %  |

Tabela3.1: Experiências dos Participantes

Tabela3.2: Freqiiencia de Uso de Computador

| Diariamente              | 27,8%   |
|--------------------------|---------|
| Algumas vezes por semana | 72,2%   |
| Algumas vezes por mês    | $0,0\%$ |
| Raramente ou nunca       | $0,0\%$ |
| Total                    | 100,0%  |

- 4. Gravador portátil;
- 5. Cronômetro.

## **3.1.3 Procedimentos**

Cada sessão consistiu de três etapas: pré-tratamento, tratamento e pós-tratamento.

## **Pre-tratamento**

Os pesquisadores davam boas-vindas a cada participante que chegava ao laboratório. Em seguida, estes recebiam uma explicação geral sobre o propósito e a natureza da pesquisa. Foi-lhes explicado que seria gravada a interagao verbal dos mesmos com os pesquisadores. Qualquer um dos participantes poderia retirar-se do experimento a qualquer momento.

Em seguida, foi informado o sistema que cada um teria que usar, e lhes foi dado tempo entre cinco e dez minutos para praticar usando o sistema.

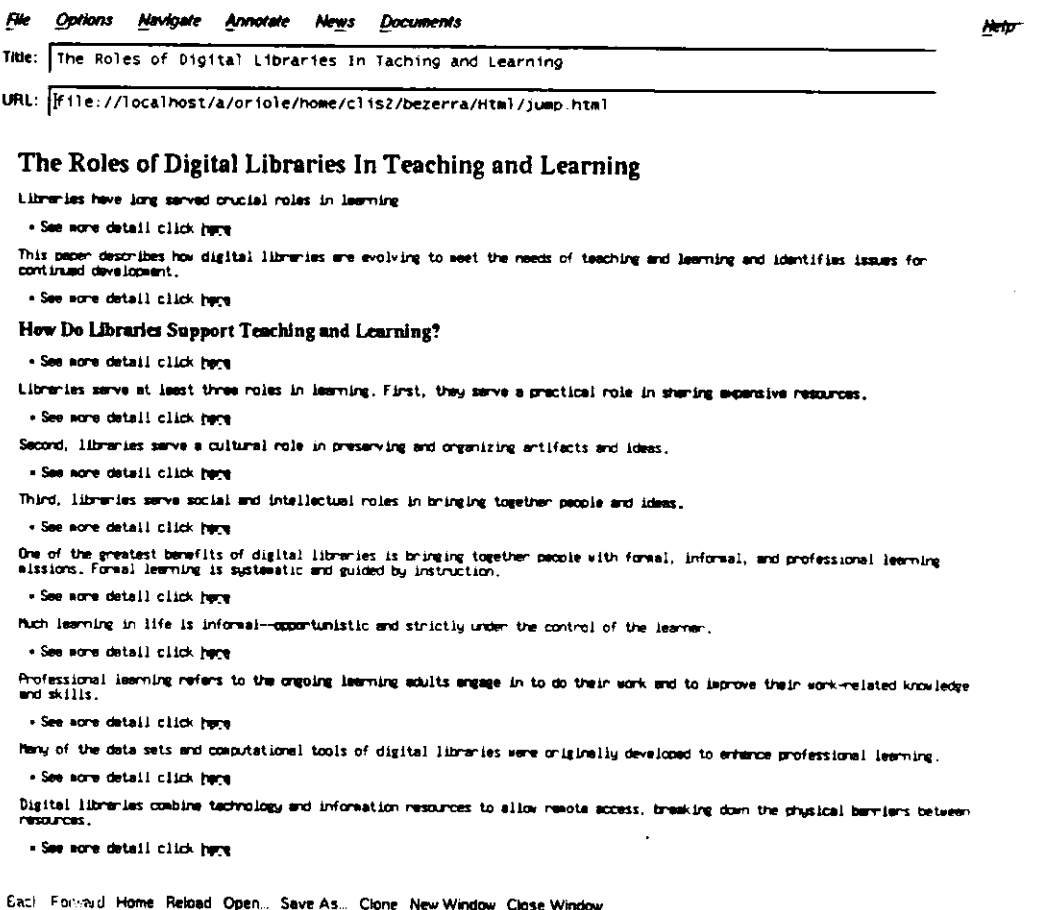

Figura3.2: Uma parte do documento na tela em Mosaic.

Interface de Zoom. Com a interface de zoom, os participantes usaram os três botões do mouse para praticar em um documento eletrônico em ordem para scroll e zoom, que lhes possibilitavam mudar o tamanho do texto. O sistema Pad++ permite comprimir o documento por inteiro em uma tela (Figura 3.1). Para tanto, os participantes usaram o mouse ou o teclado para ativar o zoom, no sentido de aumentar partes do texto, para leitura.

Interface de Jump. Com a interface de jump, cada participante exercitou com o mouse, para movimentar o documento, com o propósito de obter uma idéia geral do leiaute respectivo, bem como de exercitar o salto  $(jump)$  do documento para outra tela, e também exercitar o uso do botão back localizado no canto superior esquerdo da tela, quando quisesse retornar ao documento principal (Figura 3.2).

### **Tratamento**

Depois do exercicio inicial, os participantes tiveram entre cinco e dez minutos adicionais para exercitar com o documento que seria usado no experimento. Isso lhes proporcionou mais um pouco de pratica com o *mouse* de tres botoes, o qual nenhum deles havia usado anteriormente. Esse exercicio tambem lhes deu a oportunidade de obter uma ideia da estrutura hierárquica do documento, enquanto manipulavam o texto na tela.

Aqueles que preferiram usar o teclado, em vez do *mouse,* puderam fazer uso de teclas com setas que lhes permitiram movimentar o texto da esquerda para a direita *(pan)* ou vice-versa, para cima ou para baixo *(scroll).* 

Essa segunda fase da pesquisa foi destinada a tornar os participantes mais familiarizados com o equipamento e, também, reduzir o fator ansiedade no uso do jump ou **200m** nos dois sistemas.

Na terceira fase da experiência, os participantes responderam a um questionário  $(A$ pêndice A) destinado a obter informações sobre suas experiências, como também os comentarios sobre cada um dos sistemas.

O grupo que trabalhou com o *jump* recebeu um questionario menor, enquanto o grupo que trabalhou com o *zoom* recebeu um mais longo, para abranger perguntas sobre *zoom* no sistema Pad++ (Apêndice A).

Para responder os questionários, os participantes precisaram de um tempo entre cinco e dez minutos.

### **P** 6s-**tratamento**

A ultima fase da experiencia consistiu de uma entrevista gravada. Os participantes foram solicitados a dar opinioes sobre o sistema que tinham acabado de usar e a fazer recomendações para futuras pesquisas. Durante todo o experimento, foram tomadas notas enquanto os participantes realizavam suas tarefas, adotando-se o mesmo procedimento durante as entrevistas. Em seguida, os pesquisadores ouviam as gravações, expandiam as anotações e analisavam os resultados.

Triangulação (isto é, observações, questionários e anotações) foi o método utilizado para analise qualitativa. Dessa forma, levaram-se em consideragao as observagoes, os questionários e as anotações in loco. A análise quantitativa foi baseada nos dados colhidos dos questionários.

## **3.1.4 Perguntas da Pesquisa**

Quatro perguntas serviram de orientação para o experimento:

- **Ql : Os usuarios terao o mesmo nivel de desorientagao ao usar a interface** *jump* **e a de** *zoom?*
- **Q2: Os usuarios terao o mesmo nivel de habilidade em reconhecer quando se sentirem desorientados ao usar a interface** *jump* **e a de** *zoom?*
- **Q3: Os usuarios terao o mesmo nivel de compreensao ao usar a interface** *jump* **e a de** *zoom?*
- **Q4: Os usuarios terao o mesmo nivel de desempenho (tempo, exatidao) ao usar a interface de** *jump* **e a de** *zoom?*

## **3.1.5 Resumo da Coleta de Dados**

Após cada participante concluir sua tarefa, as seguintes informações foram disponibilizadas para análise:

- Um questionário destinado a elucidar as informações sobre os participantes, como também seus comentários sobre cada sistema.
- Um questionario com cinco perguntas sobre o teor do documento. Cada participante respondia as perguntas ao ler o documento.
- Uma entrevista gravada com cada participante. Os mesmos foram solicitados a dar suas opiniões sobre o sistema que acabaram de usar e a fazer recomendações para futuras pesquisas.
- Anotações foram tomadas quando os participantes executavam suas tarefas, faziam perguntas ou foram entrevistados.

## **3.2 Segundo Experimento**

A segunda interagao deste trabalho incluiu condigoes nas quais os usuarios eram capazes de selecionar *jump, zoom* ou *zoom e jump* juntas.

Somadas a isso, as habilidades espaciais dos usuarios foram tomadas em consideragao, levando-se em conta que as mesmas ja foram associadas com o desempenho em computador em outras pesquisas (Egan, 1988; Butler, 1990; Salthouse, et al, 1990; Norman, 1994) [17,11,50,47]. Este segundo experimento foi conduzido no primeiro semestre de 1996.

## **3.2.1 Metodo**

Essa pesquisa comparou três interfaces diferentes, desenvolvidas para os primeiros três capitulos do livro intitulado *Sparks of Innovation in Human-Computer Interaction,*  publicado por Ben Shneiderman, em 1993 [54]. Para as modalidades *zoom* e *zoom e jump,* os referidos capitulos foram marcados em cinco m'veis de granularidade: titulo, cabeçalhos principais, subcabeçalhos, frases tópicas (primeira frase de cada parágrafo e o restante dos paragrafos. Os tamanhos das letras variaram em todos os m'veis, para que o capftulo por inteiro fosse visi'vel em uma unica tela, na versao de *zoom continuo.*  As Figuras 3.3 e 3.4 mostram uma porgao da tela contendo todos os tamanhos das fontes usados nos dois capitulos, respectivamente.

Para a versao *jump* os capitulos foram marcados em dois m'veis de granularidade: sentengas-chave e o restante dos paragrafos para (Figura 3.5).

A versao *jump* foi executada com o Netscape, e a de *zoom continuo* com o sistema Pad++ (versao *beta* 0.2.2).

Na interface de *zoom*, é possível navegar pelo texto usando o *mouse* de três botões ou o teclado do computador. No sistema Pad++, pode-se ativar o *zoom* na posigao em que o cursor se encontrar no momento. Por isso, pode-se controlar o *zoom* dinamicamente, ao movimentar o *mouse.* Com o *botao do meio* pode-se obter *zoom in*  (aumentar o texto) e com o *botao da direita* pode-se obter *zoom out* (diminuir o texto). Essa experiencia foi conduzida em um laboratorio da *Universit of Maryland College of Library and Information Services.* 

Para esse estudo foram levantadas as seguintes variaveis:

## **Variaveis Independentes**

- I Interface (tres tratamentos: *Jump* versus *Zoom* versus *Zoom e Jump)*
- H Habilidade Espacial do Usuario

## **Variaveis Dependentes**

- T Tempo (para as perguntas de tempo marcado)
- E Exatidao (para as questoes relacionadas com o teor do documento)

· S - Padrão de Satisfação (para as perguntas sobre satisfação em relação à interface)

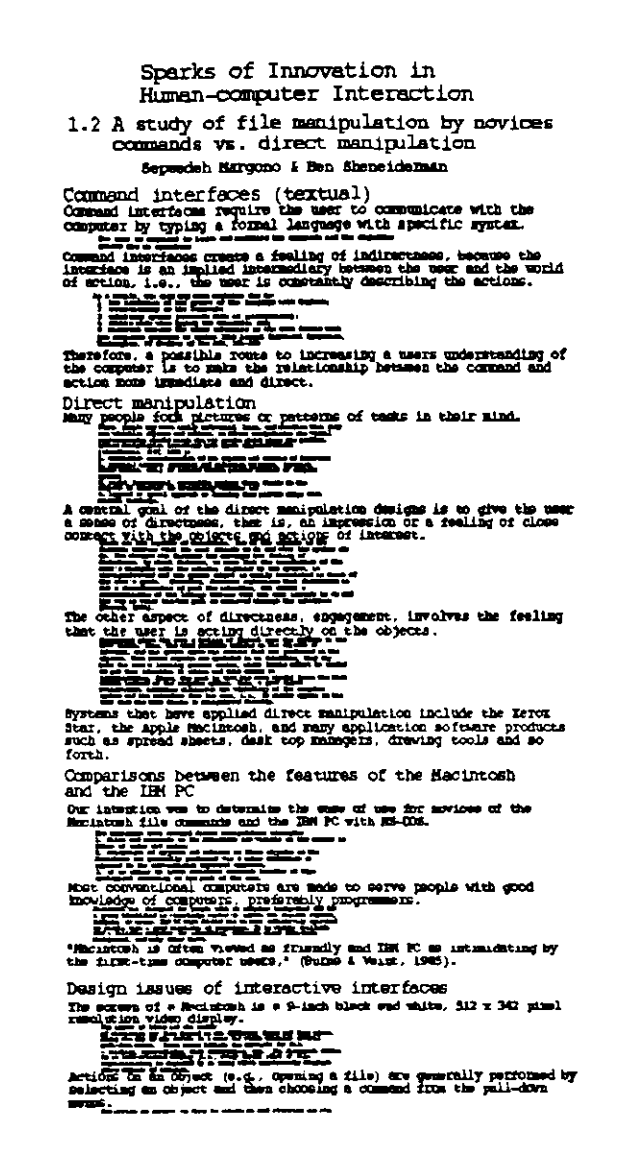

Figura3.3: Porção da tela contendo todos os tamanhos de fonte do zoom no sistema  $Pad++.$ 

#### Participantes e Tamanho da Amostra  $3.2.2$

A população da qual essa amostra foi retirada consistiu de estudantes de pós-graduação da University of Maryland College Library and Information Services. Tomaram parte quinze estudantes com idades variando entre 23 e 60 anos.

A média das idades dos participantes foi de 35,2 anos, todos com experiência com computador, incluindo IBM-PC ou compatível, Macintosh e computador de grande

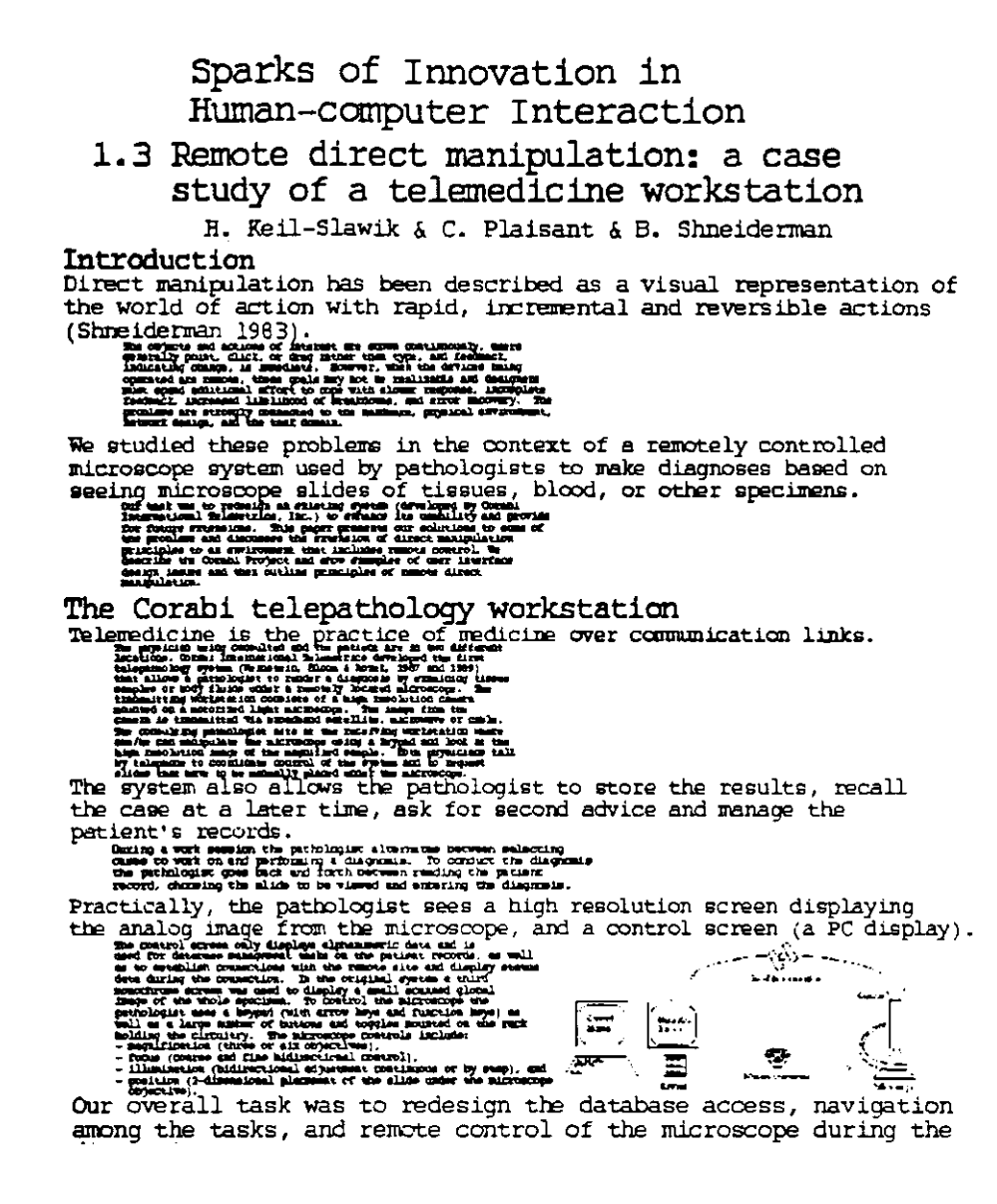

Figura 3.4: Porção da tela contendo todos os tamanhos de fonte zoom e jump no sistema  $Pad++.$ 

porte. Todos já haviam usado computador diariamente ou algumas vezes por semana e conheciam vários softwares, tais como processador de textos, planilha eletrônica, jogo eletrônico, pesquisa on-line, correio eletrônico (e-mail), linguagem de programação e Internet. Essas informações estão resumidas nas Tabelas 3.3 e 3.4. Nessa pesquisa, quatro participantes já possuíam experiência prévia com interfaces de zoom contínuo.

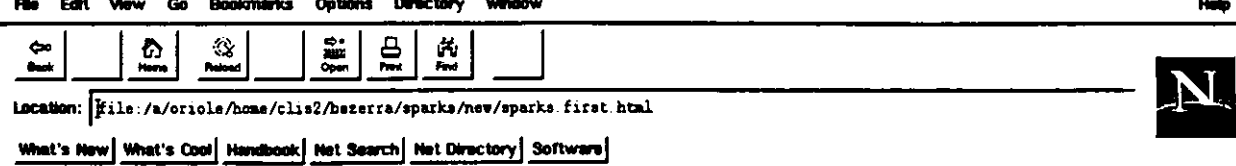

**Sparks of Innovation in Human-Computer Interaction** 

### **1. Direct manipulation**

### Introduction

**A wise commentator remarked that "There is nothing so practical as a good theory" and that "Metaphors move mountains." details** 

**These principles were widely referenced and applied in novel systems, details** 

**Hutchins, Hollan, and Norman (1986) provided refinements to my characterizations by describing the dual gulfs of execution (the difficulty users have in converting their intentions into multiple actions) and explanation (the difficulty**  users have in understanding what they are seeing on the display), details

**The direct manipulation principles shaped our designs for ten years, and our efforts to refine that understanding led to several experiments. Class projects conducted by undergraduate and graduate student teams have contributed greatly to our research, even though only one in ten were worthy of publication, details** 

**A study with novices and experienced users was co-sponsored by Microsoft and Zenith Data Systems (Temple, Barker & Sloane, Inc., 1990). details** 

**In a collaboration with Chareh 'Skip' Mac Arthur in the College of Education, we studied 4th to 6th grade remedial reading students learning to use word processors (Mac Arthur & Shneiderman, 1986). details** 

**There have been a variety of supportive commentaries on direct manipulation (Ziegler & Fahnrich, 1988; Thimbleby, 1990; Phillips & Apperley, 1991) and other empirical studies (Ulich, Rauterberg, Moll, Greutmann & Strohm, 1991; Rauterberg, 1992; Eberts, 1992, Benbasat & Todd, 1993). details** 

**We applied the Maryland Way to study a remotely controlled microscope developed by Corabi Telemetries for pathologists (see paper 1.3, Plaisant, Keil-Slawik & Shneiderman, 1991). details** 

**Other applications of direct manipulation principles can be found in our work on touchscreens for home automation (see**  section 4<sup> $\lambda$ </sup> and especially dynamic queries (see section 6). والعالم المستخدمات المستخدمات المستخدمات المستخدمات المستخدمات المستخدمات المستخدمات المستخدمات المستخدمات المستخدمات

Figura3.5: Porgao do documento em uma tela no sistema jump (Netscape).

| Correio eletrônico       | 100,0% |
|--------------------------|--------|
| World Wide Web           | 100,0% |
| Processador de textos    | 100,3% |
| Pesquisa on-line         | 86,7%  |
| Planilha eletrônica      | 73,3%  |
| Jogo eletrônico          | 60,0%  |
| Linguagem de programação | 33,3%  |
| Três tipos de computador | 20,0%  |

Tabela3.3: Experiências dos Participantes

Tabela3.4: Frequêcia de Uso de Computador

| Diariamente              | 86,7%   |
|--------------------------|---------|
| Algumas vezes por semana | 13,3%   |
| Algumas vezes por mês    | $0,0\%$ |
| Raramente ou nunca       | $0.0\%$ |
| Total                    | 100.0%  |

## **Aparelhagem**

O material do experimento consistiu de:

- 1. Estação de trabalho Sun SparcStation 10 com monitor a cores de 21 polegadas
- 2. Formulário de consentimento
- 3. Questionários:
	- (a) Um *Paper Folding Test -* Vz-2
	- (b) Três sobre o conteúdo do documento
	- (c) Tres sobre avaliagoes de interface
- 4. Gravador portatil
- 5. Cronômetro.

 $\overline{\mathbf{u}}$ 

## **3.2.3 Procedimentos**

Cada sessão consistiu de três etapas: pré-tratamento, tratamento e pós-tratamento.

## **Pre-tratamento**

Os participantes assitiram a uma explanação sobre as interfaces e como manipulá-las. Foi-lhes também explicado que seria gravada a interação verbal dos participantes com os pesquisadores. Qualquer um dos estudantes poderia retirar-se do experimento a qualquer momento.

## **Interface de Jump**

Cada pessoa exercitou com o *mouse,* para movimentar um documento hipertexto (preparado exclusivamente para pratica), com o proposito de obter uma ideia geral do leiaute respectivo, e praticar o *jump* do documento para outra tela, e tambem exercitar o uso do botao *back,* localizado no canto superior esquerdo da tela, quando quisesse retornar ao documento principal.

## **Interface de Zoom**

**Sessao de Zoom.** Para a sessao de *zoom,* a velocidade do sistema Pad++ foi selecionada em 12, numa escala de 1 a 20 possiveis m'veis. Isso foi baseado nos resultados de um teste-piloto, do primeiro experimento, e tambem em nossas experiencias com o sistema.

**Sessao de Zoom-jump.** Para a sessao de *zoom e jump,* Pad++ foi ajustado para a condigao de *zoom-jump,* com a velocidade 3. Esse ajuste permite que o sistema apresente imediatamente o paragrafo centralizado na tela, apos o clique do *mouse,* e com as letras em tamanho legivel.

## **Pratica**

Na interface de *zoom,* os participantes usaram os tres botoes do *mouse* para praticar, ler o documento em ordem para *scroll* e *zoom,* fato que lhes permitia mudar o tamanho do texto. Pad++ pode ativar o *zoom* na posicao em que o cursor se encontrar no momento. Por isso, os usuários puderam controlar o *zoom* dinamicamente ao movimentar o mouse. Os participantes puderam usar o *mouse* ou o teclado do computador para fazer *zoom*  e aumentar partes do texto, o que lhes possibilitou uma melhor leitura.

Em seguida, os estudantes tiveram de cinco a dez minutos para se familiarizar com o sistema. Isso lhes possibilitou exercitar com o *mouse* de tres botoes e tambem lhes deu uma idéia da estrutura hierárquica do documento, enquanto manipulavam o texto na tela. Aqueles que preferiram usar o teclado, em vez do *mouse,* puderam fazer uso de teclas com setas que lhes permitiram movimentar da esquerda para a direita, para cima e para baixo *(scroll)* atraves do texto. Essa segunda fase da pesquisa foi destinada a tornar o participante mais famiharizado com o equipamento e reduzir o fator ansiedade no uso do *jump* e do *zoom* nos dois sistemas.

### Tratamento

Teste. Foi solicitado que cada um dos participantes respondesse o teste *Paper Folding Test - Vz-2,* o qual tinha por objetivo avaliar suas habilidades espaciais. O tempo maximo para esse teste foi de seis minutos, com duas etapas de tres minutos cada. Os estudantes foram também solicitados a responder questões sobre o teor do documento (ver Apendice B).

As perguntas lhes foram passadas uma a uma, depois de eles terem lido completamente o texto. Era solicitado aos participantes apontarem na tela as respostas das questões, e era permitido a eles reler o texto. Todos tinham tempo ilimitado para responder às perguntas.

Avaliação. Foi dado a cada participante um questionário para colher informações sobre a sua experiencia, como tambem obter seus comentarios sobre cada sistema.

### Pós-tratamento

A ultima fase da pesquisa consistiu de uma entrevista gravada. Os participantes foram solicitados a dar suas opinioes sobre o sistema que acabaram de usar e a fazer recomendagoes para futuras pesquisas. Durante toda a experiencia foram tomadas notas sobre a participagao dos estudantes, o mesmo sendo feito quando foram inquiridos ou entrevistados. Depois, ouviram-se as gravações, expandiram-se as anotações e analisaram-se os resultados.

Triangulação (isto é, observações, questionários e anotações) foi o método utilizado para analise qualitativa, assegurado atraves das observagoes, dos questionarios e anotações *in loco*. A análise quantitativa foi baseada nos dados colhidos dos questionários.

## Administração

O experimento foi conduzido em duas etapas de **45** minutos cada, num periodo de três semanas. Os participantes assinaram um formulário de consentimento e foram convidados a se sentar defronte a estagao de trabalho, que ja se encontrava em funcionamento. Mannas, tardes e noites durante a semana estiveram disponiveis para a participagao dos voluntarios. Durante o experimento, o pesquisador se sentava ao lado do participante, para ajuda-lo quando necessario. Cada sessao de pratica e cada fase do teste tinha o tempo marcado.

## **3.2.4 Perguntas da Pesquisa**

Quatro perguntas serviram de orientagao para a experiencia:

- **Q5:** Os usuarios das tres interfaces terao o mesmo nivel de compreensão?
- **Q6:** Os usuarios das tres interfaces necessitarao do mesmo tempo para executar as tarefas?
- **Q7:** Os usuarios das tres interfaces terao o mesmo nivel de desorientação?
- **Q8:** Os usuarios das tres interfaces terao o mesmo nivel de habilidade para reconhecer quando se sentirem desorientados?

## **3.2.5 Resumo da Coleta de Dados**

Após cada participante concluir sua tarefa, as seguintes informações foram disponibilizadas para análise:

- Resultados do teste Vz-2 *(Paper Folding Test),* destinado a avaliar a habilidade espacial (número de pontos: 1-100).
- Respostas do questionario sobre as experiencias dos participantes, bem como os comentarios sobre cada sistema.
- Respostas do questionario sobre o teor do documento (classificadas como certas ou erradas).
- Entrevista gravada com cada participante. Eles eram solicitados a tecer comentários sobre o sistema que usaram e a fazer recomendações para futuras pesquisas.
- Anotagoes foram tomadas quando os participantes executavam suas tarefas, faziam perguntas ou foram entrevistados.

## **3.3 Terceiro Experimento**

A terceira interagao deste trabalho provocou perguntas sobre parametros do projeto, como a velocidade do *zoom* e modos de se diferenciarem m'veis de texto. A diferenciagao dos textos foi implementada atraves do tamanho das fontes e do nivel relatado no estudo destinado a examinar os efeitos do usuário nas diferentes proporções de fontes pelos três níveis de texto.

## **3.3.1 Metodo**

Este estudo examina dez interfaces distintas desenvolvidas para dois artigos do livro *Sparks of Innovation in Human-Computer Interaction,* editado por Ben Shneiderman, em 1993 [54], e para o artigo intitulado *The Roles of Digital Libraries in Teaching and Learning* (Marchionini e Maurer, originalmente publicado em Communications of the ACM, volume 38, numero 4, abril de 1995, pp. 67-75) [40]. Os dois artigos de Shneiderman foram separados em metades. Somente um tergo do documento de Marchionini foi usado no experimento. Assim, um total de 5 artigos com quase a mesma extensao foram usados no experimento.

Cada artigo foi dividido em três níveis de representação, com diferentes tamanhos de fonte: o primeiro nível incluía o título, os principais cabeçalhos e subcabegalhos; o segundo nivel continha as frases topicas (a primeira frase de cada paragrafo); e o terceiro nível continha os textos complementares. Foram usadas as seguintes proporções de fonte: 4:3 (tamanhos das fontes: 10, 8, 6), 3:2 (tamanhos das fontes: 18, 12, 8), 2:1 (tamanhos das fontes: 24, 12, 6), 5:2 (tamanhos das fontes: 60, 24, 10) e uma proporgao de fonte variavel que era de 5:2 entre os cabegalhos e as frases topicas, e de 3:2 entre as frases-chaves e os textos complementares (tamanhos das fontes: 38, 24, 10). Os tamanhos de fontes mais proximos dispom'veis foram usados; logo, algumas das proporções não são exatas. Os tamanhos das fontes variaram através de todos os m'veis, de modo que o documento inteiro ficava visi'vel numa unica tela, na interface de **200771** *continuo.* As Figuras 3.6, 3.7, 3.8, 3.9 e 3.10 mostram uma porgao da tela que contém todas as proporções das fontes. A versão de *zoom contínuo* foi implementada usando-se a versao 0.2.2 *beta* do Pad++.

O estudo foi conduzido num laboratorio da *University of Maryland College of Li bray and Information Services* (USA). Vinte participantes foram convidados para tomar parte no experimento. Cada participante foi aleatoriamente designado para ler os artigos em duas condições de proporções de fonte (para cada artigo, havia duas proporções de fonte diferentes), responder cinco questionarios, cada um com duas perguntas, e discutir suas impressões sobre o experimento.

Como os textos foram considerados equivalentes em estilo e extensão, porém mais. distintos, cinco dos 25 mapeamentos possíveis das proporções das fontes foram testados.

Para esse estudo foram levantadas as seguintes variáveis:

### **Variavel Independente**

• I - Interface (5 proporções de fontes diferentes)

## **Variaveis Dependentes**

- T Tempo (para perguntas sincronizadas)
- P Precisao (para perguntas eventuais sobre aprendizado)
- S Padrao de Satisfagao (para perguntas sobre satisfagao com a interface)

## **Participantes e Tamanho da Amostra**

Vinte individuos com idades entre 24 e 60 anos participaram do estudo, sendo 11 do sexo masculino e 9 do sexo feminino. Quatro deles não tinham o inglês como língua nativa. Todos os participantes eram estudantes de pos-graduagao na *University of Maryland College of Library and Information Services*, que se apresentaram como voluntários para participar do estudo. A Tabela 3.5 mostra que todos tinham experiencia no uso de varios equipamentos e *softwares.* Alem disso, 90% dos participantes passavam mais de 10 horas por semana usando computador.

### **Aparelhagem**

Material experimental incluído:

1. Estagao de trabalho Sun SparcStation 10, com um monitor em cores de 21 polegadas

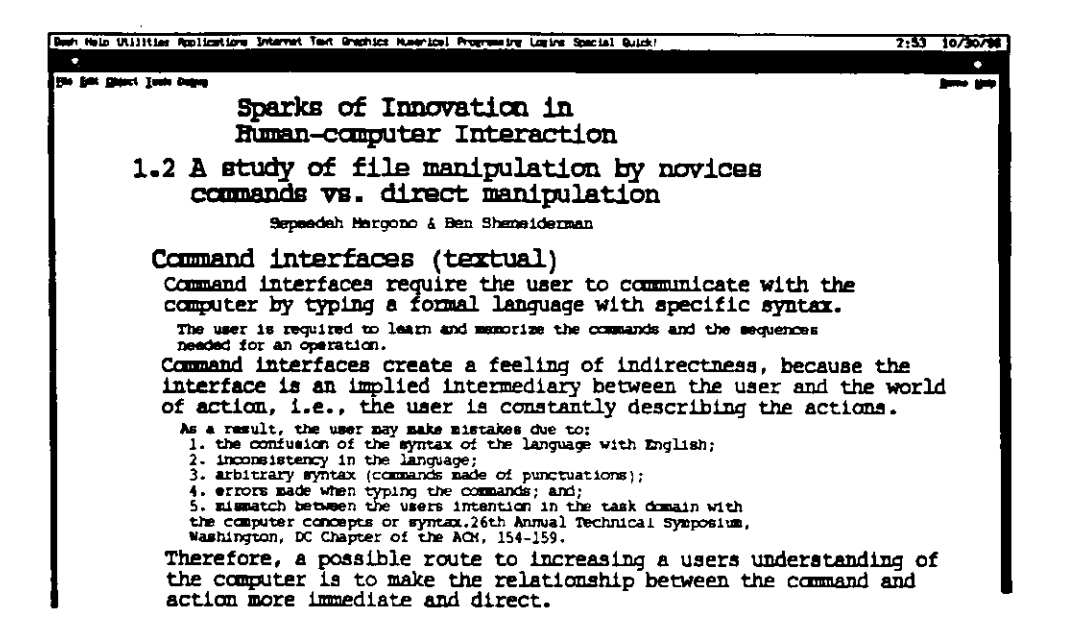

Figura3.6: Porção da tela contendo todos os tamanhos das fontes — Proporções das fontes  $4:3$ .

- 2. Formulário de consentimento
- 3. Questionários:
	- (a) 5 sobre o teor do documento
	- (b) 5 de avaliações das interfaces
	- (c) 1 de avaliação do sistema
	- (d) 1 de coleta de dados sobre as experiências dos participantes
- 4. Gravador portátil
- 5. Cronômetro.

#### 3.3.2 Procedimentos

Cada sessão consistiu de três etapas: pré-tratamento, tratamento e pós-tratamento.

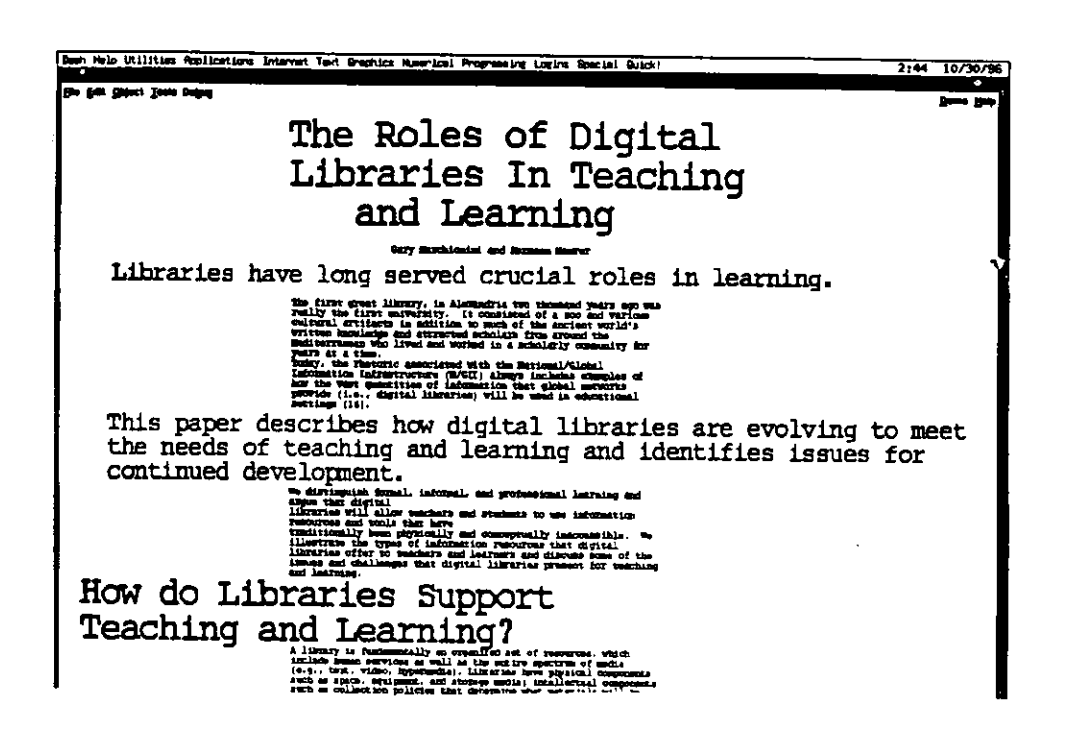

Figura3.7: Porção da tela contendo todos os tamanhos das fontes — Proporções das fontes 3:2.

## Pré-tratamento

Cada participante foi rapidamente informado acerca das tarefas experimentais; recebeu uma estimativa de quanto tempo o experimento levaria e leu uma lista dos seus direitos num formulário de anuência. Os participantes, então, concordaram em participar do experimento e assinaram o formulário de anuência. Ademais, foi explicado que sua interação verbal com os pesquisadores seria gravada. Qualquer um poderia sair do experimento quando quisesse.

O usuário movimenta o texto pela tela com o mouse de três botões. As preferências do Pad++ foram configuradas especificamente para esse experimento. A velocidade do zoom foi fixada em 15, numa escala de níveis de 1 a 20 usada para todos os participantes. Essa velocidade foi aumentada em 3 pontos em relação aos dois primeiros experimentos.

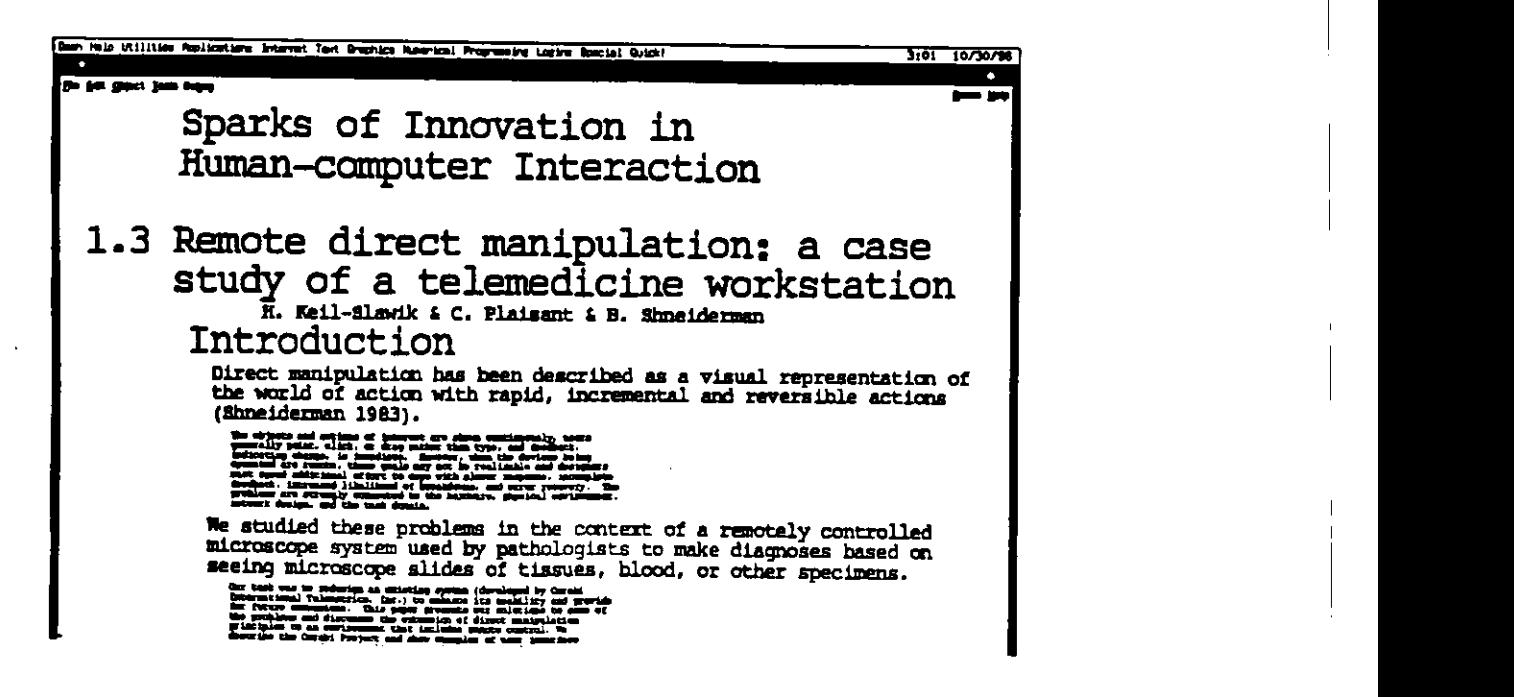

Figura3.8: Porção da tela contendo todos os tamanhos das fontes — Proporções das fontes 2:1.

### **Pratica**

Cada participante gastou entre cinco e dez minutos (média de 5,91 minutos, desviopadrao 4,28) lendo um artigo para pratica (um artigo do livro *Sparks of Innovation in Human-Computer Interaction,* Shneiderman, 1993) [54], a fim de ficar familiarizado com a manipulação do texto na interface do Pad++. Os participantes usaram todos os tres botoes do *mouse* para praticar a leitura do documento, a fim de rolar a tela e fazer tomada panoramica, bem como usar o *zoom,* que lhes permitia mudar o tamanho do texto. Os participantes puderam usar o *mouse* para ativar o dispositivo do *zoom* e aumentar/diminuir partes do texto, a fim de lê-lo.

### **Tratamento**

Apos a sessao de pratica, foi aberto um novo artigo no Pad++ que estava assinalado em uma das proporções das fontes. Foram dadas duas perguntas, uma a uma, para cada

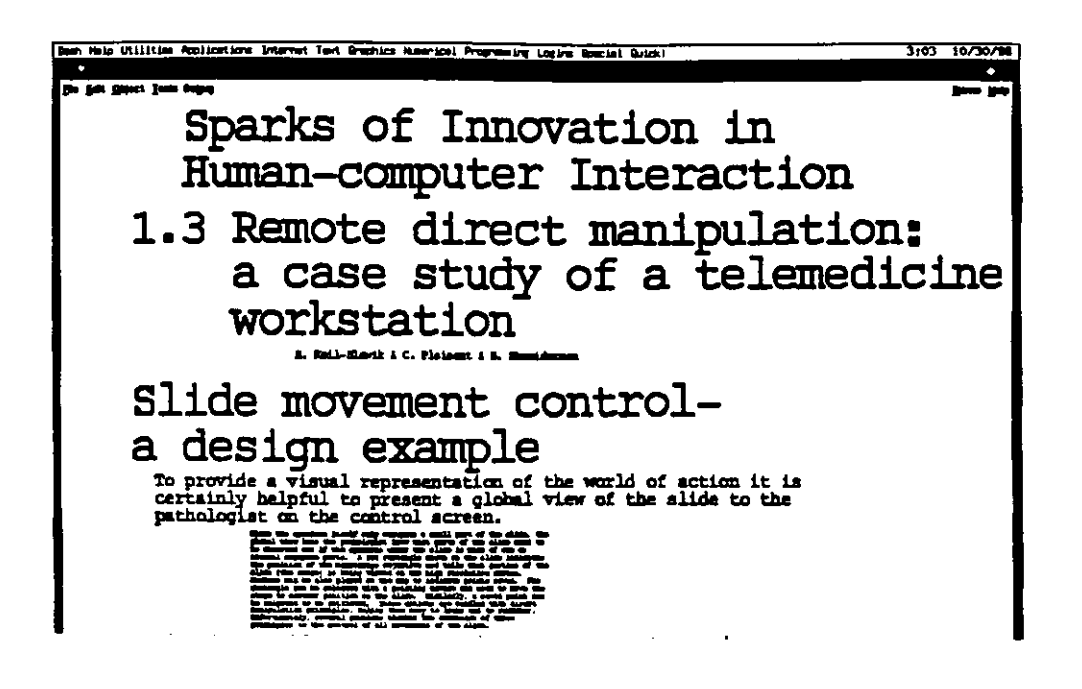

Figura 3.9: Porção da tela contendo todos os tamanhos das fontes — Proporções das fontes 5:2.

participante responder. O participante recebia uma pergunta de fato (em papel) e era solicitado a localizar e apontar a resposta na tela. Depois disso, o participante recebia a segunda pergunta de *conceito*. Foi registrado o tempo gasto para encontrar a resposta. Anotou-se também se o participante encontrou a resposta correta na primeira tentativa. O participante então respondia a sete perguntas sobre a satisfação do usuário. Depois disso, outra tentativa usando um artigo diferente com outra proporção de fonte foi executada da mesma maneira, até que o participante tivesse concluído todos os cinco níveis do experimento.

## Pós-tratamento

O participante então preencheu um breve questionário sobre sua experiência e várias questões sobre satisfação, relacionadas à interface do zoom contínuo. O participante foi então entrevistado, tendo sido registrados seus comentários sobre sua experiência com o zoom contínuo. Durante todo o experimento, anotações de campo foram tomadas à

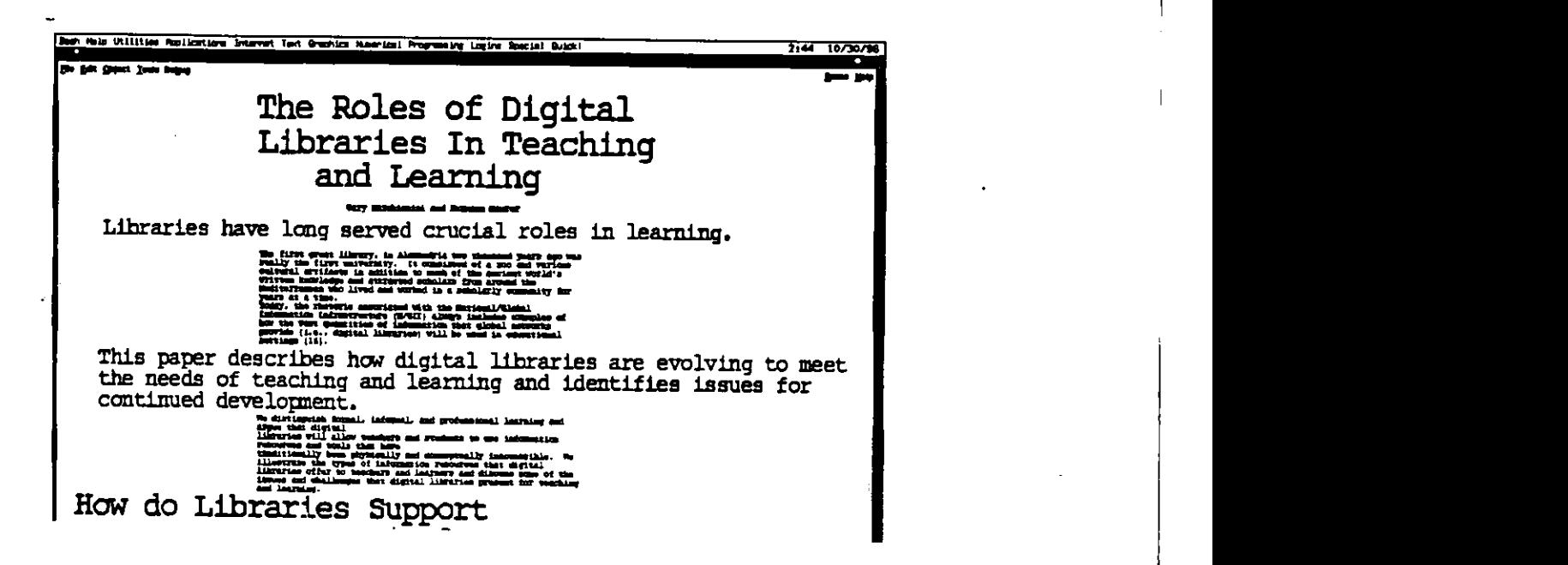

Figura3.10: Porção da tela contendo todos os tamanhos das fontes — Proporções das fontes variaveis: 5:2 e 3:2.

medida que os participantes eram observados em suas tarefas, faziam perguntas ou eram entrevistados. Os pesquisadores então ouviram as fitas, ampliaram suas anotações de campo e analisaram os resultados. A triangulação como método de análise qualitativa foi, dessa forma, assegurada através da observação, questionários e anotações de campo. A análise quantitativa foi derivada do uso dos questionários.

## **Administracao**

Uma série de experimentos foi conduzida num período de dois meses. Durante a semana, horas pela manna e pela tarde ficaram dispomveis. Os participantes foram solicitados a se sentar diante de uma estagao de trabalho, depois que esta foi configurada. Durante o experimento, o pesquisador sentou-se ao lado do participante, ajudando-o sempre que havia dificuldade. Cada sessao de pratica e cada fase do teste foi cronometrada.

## **3.3.3 Perguntas da Pesquisa**

Duas perguntas serviram de orientação para o experimento:

- **Q9: A proporcao de fontes usada no artigo tem algum efeito sobre a satisfagao dos usuarios?**
- **Q10: A proporcao de fontes tem efeitos similares na habilidade dos usuarios em navegar em busca de** *fatos* **e na habilidade em navegar em busca de** *conceitos?*

## **3.3.4 Resumo da Coleta de Dados**

Após a realização da sessão com cada participante, os seguintes dados estavam disponíveis para análise: respostas às perguntas dos questionários sobre as experiências dos participantes; respostas as perguntas do questionario sobre a avaliagao do sistema; respostas as perguntas sobre teor, baseadas na leitura do documento (contadas como certas ou erradas); e uma entrevista gravada com cada participante.

Também, eles foram incentivados a compartilhar de seus pontos de vista sobre o sistema que eles tinham acabado de usar e a fazer recomendações para futuras pesquisas. Anotações eram feitas à medida que os participantes eram observados nas suas tarefas, faziam perguntas ou eram entrevistados.

| Terminal de computador           | 85%     |
|----------------------------------|---------|
| Microcomputador                  | 100%    |
| Computador lap-top               | 65%     |
| Tela de toque                    | 80%     |
| Drive de disco flexível          | 95%     |
| Drive de CD-ROM                  | 95%     |
| Mouse                            | 100%    |
| Track ball                       | 55%     |
| Joystick                         | 25%     |
| Computação baseada em caneta     | 15%     |
| Mesa digitalizadora gráfica      | 25%     |
| Modem                            | 95%     |
| Scanner                          | 65%     |
| Editor de texto                  | 100%    |
| Software gráfico                 | 85%     |
| Planilha eletrônica              | 90%     |
| Software de banco de dados       | 95%     |
| Jogo eletrônico                  | 90%     |
| Reconhecimento de voz            | 15%     |
| Sistema de edição de vídeo       | 25%     |
| CAD (computer aided design)      | 30%     |
| Sistema para prototipação rápida | 10%     |
| Correio eletrônico               | 100%    |
| ${\rm Internet}$                 | $100\%$ |
|                                  |         |

Tabela3.5: Experiencias dos Participantes

Tabela3.6: Frequência de Uso de computador por semana

| Menos de uma hora | ı     |
|-------------------|-------|
| Até 4 horas       | 5%    |
| De 4 a 10 horas   | $5\%$ |
| Mais de 10 horas  | 90%   |
| Total             | 100%  |

 $\bar{t}$ 

L

# Capftulo 4

# Resultados de Medidas Experimentais

Conforme descrito no capítulo 3, foram realizados três experimentos. O primeiro deles investigou como as interfaces de*zyxwvutsrqponmlkjihgfedcbaZYXWVUTSRQPONMLKJIHGFEDCBA zoom continuo* e de *jump* afetam a *desorientagao* do usuário, bem como o desempenho do usuário na compreensão de texto eletrônico em geral.

O segundo experimento ampliou o primeiro, incluindo a condigao de tratamento *zoom-jump.* Ademais, na segunda interagao deste estudo, as habilidades espaciais do usuario tambem foram consideradas, vez que essas habilidades foram associadas com o desempenho do computador em outros estudos (Egan, 1988; Butler, 1990; Salthouse, et al., 1990; Norman, 1994) [17,11,50,47].

O terceiro experimento ampliou o estudo da *desorientagao* em hipertexto, e estudou os parametros do projeto relacionados com diferentes m'veis de texto em um documento eletrônico. A diferenciação do texto foi implementada através dos tamanhos das fontes e o estudo foi destinado a examinar os efeitos, no usuario, das diferentes proporgoes de fonte pelos tres m'veis de texto (titulo, cabegalhos principals e subcabegalhos; fraseschave; e os textos complementares dos parágrafos).

## **4.1 Resultados do Primeiro Experimento**

O objetivo principal desse experimento foi estudar a *desorientagao* do usuario em arabientes eletrônicos associados a duas condições experimentais. Os participantes foram testados nas abordagens de *zoom* e de *jump.* Esta segao reflete tanto as medidas quantitativas como as qualitativas.

Os seguintes resultados foram coletados das respostas dos participantes aos ques-

tionários, das anotações feitas à medida que os participantes eram observados em suas tarefas e das entrevistas que completavam o experimento.

## **4.1.1 Aprendizado**

No questionario usado para o grupo de *zoom* (ver Apendice A), foi perguntado aos participantes qual o grau de dificuldade para aprender a usar o sistema? Ninguém no grupo tinha usado antes um *mouse* de tres botoes, e o *zoom continuo* era desconhecido de todos, menos para um dos participantes, que já o tinha usado com uma câmera. A Tabela 4.1 mostra que na escala de Likert (Likert, 1932) [35], de 1 a 5, com "1" representando *muito fácil* e "5" representanto *muito difícil*, a pontuação média foi 1,83, com desvio-padrao 0,71. Em outras palavras, a maioria dos participantes achou que era *muito fdcil* aprender a usa-lo. Essa pergunta nao afetou o grupo de *jump,* porque todos do grupo ja tinham usado anteriormente o Mosaic ou o Netscape e estavam familiarizados com o *jump.* 

O aprendizado com relação ao conteúdo está abordado abaixo, na seção dos resultados que discute o teor do questionário.

| Questões                                                   |      | Média Desvio-padrão |
|------------------------------------------------------------|------|---------------------|
| Aprender a usar o sistema (1=muito fácil, 5=muito difícil) | 1.83 | 0,71                |
| Encontrar informações (1=confiante, 5=não confiante)       | 2.17 | 1,20                |
| Zoom é útil na diferenciação entre tópicos                 |      |                     |
| principais e auxiliares (1=muito útil, 5=pouco útil)       | 1.67 | 1,33                |

Tabela4.1: Reagao geral para o *zoom continuo* 

## **4.1.2 Medidas de Desorientagao**

Duas perguntas foram dirigidas especificamente para a *desorientagao.* Pediu-se tanto aos participantes do grupo de *zoom* como aos do grupo de *jump* para classificar suas sensagoes acerca de *se perder* no hiperespago e sua capacidade de *recuperar-se* quando se sentisse *perdido.* 

proposições:

Com que frequência você se sentiu *perdido*?

$$
(\text{Nunca} < 1\ 2\ 3\ 4\ 5 > \text{Sempre})
$$

Qual foi o grau de dificuldade de se recuperar quando se sentiu *perdido?*  (Muito Fácil  $<$  1 2 3 4 5  $>$  Muito Difícil)

Foram usadas as escalas de Likert, com "1" indicando que eles nunca se sentiram perdidos e acharam muito facil *recuperar-se,* contra "5" indicando que sempre se perdiam e era muito dificil *recuperar-se.* 

O grupo de *zoom* registrou media 2,44 (desvio-padrao 0,86) na escala de 1 a 5 sobre *sentir-se perdido,* enquanto o grupo de *jump* apresentou media 2,17 (desvio-padrao 1,10) na mesma escala, indicando que o grupo do *jump* sentiu-se menos perdido. 0 teste "t" demonstrou que essas diferenças não foram estatisticamente significativas  $(t=0.85, p=0.40)$   $\cdot$ .

Na pergunta sobre *facilidade de recuperagao,* o grupo do *zoom* registrou uma media de 1,61 (desvio-padrao de 0,78), enquanto o grupo de *jump* apresentou uma media de 2,00 (desvio-padrao de 1,06). As diferencas desses resultados tambem nao foram significativas  $(t=1,23, p=0,23)$ .

## **4.1.3 Idade vs. Desorientagao**

A idade nao pareceu ser uma causa de *desorientagao* nas comparagoes acima. Os participantes se incluiam na faixa dos 20 aos 40 anos, nas duas categorias. Embora normalmente se diga que as pessoas mais jovens ficam mais a vontade com os computadores e aprendem a usá-los com maior facilidade, esse estudo particular não corroborou isso. A idade media, como observamos, foi 31,8 anos. Tanto no grupo do *zoom* como no do *jump,* as pessoas com 30 anos de idade ou mais jovens sentiram-se ligeiramente mais perdidas do que as pessoas com idades acima dos 30, embora tais diferengas nao tenham sido estatisticamente significativas.

## **4.1.4 Interface Jump vs. Desorientagao**

Concluídas as sessões de entrevista, ficou aparente que muitos dos participantes do *jump* estavam acostumados a usar uma interface interativa que mudava a cor do texto quando eles clicavam na ancora de uma conexao. Como a implementagao do Mosaic *(jump)* não mudava a cor, várias pessoas observaram que, quando voltavam para a tela principal depois de um jump, de início não tinham certeza de onde estavam quando

**<sup>\*</sup>As diferencas estatisticas sao consideradas significativas se elas ocorrem com o nivel p< 0,05 de chance (p=probabilidade).** 

clicaram. Portanto, era momentaneamente dificil encontrar a frase exata que se estava lendo anteriormente. Isso gerava uma sensação de *desorientação*. Logo, a prática dos navegadores de hoje, de marcar ancoras de conexao que tinham sido seguidas, foi confirmada como sendo um dispositivo litil para minimizar a *desorientagao.* 

Essa comparação não se aplica para a interface de zoom.

## **4.1.5 Facilidade de Aprender a Usar o Zoom vs. Desorientagao**

A comparagao da *facilidade de se aprender a usar o zoom* com as duas perguntas sobre *desorientação* produz observações interessantes. Os seis participantes (33,3%) que escolheram o '1' para a facilidade de aprender o sistema classificaram o sistema de forma diferente sobre *desorientação*. Numa escala de 1 a 5, "1" indicando que eles nunca se sentiram perdidos e "5" indicando que sempre se perdiam, somente uma pessoa  $(17\%)$  escolheu o '1', três participantes  $(50\%)$  escolheram o '2', e duas pessoas (33%) escolheram o '3'. Essa situagao nao produziu uma alta correlagao entre *facilidade de aprender a usar o Pad++* e *desorientagao* (r=32), (p=0,189). Obviamente, embora eles tenham achado que foi muito facil aprender a usar o *zoom,* isso nao necessariamente quer significar que não se sentiram desorientados.

## **4.1.6 Recuperar-se de Sentir-se Perdido vs. Desorientagao**

Se compararmos a facilidade de *se recuperar quando se estava perdido* com *se sentir*  perdido, a maioria dos participantes foi coerente proporcionalmente. Isto é, se eles marcaram '2' em se sentir perdido, marcaram '1' em recuperar-se; se marcaram '3' em *se sentir perdido,* marcaram '2' em *recuperar-se.* As opinioes entre a facilidade em recuperar-se de se sentir perdido foram, portanto, proportionals em todas as categorias. Nessa situação, uma forte correlação foi encontrada ( $r=0.52$  e  $p=0.28$ ) entre *desorientagao* e *recuperar-se de se sentir perdido.* Isso colabora para suportar a viabilidade do questionário.

## **4.1.7 Velocidade do Zoom vs. Desorientagao**

A velocidade do *zoom* é um parâmetro controlável pelo usuário no sistema *zoom*. Neste estudo, foi fixada uma velocidade constante '12' (numa escala de nivel de 1 a 20) para todos os usuarios, com base no teste-piloto e em nossa experiencia com o sistema.

A velocidade do *zoom* não mostrou ser uma causa forte das sensações de sentir*se perdido* nem na capacidade de *se recuperar.* A fim de se determinar se a escala da velocidade do *zoom* foi prejudicial quando se usava o sistema, perguntamos se a velocidade do *zoom* estava *muito alta, ideal* ou *muito baixa.* Sessenta e cinco por cento dos usuários acharam a velocidade *ideal*, 29% disseram que estava *muito alta* e somente uma pessoa (6%) disse que estava *muito baixa.* 

Alguns participantes levaram mais tempo para notar que a velocidade esta diretamente relacionada com o tempo em que se mantem o dedo pressionando o botao do mouse. Quando eles não retiravam o dedo rapidamente, tinham que esperar que o *zoom* terminasse e, entao, notavam que tinham ultrapassado o alvo *(zoom* mais do que o necessario). Por exemplo, ao tentar ajustar o tamanho da menor fonte para trazela para um tamanho legivel, alguns participantes as vezes mantinham o dedo sobre o *mouse* por muito tempo; ao retirar o dedo, observavam que o sistema ainda estava executando a operagao de *zoom* e, quando parava, o tamanho da fonte ficava muito grande. Essa agao causou alguma frustragao nos participantes, que, entao, tinham que apertar o botao do *mouse* novamente para usar o *zoom* ao contrario e reajustar os tamanhos das fontes.

A discussao sobre isso demonstrou que os participantes que tiveram esse problema acharam que, se tivessem expendido mais tempo para se familiarizar com o *mouse,* o problema seria resolvido.

E interessante que as pessoas que nao acharam que a velocidade do *zoom* estava *muito alta* representaram 67% das pessoas que foram ambivalentes ao dar pontos para *a facilidade de aprender a usar zoom,* escolhendo "3" numa escala de 1 a 5.

## **4.1.8 Freqiiencia de Uso de Computador vs. Desorientagao**

Nas Tabelas 4.2 e 4.3 sao comparadas as sensagoes de *desorientagao* com a freqiiencia do uso do computador para ambos os grupos de participantes. Aqui, houve uma relagao inversa entre os grupos. As pessoas do grupo do *zoom* que usavam computador diariamente sentiram-se mais *desorientadas* do que as pessoas que usavam o computador apenas *algumas vezes por semana.* Por outro lado, as pessoas do grupo do *jump* que usavam o computador *diariamente* sentiram-se menos *desorientadas* do que as que usavam o computador somente algumas vezes por semana, como era esperado.

Deveriamos esperar que, quanto maior a familiaridade com o uso do computador, maior deveria ser o m'vel de nao se sentir desorientado. Esses resultados indicam que os usuários regulares podem ficar mais desorientados quando passam para um mecanismo de interface radicalmente diferente (um tipo de efeito de inércia de uso).

|                          | Desorientação | Desvio-padrão Participantes |  |
|--------------------------|---------------|-----------------------------|--|
| Diariamente              | 2,54          | 0,88                        |  |
| Algumas vezes por semana | 2,20          | 0.84                        |  |
| Algumas vezes por mês    |               |                             |  |
| Raramente ou nunca       |               |                             |  |

Tabela4.2: Freqiiencia de Uso de Computador vs. Desorientagao — Zoom **zyxwvutsrqponmlkjihgfedcbaZYXWVUTSRQPONMLKJIHGFEDCBA**

Tabela4.3: Frequência de Uso de Computador vs. Desorientação — Jump

|                          |      | Desorientação   Desvio-padão   Participantes |  |
|--------------------------|------|----------------------------------------------|--|
| Diariamente              | 2.15 | 1.21                                         |  |
| Algumas vezes por semana | 2,50 | 0,58                                         |  |
| Algumas vezes por mês    |      |                                              |  |
| Raramente ou nunca       |      |                                              |  |

## **4.1.9 Estatisticas Comparativas**

Quase todos os participantes tinham experiência em, pelo menos, três tipos de aplicativo: *e-mail,* processador de texto e *busca on-line.* Alem disso, todos os participantes (100%) ja haviam usado um IBM-PC ou compativel, tendo o uso do Macintosh sido igualmente representado em ambos os grupos, do *zoom* e do *jump.* Portanto, nao parece, na amostra, que a variedade de tipos de computador usados tenha causado algum efeito sobre *quao desorientado* um participante se sente.

Nada na estatistica quantitativa nos ajuda a entender por que mais pessoas usando o *zoom* se sentiram um pouco mais desorientados do que o grupo do *jump,* apesar do uso diario do computador.

Os resultados mais ambiguos sobre *desorientagao* vieram da pergunta sobre uma comparagao com a *World Wide Web.* Embora nao tenha havido nenhuma mengao específica à Web nas perguntas do questionário, os participantes não concordaram com a afirmagao *fico mais desorientado quando uso a World Wide Web do que quando uso o Pad++,* nem tampouco discordaram dela. Na escala de Likert de 1 a 5, a media foi 3,00, com desvio-padrão 1,53. A Web, com seus *links* para milhões de documentos, muitas vezes e o alvo das queixas relativas a *desorientagao,* de modo que esse resultado é um tanto surpreendente. Uma pesquisa posterior deverá ter como objetivo

informações específicas sobre o uso e experiência da Web, a fim de melhor compreender  $desorientação$ na Web.

## **4.1.10 Compreensao**

Pediu-se a ambos os grupos de participantes para classificar o efeito que o *jump* e o zoom tinham sobre sua capacidade de compreender o artigo (documento eletrônico).

Proposição:

Comparando com ler esse artigo em formato de papel, quão satisfatório foi ler usando o *jump /zoom?* 

(Satisfatório  $<$  1 2 3 4 5  $>$  Insatisfatório)

Os dois grupos de participantes foram um tanto ambiguos sobre o efeito de cada sistema sobre a compreensão, inclinando-se para a extremidade negativa da escala. O grupo de *jump* teve uma media 3,56 (desvio-padrao 0,78) numa escala de 1 a 5. O grupo do *zoom* teve uma media 3,29 (desvio-padrao 1,16). O valor do teste *t* foi -0,78, com um *p* de 0,44. Nao obstante, o grupo do *zoom* sentiu-se mais confiante no sistema, como um mecanismo para se encontrar informações em ambientes eletrônicos.

## **4.1.11 Compreensao Proposta**

Foi-lhes, ainda, solicitado que respondessem a cinco perguntas do segundo questionario (ver Apendice A), que tratava de teor, sua capacidade de localizar e compreender as informações.

As Tabelas 4.4 e 4.5 resumem os resultados dos participantes do *zoom* e do *jump,*  respectivamente. Nas Tabelas 4.4 e 4.5, "1" indica uma resposta correta e "0" indica uma resposta errada ou sem resposta. Excluimos um participante da analise estatistica, vez que essa pessoa ja tinha lido o documento (usado no experimento) anteriormente. Achamos que isso poderia interferir nos resultados.

A Tabela 4.6 compara os dois grupos. As pessoas do grupo do *jump* tiveram uma percentagem de respostas corretas igual ou superior em tres das cinco questoes. A Tabela 4.7 sumariza as medias e desvios-padrao para esses resultados. Assim, o grupo do *jump* teve um rendimento um pouco melhor do que o grupo do *zoom,* embora essas diferenças não sejam estatisticamente significativas ( $t=1.34$ ,  $p=144$ ).

## **4.1.12 Analise do Tempo de Desempenho**

A Figura 4.1 mostra que o tempo medio necessario para se responder a todas as cinco perguntas sobre teor foi 19,51 minutos (desvio-padrao 5,67) no grupo do *zoom,* e 17,10 minutos (desvio-padrao 5,94) no grupo do *jump* (ver Tabela 4.8). Esses resultados indicaram que os participantes que usaram o mecanismo do *jump* foram capazes de responder as perguntas com maior rapidez, como um todo.

A Tabela 4.8 mostra que o tempo medio para os participantes do *jump* responderem as perguntas foi menor do que para os participantes do *zoom,* com uma diferenca total de 2,71 minutos. O valor do *t* teste foi -1,38 e o de *p,* 0,18. Concluindo, os participantes do *jump* levaram menos tempo para responder a mais perguntas e responder mais corretamente, embora essas diferengas nao tenham sido estatisticamente significativas.

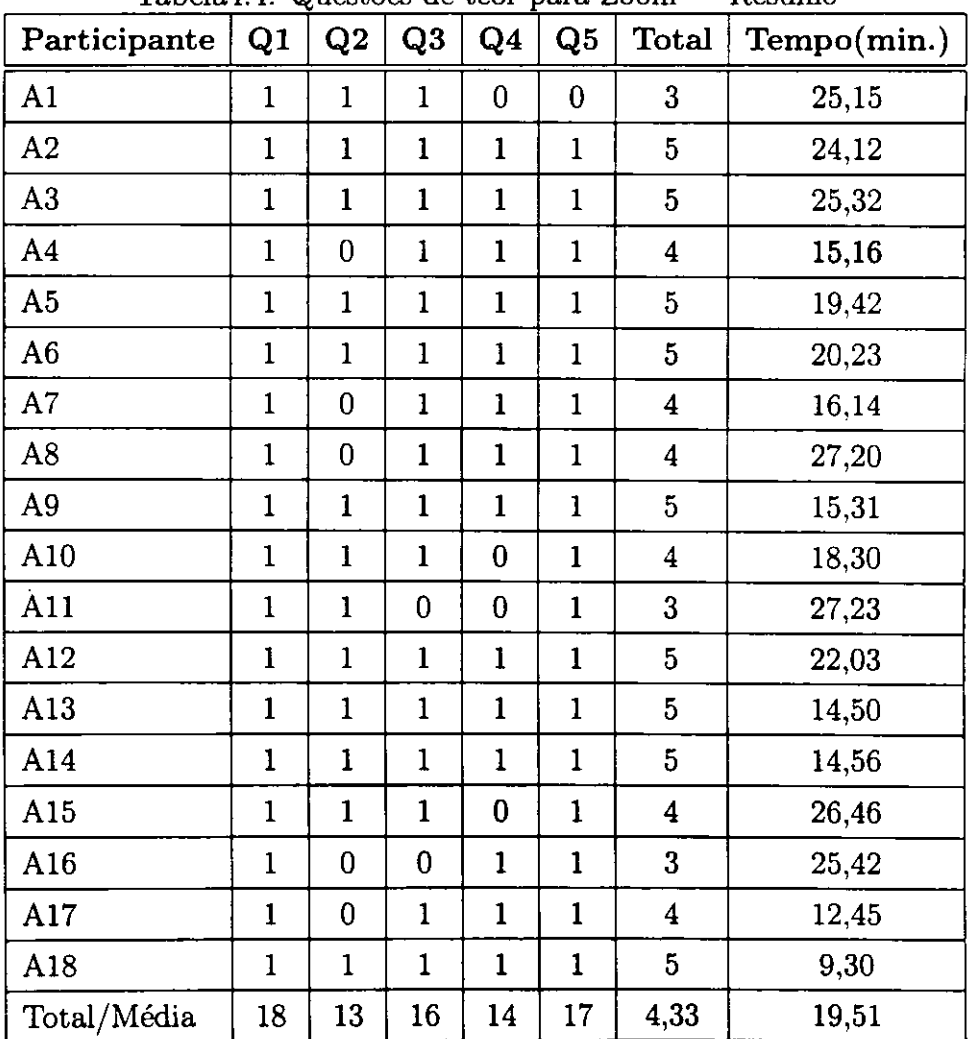

 $Tablea4.4: Questions de teor para Zoom - Resumo$ 

| Participante   | Q1           | Q2               | Q3           | Q <sub>4</sub>                                                                             | Q5           | <b>Total</b>            | Tabela4.5: Questões de teor para Jump — Resumo<br>Tempo(min.) |
|----------------|--------------|------------------|--------------|--------------------------------------------------------------------------------------------|--------------|-------------------------|---------------------------------------------------------------|
| B1             | $\mathbf{1}$ | $\mathbf{I}$     | $\mathbf{1}$ | $\mathbf{1}$                                                                               | $\mathbf{1}$ | 5 <sub>5</sub>          | 10,30                                                         |
| B <sub>2</sub> | 1            | $\mathbf{1}$     | $\mathbf{1}$ | $\mathbf{I}$                                                                               | $\mathbf{0}$ | $\overline{\mathbf{4}}$ | 23,43                                                         |
| B3             | $\mathbf{1}$ | 1                | $\mathbf{1}$ | $\mathbf{1}$                                                                               | $\mathbf{1}$ | 5 <sub>1</sub>          | 14,30                                                         |
| <b>B4</b>      | $\mathbf{1}$ | 1                | $\mathbf{1}$ | $\mathbf{1}$                                                                               | $\mathbf{1}$ | $\mathbf{5}$            | 16,45                                                         |
| B5             | $\mathbf{1}$ | $\mathbf{1}$     | $\mathbf{1}$ | $\mathbf{I}% _{t}\left  \mathbf{I}_{t}\right  =\mathbf{I}_{t}\left  \mathbf{I}_{t}\right $ | $\mathbf{1}$ | $\overline{5}$          | 22,20                                                         |
| <b>B6</b>      | $\mathbf{1}$ | $\mathbf{1}$     | $\mathbf{1}$ | $\mathbf{1}$                                                                               | $\mathbf 1$  | $\overline{5}$          | 22,47                                                         |
| B7             | $\mathbf{1}$ | $\mathbf{1}$     | $\mathbf{1}$ | $\mathbf{1}$                                                                               | $\mathbf{1}$ | $\overline{5}$          | 20,03                                                         |
| <b>B8</b>      | $\mathbf{1}$ | $\mathbf{1}$     | $\mathbf{1}$ | $\mathbf{1}$                                                                               | $\mathbf{1}$ | 5                       | 14,00                                                         |
| <b>B9</b>      | $\mathbf{1}$ | $\mathbf{1}$     | $\mathbf{1}$ | $\mathbf{1}$                                                                               | $\mathbf{1}$ | $5\phantom{.}$          | 19,23                                                         |
| <b>B10</b>     | $\mathbf{1}$ | $\mathbf{1}$     | $\mathbf{1}$ | $\bf{0}$                                                                                   | $\mathbf{1}$ | $\overline{\mathbf{4}}$ | 7,42                                                          |
| <b>B11</b>     | $\mathbf{1}$ | $\bf{0}$         | $\mathbf{1}$ | $\mathbf{1}$                                                                               | $\mathbf{1}$ | $\overline{4}$          | 25,50                                                         |
| <b>B12</b>     | $\mathbf{1}$ | $\mathbf{1}$     | $\mathbf{1}$ | $\mathbf{1}$                                                                               | $\mathbf{1}$ | 5 <sub>5</sub>          | 26,46                                                         |
| <b>B13</b>     | $\mathbf{1}$ | $\mathbf{1}$     | $\mathbf{1}$ | $\mathbf{1}$                                                                               | $\mathbf{1}$ | $\overline{5}$          | 19,36                                                         |
| <b>B14</b>     | 1            | $\mathbf{1}$     | $\mathbf{1}$ | $\mathbf{1}$                                                                               | $\mathbf{1}$ | 5 <sub>1</sub>          | 12,45                                                         |
| <b>B15</b>     | $\mathbf{1}$ | $\mathbf 1$      | $\mathbf{1}$ | $\mathbf{1}$                                                                               | $\mathbf{1}$ | 5 <sub>o</sub>          | 12,45                                                         |
| <b>B16</b>     | $\mathbf{1}$ | $\bf{0}$         | $\mathbf{1}$ | $\mathbf{1}$                                                                               | $\mathbf{1}$ | $\overline{\mathbf{4}}$ | 22,45                                                         |
| <b>B17</b>     | $\mathbf{1}$ | $\boldsymbol{0}$ | $\mathbf{1}$ | $\bf{0}$                                                                                   | $\mathbf{1}$ | $\overline{3}$          | 12,45                                                         |
| Total/Média    | 17           | 14               | 17           | 15                                                                                         | 16           | 4,64                    | 17,20                                                         |

## **4.1.13 Tempo vs. Teor**

As Figuras 4.2 e 4.3 mostram os resultados da comparagao entre o total de respostas corretas e o tempo gasto para responde-las por cada um dos participantes dos grupos do *zoom* e do *jump,* respectivamente.

As Tabelas 4.9 e 4.10 apresentam os resultados de compreensão para os usuários com 100% de acertos e abaixo, respectivamente. Para os participantes do *zoom* que obtiveram os pontos de acertos abaixo de 100%, 50% deles (nove participantes) gastaram mais tempo para responder as perguntas, com uma media de 21,5 minutos (desvio-padrao 5,91) comparados com uma media de 18,31 minutos (desvio-padrao 5,24) dos participantes que responderam corretamente 100% das questoes. Embora essas diferenças não sejam estatisticamente significativas ( $t=1,21$ , e  $p=0,35$ ), indicam que o segundo grupo (que não obteve 100% de respostas corretas) esteve mais desorientado do que o grupo que obteve 100% das respostas corretas.

| Sistema | Q1                     | O <sub>2</sub> | Q3                                                          | Q <sub>4</sub>         | Q5 |
|---------|------------------------|----------------|-------------------------------------------------------------|------------------------|----|
| Zoom    | $18/100\%$   $13/72\%$ |                | 16/89%                                                      | $14/78\%$   17/94 $\%$ |    |
| Jump    |                        |                | $17/100\%$   $14/82\%$   $17/100\%$   $15/88\%$   $16/94\%$ |                        |    |

 $Table 4.6: Once to do to prove 7.00m vs.  $l_{11}m_{11} = R_{21}m_{11}$$ 

Tabela4.7: Questões de teor — Resumo

| Item                        | Zoom     | Jump     |
|-----------------------------|----------|----------|
| Número de Participantes     | 18       | 17       |
| Participantes excluídos     |          |          |
| Média das questões corretas | 4,33     | 4.65     |
| Desvio-padrão               | 0,77     | 0,61     |
| Teste-t $P(Jump=Zoom)$      | $t=1,34$ | $p=0.19$ |

O grupo do *jump* (Tabelas 4.11 e 4.12) que marcou corretamente 100% das questões teve uma media de 15,52 minutos (desvio-padrao 6,39), em comparagao com o grupo que marcou pontos abaixo de 100%, que teve uma media de 21,50 minutos (desviopadrao 1,85). Para a condigao de *jump* (o grupo que marcou 100% corretamente contra o que marcou abaixo de 100%), foi encontrada uma diferenga estatisticamente significativa ( $t=-1,20$  e  $p=0,016$ ). Concluindo, o primeiro grupo (que marcou 100%) corretamente) levou menos tempo para responder mais perguntas corretamente. Esses resultados podem indicar a presença de algum fenômeno de *desorientação*, que é mais forte na condigao de *jump* do que na condigao de *zoom.* 

| Tabelat.o. Resultatios do tempo |             | nesumu   |
|---------------------------------|-------------|----------|
| Item                            | Zoom        | Jump     |
| Número de Participantes         | 18          | 17       |
| Participantes excluídos         |             |          |
| Tempo médio (minutos)           | 19,51       | 17,20    |
| Desvio-padrão                   | 5.67        | 5,94     |
| Teste-t $P(Jump=Zoom)$          | $t = -1.38$ | $p=0,18$ |

Tabela4.8: Resultados do tempo — Resumo

la

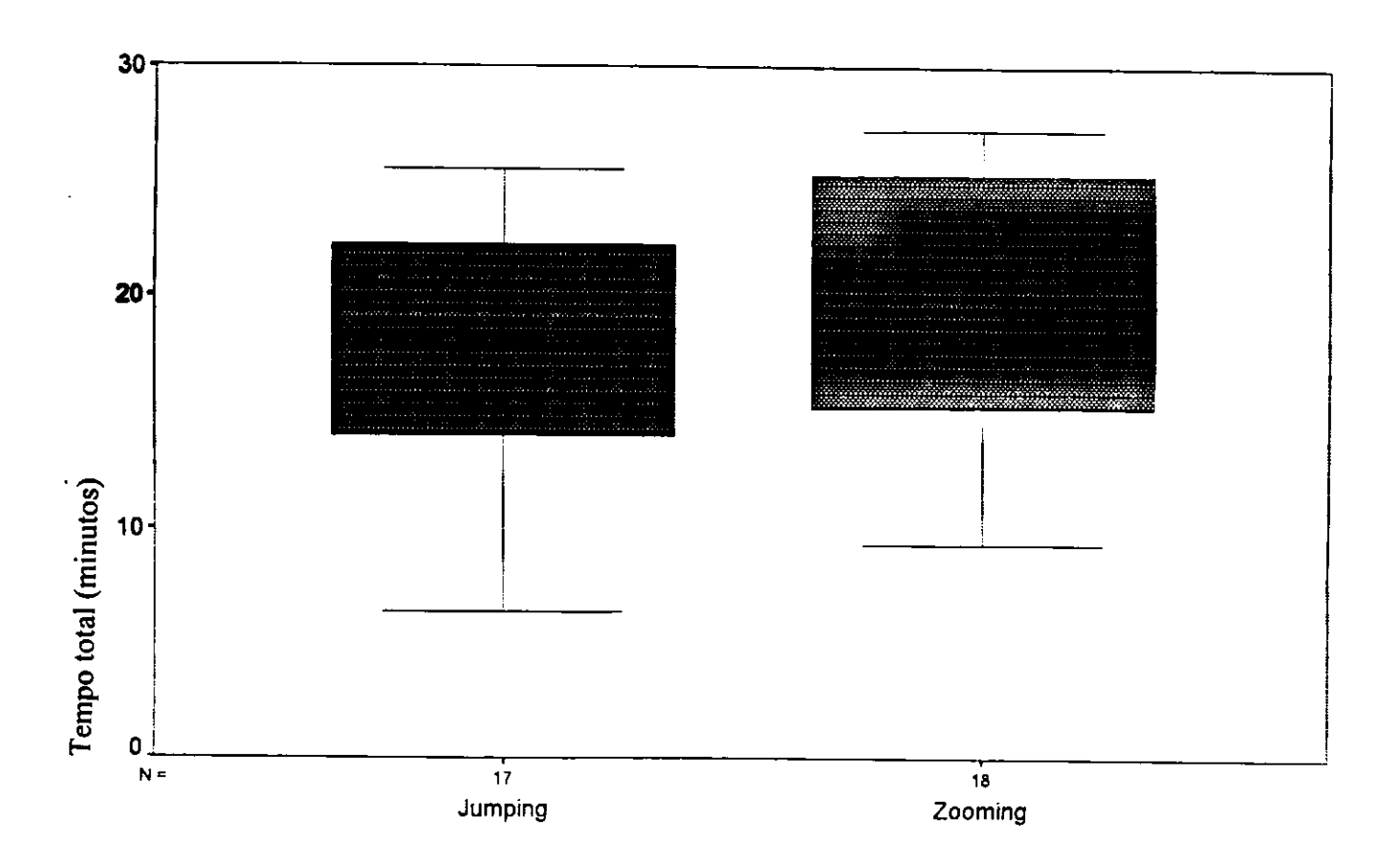

Figura4.1: Tempos mínimo, médio e máximo por interface

| Participante   | Total | Tempo (min.) |
|----------------|-------|--------------|
| A <sub>2</sub> | 5     | 24,12        |
| A3             | 5     | 25,32        |
| A5             | 5     | 19,42        |
| A <sub>6</sub> | 5     | 20,23        |
| A9             | 5     | 15,31        |
| A12            | 5     | 22,03        |
| A13            | 5     | 14,50        |
| A14            | 5     | 14,56        |
| A18            | 5     | 9,30         |
| Média          | 5     | 18.31        |
| Desvio-padrão  | 0     | 5,25         |

Tabela4.9: Participantes com 100% de acertos — Zoom

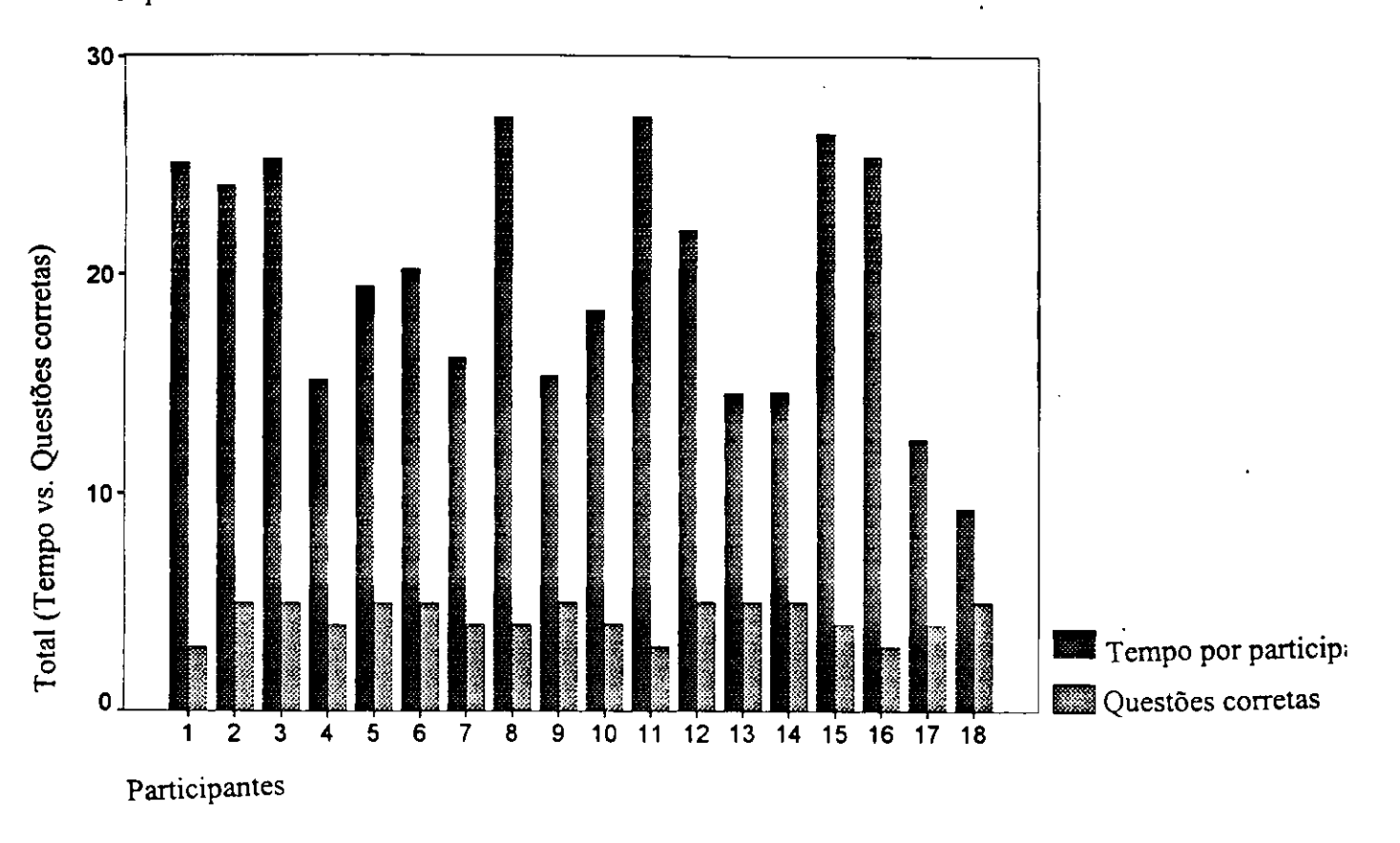

Figura4.2: Total de respostas corretas por participante vs. Tempo total gasto — Zoom

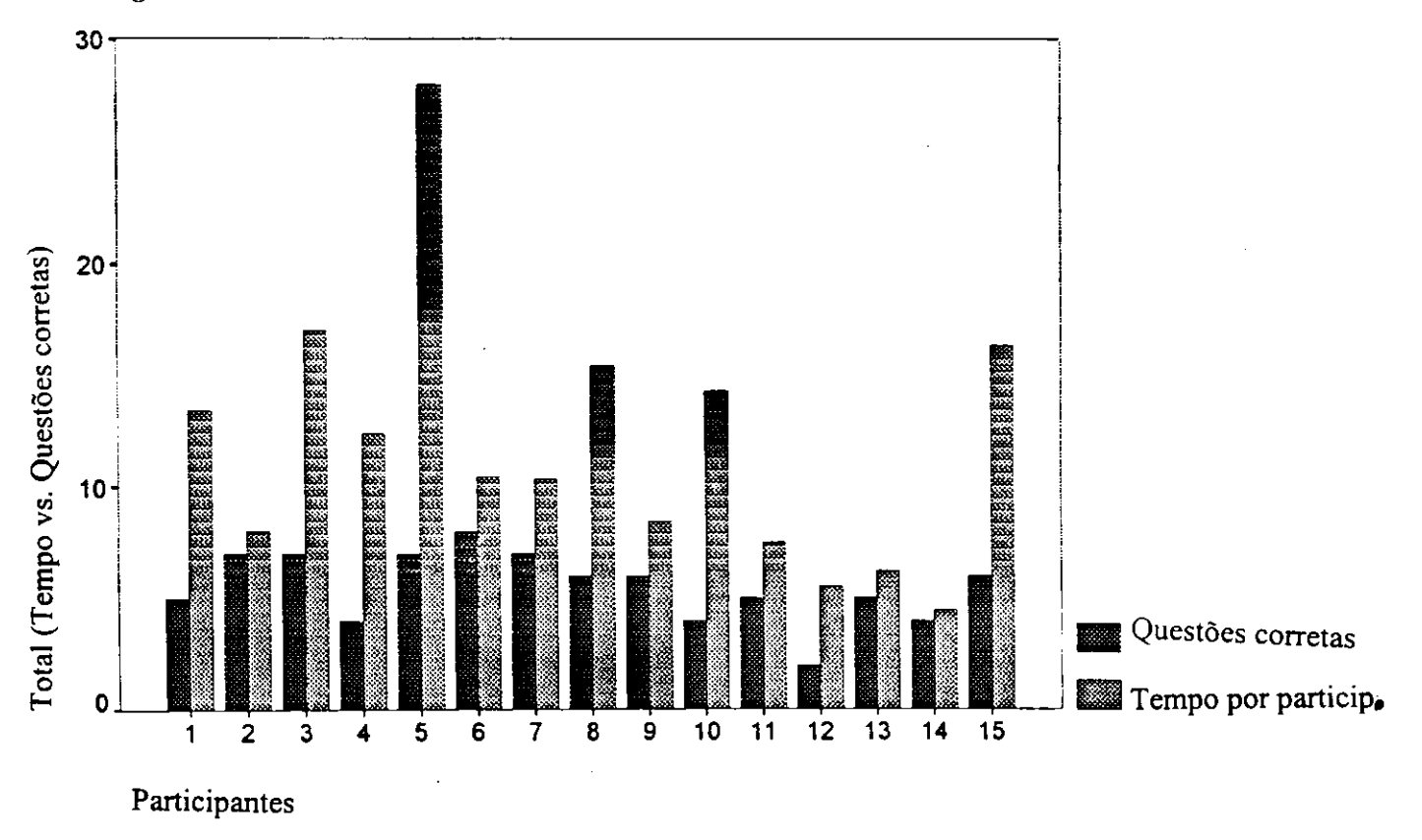

Figura4.3: Total de respostas corretas por participante vs. Tempo total gasto — Jump

| Participante  | <b>Total</b> | Tempo (min.) |
|---------------|--------------|--------------|
| A1            | 3            | 25,15        |
| A4            | 4            | 15,16        |
| A7            | 4            | 16,14        |
| A8            | 4            | 27,20        |
| A10           | 4            | 18,30        |
| A11           | 3            | 27,23        |
| A15           | 4            | 26,46        |
| A16           | 3            | 25,42        |
| A17           | 4            | 12,45        |
| Média         | 3,8          | 21,50        |
| Desvio-padrão | 0,50         | 5,91         |

Tabela4.10: Participantes com menos de 100% de acertos — Zoom

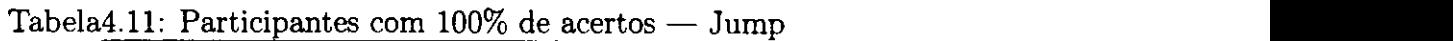

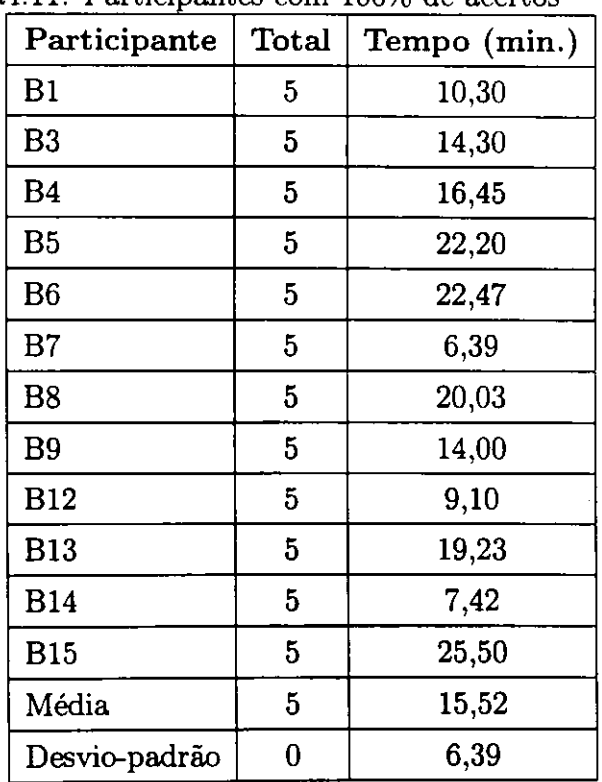

| Participante   | Total $ $ | Tempo (min.) |
|----------------|-----------|--------------|
| B <sub>2</sub> | 4         | 23,43        |
| <b>B10</b>     |           | 19,42        |
| <b>B11</b>     | 4         | 20,30        |
| <b>B16</b>     | 4         | 19,36        |
| <b>B17</b>     | 3         | 22,45        |
| Média          | 3,8       | 21,50        |
| Desvio-padrão  | 0,45      | 5,91         |

Tabela4.12: Participantes com menos de 100% de acertos — Jump

## **4.1.14 Satisfagao com a Interface**

*Como essa andlise de desempenho se compara com as percepgoes dos usuarios?* Quando lhes foi pedido para comparar o *zoom* com o *jump* ou com um editor de texto, como um meio para ler documentos eletronicos, 47% dos participantes preferiram o *zoom,*  29% preferiram o *jump* e 24% um editor de texto.

Um dos recursos da interface de *zoom contínuo* era a capacidade de encolher o texto para que coubesse numa só página. Um resumo dos estudos de navegação indica que boas ferramentas de navegagao sao aquelas que indicam ao usuario um modelo mental adequado para entender a estrutura do espaço (Kim e Hirtle, 1995) [30]. A interface do *zoom* apresentada neste estudo fez exatamente isso. Tendo o documento inteiro dispom'vel em uma tela e separando os conceitos principals dos secundarios com tamanhos variados de fonte, o *zoom continuo* da ao usuario uma clara estrutura do espago para navegar.

Ao contrário do *jump*, que apresenta telas cheias de texto que parecem homogêneas, a tela do *zoom* apresentada neste estudo da uma variagao de tamanhos de fonte que ajuda a diferenciação visual.

A diferenciagao visual e considerada uma ajuda para reduzir a *desorientagao* (Nielsen, 1990; Kim e Hirtle, 1995) [45,30]. Neste estudo, os títulos e subtítulos foram apresentados com a fonte de maior tamanho; as principals ideias foram apresentadas com a fonte menor seguinte; e os complementos dos paragrafos contendo as informagoes mais detalhadas na fonte de menor tamanho. Pediu-se aos participantes que usaram o sistema para avaliar a utilidade do sistema em ajudar o leitor a notar a diferenga entre tópicos principais e informações subsidiárias. Numa escala de 1 a 5, sendo "1"

indicando *ajuda muito* e "5" indicando *ajuda pouco,* a pontuagao media foi 1,67, com desvio-padrão 1,53. As entrevistas no final do experimento corroboraram isso. Muitas pessoas fizeram questao de comentar que o sistema do *zoom* seria excelente para se ler superficialmente ou varrer documentos eletrônicos com precisão, porque as idéias principais podem ser identificadas facilmente.

## **4.1.15 Observagoes dos Usuarios sobre as Interfaces**

Ao se indagar qual era o melhor recurso do sistema *zoom,* a capacidade de mudar facil e rapidamente o tamanho das fontes foram mencionadas por 44% dos participantes. Outros 33% observaram como gostaram do fato de que os topicos-chave e as ideias principais podem ser compilados rapidamente. Várias participantes observaram que a interface do *zoom* favorece o entendimento geral de documentos eletrônicos, bem melhor do que um *abstract*, no sentido em que se pode dizer se o artigo vai ou não ser útil, sem ler todo ele anteriormente. Relacionados a isso, estao aqueles que mencionaram especificamente poderem ler superficialmente um artigo com facilidade (17%). O fato de que o documento inteiro podia ser visto de uma vez numa tela impressionou 22% dos participantes como o melhor recurso do *zoom*. Um participante achou que isso seria util na criagao de destaques. Outro participante, um professor escolar, considerou-o ferramenta importante no aprendizado de lingua.

As respostas a pergunta sobre o pior recurso do *zoom* variaram de problemas com o controle do *mouse* de 3 botoes, ondulagao dos paragrafos com a fonte de menor tamanho quando ainda nao estavam em nivel legivel, e nenhuma capacidade para fazer busca em cadeia. A concentragao mais forte de problemas surgiu quando 76% dos participantes observaram que o fato de aumentar ou reduzir com o *zoom* os frustrou em muitos níveis. A maioria das preocupações se centralizou em torno de se obter os textos restantes dos paragrafos que tinham o menor tamanho de fonte. Quando se usava o *zoom in* (aumentar o texto) para ver o menor nivel de detalhe, a frase topica do paragrafo ficava muito grande para se ler ao mesmo tempo com o menor nivel.

## **4.1.16 Comentarios Importantes sobre a Interface do Zoom**

Nesta segao sao destacados alguns dos comentarios mais importantes. O grupo do *zoom*  foi solicitado a apresentar suas impressoes sobre o que era melhor e o que era pior ao se usar essa interface.
#### **4.1.17 Deficiencias no Uso do Zoom**

- "O tempo gasto para ampliar o texto a um nivel de legibilidade. Nao sou letrado em computador ao ponto de gostar de ficar num sistema durante longos períodos."
- "Nao poder ver o documento inteiro no nivel de legibilidade."
- "Ter que controlar os cliques (do *mouse)* algumas vezes, clicava em excesso, de modo que usava demais o *zoom* para aumentar e diminuir."
- "Usar o *zoom* para reduzir o tamanho de um *close-up* do texto de um artigo."
- " Acostumar-me com o *mouse* de 3 botoes."
- " O *mouse* ondulou o aumento e a redugao do texto com muita rapidez e nao pude ler o texto — foi frustrante porque eu estava tao ocupado usando o *zoom* que passei muito tempo para ler o artigo."
- "Controle do *mouse* + velocidade de movimento."
- "Ter de usar o *zoom* constantemente para ampliar e reduzir, de segao para subseção e vice-versa."

## **4.1.18 Eficiencias no Uso do Zoom**

- "O fato de o *zoom* tornar as fontes maiores. Eu tenho problemas de vista."
- " O aspecto do uso do *zoom* que permite ver conexoes entre subtftulos e paragrafos (m'veis variados de detalhes)."
- " A capacidade de avaliar a estrutura global do documento num relance e pontoschave do artigo e poder entrar diretamente em partes interessantes com rapidez."
- "Poder ver as ideias principals irromperem."
- "Facilidade de ler superficialmente as ideias principals, ampliar o texto quando se desejam mais detalhes."
- " 0 recurso do *zoom* + a decomposigao de pontos principals. Poder ver um documento inteiro — tem-se rapidamente um sentido global dos topicos importantes."
- " Delineia com clareza a especificidade das informagoes apresentadas."
- "Pode-se ter uma concepgao do artigo como um todo, em uma tela, com seus topicos/pontos-chave e telas de apoio grafico dispomveis."
- " A capacidade de ampliar o texto com o *zoom* ajuda a evitar desgaste da vista."
- "Obter um sentido das informações que estão incluídas no artigo, como elas estao organizadas — um sentido melhor do que um *abstract* — e saber quando realmente preciso ler o artigo inteiro."

## **4.1.19 Observagoes Gerais da Interface do Zoom**

Nenhum dos participantes tinha usado antes uma estacao de trabalho Sun, nem o *mouse*  de três botões. A interface de *zoom contínuo* era estranha para todos os usuários, cujos comentarios tenderam a indicagao de que eles achavam que a interface de *zoom continuo*  e muito interessante.

Os usuarios do *zoom* ficaram muito interessados na interface e acharam que ela era bastante *estimulante,* como refletem as classificagoes da satisfagao pela interface.

Para navegar pela interface, dois participantes usaram basicamente o teclado, doze usaram o *mouse* e quatro usaram o *mouse* e o teclado juntos.

Quando pedimos aos participantes que nos dissessem algo mais sobre a experiencia, eis algumas opiniões:

- "Foi agradável, bastante interessante, ter o teor completo apresentado em subcategorias em um pequeno espago de tela — a interface de *zoom continuo* levanta muitas questões para mim sobre como isso está estruturado no sistema e se esse procedimento pode ser usado num projeto de banco de dados para se obter dicionarios de dados que definam termos, etc."
- " Eu a usaria definitivamente para varrer artigos eletronicos para destacar teor e a estrutura antes de me comprometer a leitura na forma impressa."
- "Gosto da capacidade de rolar a tela com do *zoom* mais do que com o *jump.*  Poder também ajustar o tamanho de fonte que seja mais fácil de ler do que com o *jump* (que os tamanhos das fontes sao fixos)."
- "Experiencia positiva, mas precisaria usar o *zoom* algumas horas em algumas ocasioes para realmente poder domina-lo."
- "Para pessoa com dificuldade na vista, o *zoom* pode ajudar imensamente. Ele facilita enxergar."

• "Se eu me acostumar com o *zoom contínuo*, vou gostar mais."

#### **4.1.20 Resumo do Primeiro Experimento**

Esse experimento foi uma comparagao limitada das condigoes de *zoom continuo* e de *jump.* Acreditamos que sistemas com caracteristicas de *zoom* e de *jump* juntas, usados sensatamente, serão melhores, mas, para efeito de estudo, separamo-los em condições extremas, para se determinar os prós e os contras dos dois mecanismos diferentes.

A interface do *zoom continuo* devera ser capaz de preencher objetivos dos sistemas interativos observados por Shneiderman: reduzir o tempo de aprendizado, acelerar o desempenho e aumentar a satisfação (Shneiderman, 1987, p. 220) [55]. Dividir um documento em ideias principals e varios m'veis de informagao secundaria pode ajudar a reduzir o tempo de aprendizado. Ademais, a maneabihdade do *zoom* evita que o usuario necessite aprender comandos especiais, alem do que corrobora para a redugao do tempo de aprendizado. O desempenho do usuário é melhorado, tendo-se o documento em um unico espago fisico e adquirindo-se a capacidade de recuperar-se rapidamente de um erro. O resultado da ação do usuário é imediatamente visível.

Mesmo nesse estudo limitado, a satisfagao do usuario foi alta com a interface do zoom para ler documentos eletrônicos. Quarenta e sete por cento dos participantes preferiram a interface do *zoom,* 29% preferiram a interface do *jump* e 24% preferiram um *editor de textos.* 

Os usuários da interface do *jump* tiveram em geral uma maior compreensão e gastaram menos tempo do que os do *zoom,* porem sao necessarios mais estudos para se determinar se essas tendencias sao inerentes ao mecanismo ou se sao efeito da novidade da interrace de *zoom continuo.* Nosso questionario abrangeu esses objetivos, mas nossos dados quantitativos nao produziram resultados estatisticamente significativos.

Nenhum dos participantes tinha usado antes uma aplicagao que utilizasse o *mouse*  de tres botoes. Alem disso, a interface do *zoom continuo* era novidade para todos os usuarios. Por assim dizer, 76% dos participantes notaram que tiveram alguma dificuldade na manipulação da interface (ampliar e reduzir o texto). É provável que a novidade da interface do *zoom* e a pratica limitada (de 10 a 15 minutos antes de conduzir as tarefas) tenham contribuído para isso. Por exemplo, um participante disse: "eu precisaria usar o *zoom continuo* por algumas horas em algumas ocasioes para realmente ser capaz de usá-lo".

0 problema do excesso de disparos sobre os alvos deve ser investigado mais completamente. Essa primeira exploragao dos efeitos dos mecanismos da interface do *zoom contínuo* indicam que o *zoom* é um mecanismo fascinante e agradável para os usuários.

# **4.2 Resultados do Segundo Experimento**

O principal objetivo desse experimento foi estudar a *desorientagao* nos ambientes eletrônicos associados a cada condição experimental, levando-se em conta a habilidade espacial dos participantes. Todos os participantes foram testados nos três tratamentos: *zoom continuo, jump* e *zoom-jump.* Os resultados foram compilados das respostas dos participantes aos questionários, anotações tomadas enquanto os participantes eram observados em suas tarefas, faziam perguntas e eram entrevistados.

## **4.2.1 Aprendizado**

No questionario usado para os grupos do *zoom* e *zoom-jump,* perguntamos *qual o grau de dificuldade para aprender a usar o sistema com o zoom continuo e com o zoom-jump,*  isto é, tornar-se familiarizado com o mouse de três botões e poder manipulá-lo para usar as caracterfsticas do *zoom.* Para a interface de *zoom,* sessenta por cento dos participantes acharam *muito fdcil* aprender a usa-la e 27% disseram que *foi dificil.* Numa escala de Likert, de 1 a 5, com "1" representando o muito fácil, e "5" representando *muito dificil* a média foi 2,27 (desvio-padrão 1,58).

Para a interface de *zoom-jump,* 67% dos participantes acharam *muito fdcil* aprender a usa-la e 13% acharam dificil. Na escala de Likert a media foi 2,13 (desvio-padrao 1,25). As observações feitas durante o experimento indicaram que quase todos os participantes tiveram dificuldade em usar o *mouse* de três botões nos primeiros minutos.

Essa questão não afetou o grupo do *jump*, porque todos já tinham usado anteriormente aquela interface e estavam familiarizados com o *jump.* O aprendizado com relagao ao *teor* e abordado na segao dos resultados, que discute a compreensao.

#### **4.2.2 Medidas de Desorientagao**

Nesse experimento, duas perguntas foram dirigidas especificamente para a *desori*entação. Os três grupos, *zoom, jump* e *zoom-jump*, foram solicitados a classificar suas sensações sobre estar perdido e sua capacidade de se recuperar dessa *desorientação*.

proposições:

Com que freqiiencia voce se sentiu *perdido?*   $(Nunca < 1 2 3 4 5 >$  Sempre)

Qual foi o grau de dificuldade de *se recuperar* quando se sentiu *perdido?*  (Muito baixo  $<$  1 2 3 4 5  $>$  Muito alto)

Todos os participantes dos tres grupos sentiram alguma *desorientagao.* Nao houve diferengas significativas no nivel de 0,05 entre os grupos com base no teste *One-way ANOVA*, usando-se o LSD Modificado (Bonferroni) ( $F = 0.37$ ,  $p = 0.6962$ ).

Numa escala de Likert de 1 a 5, o grupo do jump classificou a *desorientação* em 2,20 (media), com desvio-padrao 1,01. O grupo do *zoom* classificou-a em 2,07 (desvio-padrao 0,59); o grupo de *zoom-jump* classificou-a em 2,33 (desvio-padrao 0,90).

Os participantes foram tambem solicitados a classificar a dificuldade de se recuperar quando sentiram alguma sensagao de *desorientagao.* O grupo do *jump,* numa escala de 1 a 5, teve uma media 1,87 (desvio-padrao 1,19), enquanto os grupos do *zoom* e do *zoom-jump* apresentaram medias 2,27 (desvio-padrao 1,16) e 2,07 (desvio-padrao 1,16), respectivamente. O teste *One-way ANOVA,* usando o LSD Modificado (Bonferroni), não mostrou nenhuma diferenca estatisticamente significativa no nível de 0,05 ( $F =$ 0,44, *p=* 0,6486). A *desorientagao* relatada pelos usuarios nesse experimento nao foi estatisticamente significativa, nas três condições de interface.

#### **4.2.3 Idade vs. Desorientagao**

Para se determinar a relagao entre *desorientagao* e idade, os participantes foram divididos em dois grupos: um com idades inferiores a 35 anos e outro com idades igual ou superiores a 35 anos. Pelos tres grupos de interface, os pontos de *desorientagao* foram 2,28, 2,14 e 3,0, respectivamente, para os acima de 35 anos. Para o grupo com menos de 35 anos, os pontos foram 2,13, 2,0 e 1,75, respectivamente. Para os participantes mais jovens, houve um pouco menos de sensagao de *desorientagao* em todos os grupos, mas, novamente, não foi encontrada nenhuma diferença estatisticamente significativa entre os grupos, com base no teste *One-way ANOVA,* usando o LSD Modificado (Bonferroni) (F=0,42, *p=* 0,6124).

#### **4.2.4 Interface vs. Desorientagao**

#### **Facilidade de Aprende r a Usa r o Zoom vs . Desorientagao**

Nesse experimento, uma comparagao entre a pergunta referente *a facilidade de aprender a usar o zoom* e as duas perguntas sobre *desorientagao* produz as observagoes esperadas. Os oito participantes  $(53,3\%)$  que escolheram "1" na facilidade de aprender a usar o *zoom* atribuiram uma pontuagao diferente a *desorientagao.* Numa escala de 1 a 5, somente duas pessoas (13,3%) escolheram "1 " para *sentir-se perdido,* cinco participantes  $(66,7\%)$  escolheram "2" e três pessoas  $(20,0\%)$  escolheram "3". Essa situação mostra que existe uma alta correlagao entre *a facilidade de aprender a usar o zoom* e a desorientação ( $r = 0.44$ ,  $p = 0.104$ ), mas não significativa estatisticamente.

Do mesmo modo, se compararmos *a facilidade de aprender a usar o zoom* com a *facilidade de recuperagao da sensagao de estar perdido,* semelhante correlagao foi encontrada; oito participantes  $(53,3\%)$  que escolheram "1" na "facilidade de aprender a usar o sistema" atribuiram pontos diferentes ao sistema para a *recuperagao da sensagao de estar perdido;* quatro pessoas (50,0%) escolheram " 1", dois participantes (25,0%) escolheram "2", um (12,5%) escolheu "3" e um escolheu "5". Essa condição não produz uma alta correlagao entre *a facilidade de aprender a usar o zoom* e a *recuperagao da desorientação*, embora estivesse na direção positiva ( $r=0.31$ ,  $p=0.263$ ). Logo, as pontuações dos participantes nos questionários são principalmente consistentes, acrescentando, assim, peso à validade do instrumento.

## **4.2.5 Velocidade do Zoom vs. Desorientagao**

No Pad++, a velocidade do *zoom* é um parâmetro controlável pelo usuário. A fim de se determinar se o fndice de velocidade do *zoom* foi prejudicial ao se usar o sistema, perguntamos se a velocidade do *zoom* era *muito alta, adequada* ou *muito baixa.* 

#### **Pad+ + (Zoom)**

Para a condição de *zoom*, quatorze dos quinze participantes responderam à pergunta relativa a velocidade do *zoom.* U m ajuste constante na velocidade do *zoom* (12 numa escala de nfveis de 1 a 20 possiveis) foi fixado para todos os usuarios, com base no teste-piloto e experiencia pessoal com o sistema. Nove participantes (64%) julgaram a velocidade *adequada,* quatro usuarios (29%) disseram que era *muito alta* e uma pessoa (7%) disse que era *muito baixa.* 

Dos nove usuarios que julgaram a velocidade do *zoom adequada,* duas pessoas escolheram "1" para *sentir-se perdido*, seis participantes escolheram "2" e somente uma escolheu "3". Dos quatro usuarios que julgaram a velocidade do *zoom muito alta,* tres escolheram "2" para *sentir-se perdido* e um escolheu o valor medio "3". O usuario que julgou a velocidade do *zoom muito baixa* marcou o valor medio "3" em *sentir-se perdido.* 

Do mesmo modo, se compararmos a *velocidade do zoom* com a *facilidade de recuperagao da desorientagao,* dos nove usuarios que julgaram a velocidade do *zoom adequada,* quatro escolheram "1 " para *recuperagao da desorientagao,* quatro participantes escolheram "2" e somente um escolheu o valor medio "3". Dos quatro usuarios que julgaram a velocidade do *zoom muito alta,* um escolheu "2" para *recuperagao da desorientagao,* um escolheu o valor medio "3", um escolheu "4" e um escolheu "5". A pessoa que considerou a velocidade do *zoom muito baixa* marcou o valor medio " 3" na *recuperação da desorientação.* 

#### Pad++ (Zoom-jump)

Para a sessão de condição de *zoom-jump*, o Pad++ foi ajustado na característica de *zoom-jump* com uma velocidade 3, numa escala nivelada de 1 a 20 possiveis. Isso permitiu que o sistema imediatamente apresentasse o paragrafo na tela em um local central e com um tamanho de fonte legi'vel.

Nessa condigao, 13 participantes (87%) consideraram a velocidade *adequada,* enquanto somente 2 usuarios (13%) disseram que era *muito baixa.* 

As considerações dos participantes sobre a *velocidade do zoom* foram comparadas com suas opinioes sobre *sentir-se perdido.* Os participantes que consideraram a velocidade do *zoom-jump adequada* escolheram os seguintes indices em *sentir-se perdido:* dois usuários escolheram "1", seis pessoas escolheram "2", três pessoas escolheram o valor medio "3" e duas escolheram "4". Os dois usuarios que consideraram a velocidade do *zoom-jump muito alta,* marcaram "2" em *sentir-se perdido.* 

Também foram comparadas as considerações dos participantes sobre velocidade do *zoom-jump* e sobre a *facilidade de recuperagao.* Dos 13 usuarios que julgaram a velocidade do *zoom-jump adequada*, quatro escolheram "1" para recuperação da desorientação, quatro participantes escolheram "2", três escolheram "3" e dois escolheram "4". Dos dois participantes que acharam que a velocidade do *zoom-jump* era *muito baixa*, um marcou "1" e o outro marcou "2" para a recuperação da desorientação. Logo, embora tenha havido uma variedade de pontuagao de *desorientagao* para os participantes que julgaram a *velocidade do zoom* pertinente, a distribuigao foi altamente inclinada para a baixa *desorientagao.* Foi esse o caso para ambas as situagoes de *zoom*  e de *zoom-jump.* 

### **4.2.6 Freqiiencia do Uso do Computador vs. Desorientagao**

Uma comparação de sensações de *desorientação* com a frequência do uso do computador para os três grupos de participantes produziu observações interessantes.

#### Grupo do Zoom

No grupo do zoom, treze pessoas (87%) disseram que usavam o computador diariamente. Na escala de 1 a 5 para *desorientagao,* os 13 usuarios diarios atribuiram a seguinte pontuagao: duas pessoas (13,3%) escolheram "1" , dez pessoas (67%) escolheram "2" e somente uma pessoa (6,7%) escolheu um valor medio "3". O grupo de usuarios diarios teve uma media 1,92 (desvio-padrao 0,49). Os dois participantes que usavam computador *algumas vezes por semana* escolheram "3" para *sensagao de desorientagao.* Logo, as pessoas que usavam computadores diariamente se sentiram menos desorientadas do que aquelas que so usavam computadores *algumas vezes por semana,* como era esperado. Ademais, essa situagao mostra uma forte correlagao entre *freqiiencia do uso do computador* e *desorientagao (r=* 0,64 e *p=* 0,10).

#### **Grup o do Zoom-jump**

A mesma relagao foi encontrada no grupo do *zoom-jump.* Foi encontrada uma forte correlação ( $r=0.75$  e  $p=0.001$ ) entre *frequências de uso do computador* e *desorientação*. As duas pessoas que usavam computador *algumas vezes por semana* escolheram "4" para *sensagoes de desorientagao.* 

#### **Grup o do Jum p**

Ao contrário das situações de *zoom*, a correlação entre frequência de uso do computa*dor* e *desorientagao* nao foi estatisticamente significativa na condigao *de jump (r=* 0,12, *p=* 0,782). O grupo do *jump* que usava computador *diariamente* classificou o sistema em *desorientagao* da seguinte maneira: quatro pessoas (26,7%) escolheram "1" , cinco participantes (33,7%) escolheram "2", dois (13,3%) escolheram "3" e dois escolheram "4". O grupo que usava computador *diariamente* teve uma media 2,15 (desvio-padrao 1,07) na classificagao da *desorientagao,* em contrapartida o grupo que usava computador *algumas vezes por semana* teve uma media 2,5 (desvio-padrao 1,11), isto e, uma pessoa escolheu "2" e a outra escolheu "3" na classificagao da *desorientagao.* 

Como todos os participantes tinham experiência anterior com a interface do *jump*, eles podem ter tido uma compreensao mais global da *desorientagao* e ter sido mais críticos em sua avaliação. Como todo mundo fica desorientado na WWW num determinado grau, a faixa de experiência numa série de desorientações é provavelmente mais forte do que os poucos pontos de dados que os participantes ganharam com o *zoom*  neste estudo.

#### **4.2.7 Compreensao**

Todos os participantes foram solicitados a classificar o efeito da interface que eles usaram *(jump, zoom* e *zoom-jump)* sobre sua capacidade de compreender o documento eletrônico que tinham lido.

#### Proposição:

Comparado com a leitura deste artigo no formato de papel, qual foi o grau de satisfagao no uso do *zoom/jump/zoom-jump?* 

(Muito satisfatório < 1 2 3 4 5 > Muito insatisfatório)

Numa escala de 1 a 5, o grupo do *jump* teve a media 3,13 (desvio-padrao 0,74), indicando que os participantes foram ambivalentes quanto se a interface do *jump* afetou ou nao sua compreensao. O grupo do *zoom* teve media 1,93 (desvio-padrao 1,28), enquanto o grupo do *zoom-jump* teve média 1,80 (desvio-padrão 0,56), indicando que eles se sentiram muito confiantes na ajuda da interface para a compreensao.

A Tabela 4.13 apresenta os resultados do teste *One-way ANOVA,* usando o LSD Modificado (Bonferroni), que ilustra que ha uma diferenga estatisticamente significativa entre as condições ( $F = 9,69$ ,  $p = 0,0003$ ). Claramente, as pessoas sentiram que as interfaces do *zoom* e do *zoom-jump* levavam mais a compreensao do que a interface do *jump.* Na verdade, as diferengas poderiam ter sido maiores se os participantes da interface do *jump* tivessem tido a oportunidade de saltar para mais de um m'vel. Varias pessoas mencionaram em suas entrevistas que se tivesse havido mais niveis elas teriam mais dificuldades em acompanhar o teor do documento. Pode-se deduzir que a interface do *zoom,* na realidade, foi mais propicia ao desempenho da compreensao da leitura do que a interface do *jump,* mas isso exigiria medigoes de desempenho.

#### **4.2.8 Analise do Tempo de Desempenho**

Esse projeto experimental concentrou-se na determinagao das diferengas de desempenho entre as tres interfaces. Nos tres experimentos os usuarios foram os mesmos, enquanto que *os textos* e as *tarefas* variaram. Assim, embora *os textos* e as *tarefas*  (perguntas de compreensao) fossem construidos para serem paralelos (mesmos niveis de dificuldade), deve-se ter em mente que nao pode ser feita uma comparagao *estrita*  dos pontos de desempenho, vez que os pontos refletem três textos diferentes, cada um com seu próprio conjunto de perguntas.

Para o grupo do jump, o tempo médio necessário para responder a todas as oito perguntas (ver Apendice B) foi 11,54 minutos, com desvio-padrao 6,0 (ver Tabela 4.14).

0 grupo do *zoom* levou, em media, 11,19 minutos, com um desvio-padrao 7,51, para responder as oito perguntas daquele texto. 0 questionario para o grupo do *zoomjump* tinha dez (ver Apêndice B). A Tabela 4.14 mostra que o tempo médio para os participantes do *zoom-jump* responderem as perguntas foi 10,16 minutos (desvio-padrao  $4,51$ ).

## **4.2.9 Desempenho vs. Desorientagao**

As Figuras 4.4, 4.5 e 4.6 mostram os resultados do tempo, por pontos de compreensao, para as tres interfaces. Esses resultados apresentam exemplos tipicos de *desorientagao.*  Neste caso, o participante"7" (da interface do *zoom),* o participante"5" (da interface do *jump)* e o participante "6" (da interface do *zoom-jump)* tinham gastado muito tempo para responder às perguntas; eles podem ter estado desorientados.

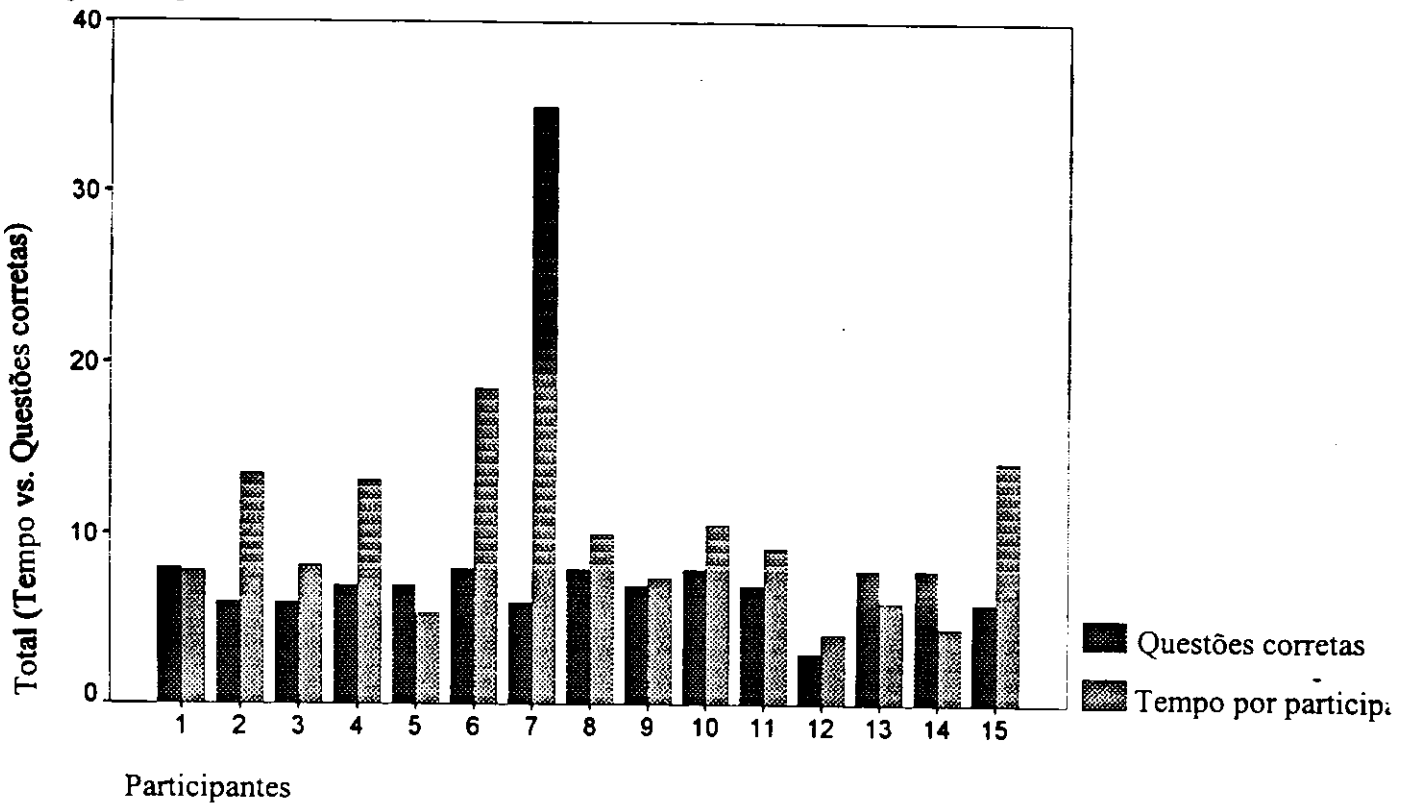

Figura4.4: Tempo por participante vs. Total de questões corretas — Zoom

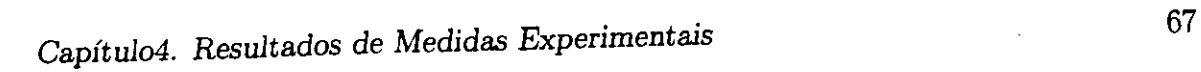

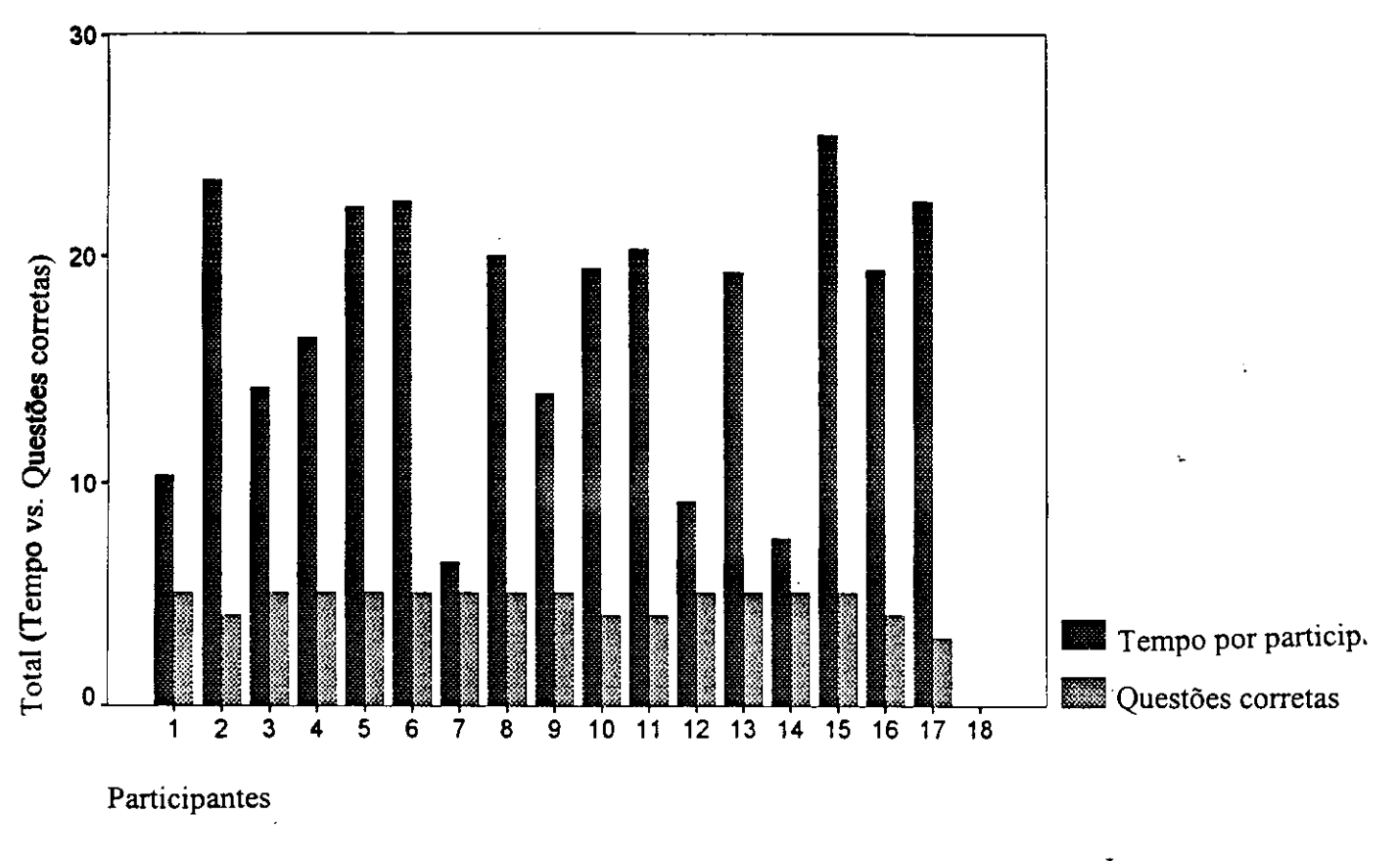

Figura4.5: Tempo por participante vs. Total de questões corretas  $-$  *Jump* 

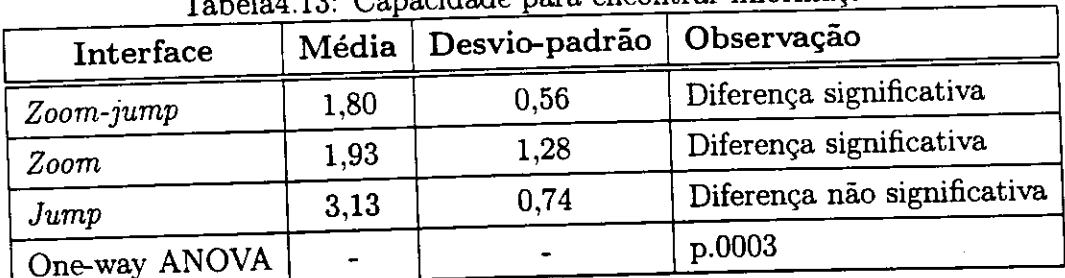

 $\ddot{\phantom{a}}$ 

Tabela4.13: Capacidade para encontrar informação

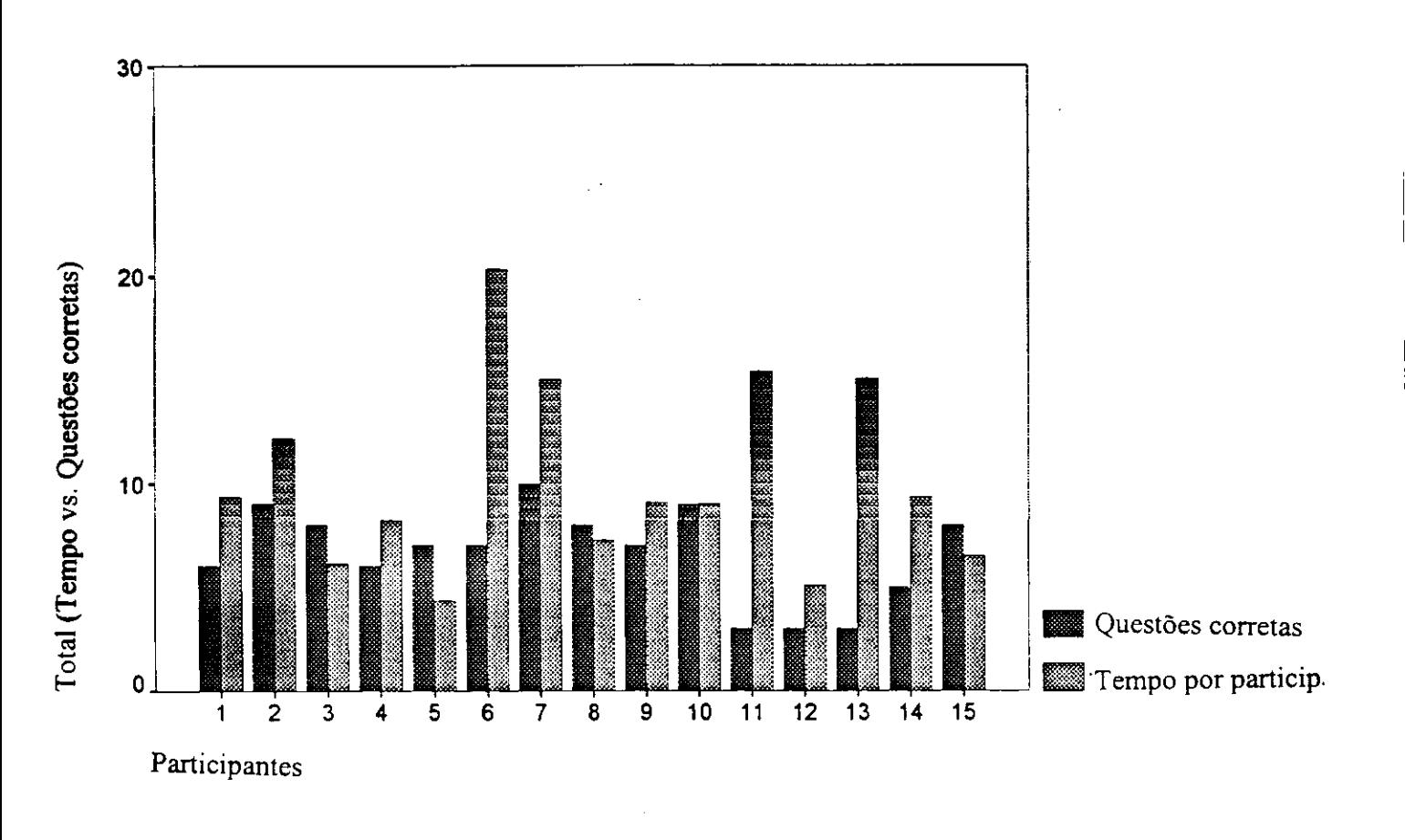

Figura4.6: Tempo por participante vs. Total de questões corretas — Zoom-Jum

| Participante   |                         | Jump  |                 | Zoom          | Zoom-Jump      |       |  |
|----------------|-------------------------|-------|-----------------|---------------|----------------|-------|--|
|                | (Total/Tempo)           |       |                 | (Total/Tempo) | (Total/Tempo)  |       |  |
| A1             | 5                       | 13,37 | 8               | 7,82          | 6              | 9.34  |  |
| A2             | $\overline{7}$          | 8,02  | 6               | 13,47         | 9              | 12,15 |  |
| A <sub>3</sub> | $\overline{7}$          | 17,01 | $6\phantom{1}6$ | 8,15          | 8              | 6,11  |  |
| A <sub>4</sub> | 4                       | 12,37 | 5               | 13,15         | 6              | 8,22  |  |
| A <sub>5</sub> | $\overline{7}$          | 28,00 | $\overline{7}$  | 5,36          | $\overline{7}$ | 4,32  |  |
| A <sub>6</sub> | 8                       | 10,46 | 8               | 18,50         | $\overline{7}$ | 20,29 |  |
| A7             | $\overline{7}$          | 10,33 | 6               | 35,00         | 10             | 15,00 |  |
| A8             | 6                       | 15,36 | 8               | 10,00         | 8              | 7,25  |  |
| A <sub>9</sub> | 6                       | 8,42  | $\overline{7}$  | 7,48          | 7              | 9,11  |  |
| A10            | 4                       | 14,23 | 8               | 10,58         | 9              | 9,04  |  |
| A11            | 5                       | 7,48  | 7               | 9,24          | 3              | 15,35 |  |
| A12            | $\overline{2}$          | 5,50  | 3               | 4,17          | 3              | 5,08  |  |
| A13            | 5                       | 6,23  | 8               | 6,06          | 3              | 15,01 |  |
| A14            | $\overline{\mathbf{4}}$ | 4.48  | 8               | 4.52          | 5              | 9,37  |  |
| A15            | $6\phantom{1}$          | 16,29 | 6               | 14,31         | 8              | 6,49  |  |
| Média          | 5,53                    | 11,54 | 6,87            | 11,19         | 6,53           | 10,16 |  |
| Desvio-padrão  | 1,60                    | 6,0   | 1,36            | 7,51          | 2,26           | 4,51  |  |

Tabela4.14: Questões de teor vs. Tempo — Resumo

#### **4.2.10 Compreensao vs. Tempo**

Ademais, as oito pessoas (53%) que acharam que o *zoom* lhes permitiria encontrar facilmente informações específicas de teor classificaram o sistema como "2" numa escala de Likert de 1 a 5, e 75% delas usaram menos do que o tempo medio para responder as perguntas de teor. Em contrapartida, quatro participantes (27%) classificaram o *zoom* como "4" na escala, indicando que eles nao estavam confiantes que pudessem usar bem o sistema para encontrar o teor.

Na situagao de *zoom-jump,* novamente 53% dos participantes acharam que seriam capazes de encontrar facilmente o teor ("2" numa escala de Likert de 1 a 5). Dessas oito pessoas, sete foram capazes de completar o questionario e responder as perguntas de teor em menos de 10,14 minutos, que foi o tempo médio. Os dois participantes que acharam improvável (marcaram "4" na escala) encontrar facilmente o teor, na verdade levaram muito mais do que o tempo médio para responder às perguntas, precisando cada um de 15 minutos.

## **4.2.11 Capacidade de Visualizagao Espacial e Hipertexto**

Navegar num documento de hipertexto e uma tarefa espacialmente exigente. O fato de seguir muitos *elos,* ou *conexdes,* muitas vezes deixa o usuario com uma sensagao de *desorientagdo.* Com essas exigencias sobre a capacidade espacial e a memoria de trabalho do usuario, e facil imaginar os usuarios se perdendo em grandes sistemas de hipertexto. A pesquisa descobriu três componentes de capacidade espacial que estão relacionados com desempenho, *desorientagdo* e aprendizado num documento eletronico. A *capacidade espacial* é definida como "a capacidade de lembrar-se do local e da orientagao em relagao ao ponto de partida de um objeto em um universo especifico." (p. 109, Ekstrom et al., 1976) [18].

## **4.2.12 Visualizagao Espacial vs. Teor**

A Tabela 4.15 mostra os resultados do *Paper-folding Test* (Teste de Dobra do Papel) (Ekstrom et al., 1976) [18], que mediu a visualizagao espacial (escala de 0 a 100), cornparados com os resultados da pontuagao para compreensao. As Tabelas 4.16 e 4.17 destacam os escores da compreensao acima e abaixo da media dos pontos de visualizagao. Os participantes que marcaram pontos acima da media no *teste de visualizagao*  espacial, isto é, acima de 52,5% de acertos, também marcaram pontos acima da média na percentagem de perguntas respondidas corretamente em duas das três situações.

O grupo do *jump* apresentou média correspondente a 6,0 no número de respostas corretas (desvio-padrao 1,20), em comparagao com o grupo que marcou abaixo da media, que teve media 5,0 no numero de respostas corretas (desvio-padrao 1,95). Na condigao de *jump,* encontrou-se uma forte correlagao entre a capacidade de visualizagao espacial e o desempenho na compreensao *(r=* 0,58, *p=* 0,02).

Resultados similares, porem mais fracos, foram encontrados no grupo do *zoom:* o grupo que marcou acima da media na visualizagao marcou acima da media nas respostas corretas (6,88 respostas corretas, desvio-padrao 0,83). O grupo que marcou abaixo da média na visualização, também marcou abaixo da média no número de perguntas respondidas corretamente, 6,86 (desvio-padrão 1,86). Essa situação não causou uma alta correlação entre a capacidade de visualização e o desempenho da compreensão ( $r=$ 0,22, *p=* 0,43).

Na condigao do grupo do *zoom-jump,* os que marcaram acima da media na visu-

alizagao tiveram uma pontuagao media 6,50 (desvio-padrao 2,62), enquanto o grupo que marcou abaixo da media na visualizagao teve uma pontuagao media 6,57 (desviopadrao 2,07) nas perguntas de teor, e uma correlagao foi encontrada na capacidade de visualizagao e no desempenho da compreensao *(r=* 0,43, *p=* 0,11). Logo, a relagao positiva esperada entre a capacidade de visualizagao e o desempenho da compreensao foi encontrada na situagao do *jump,* que era familiar aos usuarios, mas nao na situagao mista. A nova condigao do *zoom* aparentemente reduziu a relagao prevista entre a capacidade de visualizagao e o desempenho da compreensao.

| Participante   | $Test-VZ$       | Jump $(\%)$ | Zoom $(\%)$ | Zoom-Jump $(\%)$ |
|----------------|-----------------|-------------|-------------|------------------|
| A <sub>1</sub> | 27              | 62,5        | 100,0       | 50,0             |
| A2             | 95              | 87,5        | 75,0        | 90,0             |
| A3             | 74              | 87,5        | 75,0        | 80,0             |
| A4             | 48              | 50,0        | 87,5        | 60,0             |
| A <sub>5</sub> | 59              | 87,5        | 87,5        | 70,0             |
| A6             | 37              | 100,0       | 100,0       | 70,0             |
| A7             | 64              | 87,5        | 75,0        | 100,0            |
| A8             | 45              | 75,0        | 100,0       | 80,0             |
| A9             | 69              | 75,0        | 87,5        | 70,0             |
| A10            | 43              | 50,0        | 100,0       | 90,0             |
| A11            | 60              | 62,5        | 87,5        | 30,0             |
| A12            | $6\phantom{.}6$ | 25,0        | 37,5        | 30,0             |
| A13            | 54              | 62,5        | 100,0       | 30,0             |
| A14            | 63              | 50,0        | 100,0       | 50,0             |
| A15            | 50              | 75,0        | 75,0        | 80,0             |
| Média          | 52,5            | 67,0        | 86,0        | 65,0             |

Tabela4.15: Paper-folding Test — VZ-2 vs. Teor

## **4.2.13 Visualizagao Espacial vs. Desorientagao**

Vicente et al. (1987) [62] examinaram como os participantes com diferentes capacidades de visualização espacial se comportaram num sistema hierárquico de arquivos. No seu experimento, as pessoas com baixa pontuagao de visualizagao espacial levaram mais tempo para localizar um alvo e exibiram comportamentos que os levaram a concluir que os participantes estavam *perdidos.* 

| Visualização espacial vs. Teor |            |      |      |                |  |  |  |  |  |
|--------------------------------|------------|------|------|----------------|--|--|--|--|--|
| Participante                   | Teste-VZ-2 | Jump | Zoom | Zoom-Jump      |  |  |  |  |  |
| A2                             | 95         |      | 6    | 9              |  |  |  |  |  |
| A3                             | 74         | 7    | 6    | 8              |  |  |  |  |  |
| A <sub>5</sub>                 | 59         |      | 7    | 7              |  |  |  |  |  |
| A7                             | 64         | 7    | 6    | 10             |  |  |  |  |  |
| A <sub>9</sub>                 | 69         | 6    | 7    |                |  |  |  |  |  |
| A11                            | 60         | 5    | 7    | 3              |  |  |  |  |  |
| A13                            | 54         | 5    | 8    | 3              |  |  |  |  |  |
| A14                            | 63         | 5    | 8    | $\overline{5}$ |  |  |  |  |  |
| Média                          | 67,30      | 6,00 | 6,88 | 6,50           |  |  |  |  |  |
| Desvio-padrão                  | 12,8       | 1,20 | 0,83 | 2,62           |  |  |  |  |  |

Tabela4.1<u>6: Participantes com escores acima da média no teste Paper-foldi</u>ng - VZ-2

A capacidade de visualizagao espacial e definida como " a capacidade de manipular ou transformar a imagem de padroes espaciais em outras disposigoes" (p. 173, Ekstrom et al, 1976) [18].

Em nosso experimento, a comparagao da *visualizagao espacial* com as perguntas sobre *desorientação* dá origem a observações interessantes. Na interface do *zoom contínuo*, dos 12 participantes (80%) que escolheram "1" e "2" na *desorientação*, indicando que nunca se sentiram perdidos, sete marcaram pontos acima da media no teste de visualização espacial. Do mesmo modo, dos três participantes (20%) que classificaram o *zoom* como "3" na escala, indicando que foram ambivalentes, dois deles marcaram pontos acima da media no teste de visualizagao espacial. Nessa situagao, encontrou-se uma forte correlação entre a *visualização espacial* e *desorientação* (r= 0,55 e  $p=$  0,162).

Na interface do *jump*, dos 10 participantes (68%) que escolheram "1" e "2" na desorientação, indicando que não estavam se sentindo perdidos, cinco deles marcaram pontos acima da media no teste de visualizagao espacial. Do mesmo modo, os dois participantes (13%) que classificaram o *jump* como "4" na escala, indicando que estavam se sentindo perdidos, marcaram pontos acima da média no teste de visualização espacial. Essa situagao tambem causou uma alta correlagao entre a "visualizagao espacial" e *desorientagdo (r=* 0,63, *p=* 0,92).

Na interface do *zoom-jump,* dos 10 participantes que escolheram " 1" e "2" na *desori-*

| Visualização espacial vs. Teor |            |      |      |           |  |  |  |  |  |
|--------------------------------|------------|------|------|-----------|--|--|--|--|--|
| Participante                   | Teste-VZ-2 | Jump | Zoom | Zoom-Jump |  |  |  |  |  |
| A <sub>1</sub>                 | 27         | 5    | 8    | 5         |  |  |  |  |  |
| A <sub>4</sub>                 | 48         | 4    | 7    | 6         |  |  |  |  |  |
| A <sub>6</sub>                 | 37         | 8    | 8    | 7         |  |  |  |  |  |
| A <sub>8</sub>                 | 45         | 6    | 8    | 8         |  |  |  |  |  |
| A10                            | 43         | 4    | 8    | 9         |  |  |  |  |  |
| A12                            | 6          | 2    | 3    | 3         |  |  |  |  |  |
| A15                            | 50         | 6    | 6    | 8         |  |  |  |  |  |
| Média                          | 35,70      | 5,00 | 6,86 | 6,57      |  |  |  |  |  |
| Desvio-padrão                  | 17,50      | 1,95 | 1,86 | 2,07      |  |  |  |  |  |

Tabela4.1<u>7: Participantes com escores abaixo da média no teste Paper-folding - VZ-2</u>

*entação*, seis deles marcaram pontos acima da média no teste de visualização espacial. Do mesmo modo, dos dois participantes (13%) que classificaram o *zoom-jump* como "4" na escala, indicando que estavam se sentindo perdidos, um marcou pontos acima da média no teste de visualização espacial. Nessa situação, encontrou-se uma menor correlagao, mas positiva (r= 0,45 e *p=* 0,310).

#### **4.2.14 Resumo da Visualizagao Espacial**

Esses resultados confirmaram estudos anteriores e dão uma boa orientação para os projetistas de interfaces de *software* com relagao a visualizagao espacial.

#### **4.2.15 Satisfagao com a Interface**

Quatorze dos quinze participantes responderam à pergunta relativa à preferência do sistema do usuário. Quando lhes foi pedido para comparar as três interfaces como meios para ler documentos eletrônicos, 35% dos participantes preferiram o *jump*, 29% preferiram o *zoom* e 36% preferiram o *zoom-jump.* Em outras palavras, a maioria dos participantes preferiu uma interface que lhes permitisse acessar rapidamente uma porção específica do texto e tê-la numa fonte de tamanho legível. Eles preferiram "saltar" para a informagao, em vez de terem que rolar a tela e usar o *zoom.* Isso traz implicações de projeto para todos os sistemas.

# **4.2.16 Observagoes dos Participantes sobre as Interfaces de Zoom e Zoom-jump**

Nesta seção estão destacados alguns dos comentários mais interessantes dos usuários. Os grupos do *zoom* e do *zoom-jump* foram solicitados a apresentar suas opinioes sobre o que era melhor e o que era pior ao se usar essas interfaces.

#### **Deficiencias no Uso do Zoom**

- "Levar muito tempo para ir do initio para o final do texto. Seria bom ter uma fungao de trabalho *top* ou *end.* A velocidade do *zoom* atrasou na resposta aos cliques do botao. Isso foi muito desconcertante e causou excesso de disparos."
- "Demora para efetivagao das ampliagoes e redugoes do texto com o *mouse."*
- "O *zoom* era muito *sensivel* na efetivagao das ampliagoes e redugoes do texto. Precisa-se ajuste de limites para as ações do mouse, de modo que o texto não fique tão grande que saia da tela."

#### **Eficiencias no Uso do Zoom**

- " Capacidade de controlar com facilidade o tamanho do texto."
- "Permitir colocar grande quantidade de texto na tela de uma só vez."
- "Mostrar o cabegalho dos topicos principals + paragrafos de acompanhamento juntos. Poder ter uma visao geral do documento rapidamente."
- "Permitir destacar os topicos principals do documento."
- " Acho que o *zoom* tern um forte potencial para ajudar na compreensao de documento eletrônico."
- "Permitir manipulagao direta dos objetos + capacidade de navegagao no hipertexto."

# **4.2.17 Observagoes Gerais Sobre a Interface de Zoom**

Para o segundo experimento, melhoramos a interface do *zoom,* com base no primeiro experimento, bem como na experiencia pessoal adquirida com o sistema. Tambem foi dispensada especial atengao ao *design* da interface, como, por exemplo, os tamanhos das fontes escolhidas para os diferentes niveis de representagao do hipertexto.

No primeiro experimento, para os textos de menor nivel os tamanhos das fontes foram ajustadas no ponto "6", em comparacao com os cabegalhos/subcabegalhos que estavam com as maiores fontes, de tamanho "20". Entretanto, quando os usuarios usavam o *zoom* para ampliar, para ver aquele nivel de detalhe, a sentenga-chave daquele paragrafo ficava muito grande para ser lida ao mesmo tempo com o texto complementar do paragrafo.

No segundo experimento, os tamanhos das fontes foram ajustados em " 14", " 10" e "6", para os três níveis de tamanho de fonte, respectivamente. No terceiro experimento, estudamos com mais detalhes a relagao entre os tamanhos das fontes para uma interface de *zoom.* 

Como o *zoom* não parece ter sido pior do que o jump, mesmo ele sendo um sistema protótipo e novo para os usuários, há uma perspectiva de melhorias substanciais quando nós obtivermos um melhor entendimento para os diferentes parâmetros de projeto.

## **4.2.18 Resumo do Segundo Experimento**

Esta segao resume as medidas examinadas e as diferengas encontradas, relacionadas com as três interfaces.

O grupo do *zoom* se sentiu perdido menos vezes do que o grupo do *jump* e o grupo do *zoom-jump;* embora o grupo do *jump* tenha achado mais facil se recuperar quando se encontrava perdido do que os dois outros grupos. Os participantes safram-se igualmente bem em todas as situações com o *zoom*, ligeiramente favorecidos no desempenho da compreensao e relatos proprios de *desorientagdo.* 

Os usuarios das tres interfaces exibiram quase o mesmo m'vel de compreensao e tempo necessario para responder as perguntas. Os dados quantitativos das medidas nao produziram resultados estatisticamente significativos.

O desempenho dos usuarios foi comparado nas tres condigoes, avaliando-se a capacidade de visualizagao como uma covariavel. Uma forte correlagao positiva foi encontrada entre a capacidade de visualizagao e o desempenho da tarefa na condigao de *jump,* e em menor escala nas outras duas condições.

Ademais, o *software* Pad++ usado no experimento (versao *beta* 0.2.2) ainda se encontrava em desenvolvimento. Não obstante, os participantes foram altamente favoráveis à situação do *zoom*, podendo-se fazer várias observações e recomendações.

0 uso do *zoom* proporciona varias vantagens. Primeiro, ele permite que os usuarios tenham uma visão geral de um documento inteiro ou espaço de informações. Vários participantes nesses estudos comentaram sobre a capacidade de ver um artigo inteiro em uma tela e depois aumentar e diminuir os niveis de detalhe com facilidade.

Segundo, o *zoom* permite que os usuários aumentem o tamanho das fontes para niveis confortaveis de leitura, uma vantagem importante para os usuarios de diferentes idades e condições de visão.

Terceiro, o *zoom* proporciona uma alternativa para os mecanismos de rolagem da tela e do jump, disponíveis nas atuais estações de trabalho e computadores pessoais.

Os participantes safram-se tao bem com o *zoom* quanto com os mecanismos mais conhecidos, e ficaram altamente fascinados pelas possibilidades de usar o *zoom.* O mais importante: as situações combinadas (*zoom-jump*) não prejudicaram o usuário, embora fossem mais complexas.

## **4.3 Resultados do Terceiro Experimento**

Esse experimento estudou as proporgoes de fontes para a diferenciagao de texto, como uma manifestagao de parametros de projetos. A diferenciagao do texto foi implementada atraves da variagao dos tamanhos das fontes. O objetivo foi examinar os efeitos para os usuários das proporções de fontes pelos três níveis de texto (títulos, sentencastópica (primeira frase de cada parágrafo) e o restante dos parágrafos).

As seções seguintes refletem as medidas qualitativas e quantitativas. Esses resultados foram coletados das respostas dos participantes aos questionários, das notas extraidas a medida que os participantes eram observados nas suas tarefas, faziam perguntas e eram entrevistados.

#### **4.3.1 Avaliagao do Sistema Zoom**

No questionario usado para a avaliagao do sistema *zoom,* pedimos aos participantes que respondessem a algumas perguntas sobre a reagao geral dos usuarios para com o *zoom* (ver Tabela 4.18).

#### **Aprendizado**

Perguntamos aos participantes *qual o grau de dificuldade para aprender a operar o sistema zoom,* com um *mouse* de tres botoes, e manipula-lo para usar a caracterfstica do *zoom.* A Tabela 4.18 mostra que numa escala de Likert de 1 a 9, onde " 1" representa *muito dificil* e "9" representa *muito facil,* a pontuagao media foi 6,75, com desviopadrao 1,89. Em outras palavras, a maioria dos participantes achou que foi *muito facil*  operar o sistema.

Do mesmo modo, para a pergunta referente a *iniciar-se no sistema,* o escore medio foi 6,67, com desvio-padrao 2,03, indicando que a maioria dos participantes achou *muito facil* iniciar-se no sistema.

Na pergunta *qual o tempo para aprender a usar o sistema?,* numa escala de Likert, com "1" representando *baixo* e "9" representando *alto*, o escore médio foi 7,0, com desvio-padrao 2,0. Esses resultados indicam que a maioria dos participantes achou que o tempo para aprender o sistema foi muito elastico.

| Questão                                                                               |      | Média   Desvio-padrão |
|---------------------------------------------------------------------------------------|------|-----------------------|
| Aprender a operar o zoom (1=difícil, 9=fácil)                                         | 6,75 | 1,89                  |
| Iniciar-se no zoom $(1 = \text{diff} c \cdot l, 9 = \text{f} \cdot \text{f} \cdot l)$ | 6,67 | 2,03                  |
| Tempo para aprender a usar o sistema (1=baixo, 9=alto)                                | 7,00 | 2,00                  |
| Tempo de resposta do zoom $(1 = baixo, 9 = alto)$                                     | 5,25 | 2,38                  |
| Corrigir seus erros com o zoom $(1 = diffici, 9 = f'oci)$                             | 5,32 | 2,21                  |

Tabela4.18: Reação geral para o sistema *zoom* 

#### **Tempo de Resposta**

Os participantes foram solicitados a examinar *o tempo de resposta do sistema para a maioria das operações.* Usando uma escala de Likert de 1 a 9, com "1" representando *muito baixo* e "9" representando *muito alto, o* escore medio foi 5,25, com desvio-padrao 2,38. Esses resultados indicam que a maioria dos participantes considerou o tempo de resposta do sistema adequado.

#### **Velocidade do Zoom**

A velocidade do *zoom* e um parametro controlavel pelo usuario no sistema *zoom.* Neste estudo, um ajuste constante (15, numa escala de m'veis de 1 a 20) foi fixado para todos os usuarios, com base nos experimentos anteriores e na experiencia pessoal com o sistema.

A fim de se determinar se o indice de velocidade do *zoom* era prejudicial ao se usar o sistema, pedimos aos participantes para classificar **as** suas impressoes acerca da velocidade do *zoom,* numa escala de Likert de 1 a 9, com " 1" representando *muito baixa*  e "9" representando *muito alta;* o escore medio foi 5,47, com desvio-padrao 2,57. Esses resultados indicam que a maioria dos participantes considerou a velocidade do *zoom*  do sistema bastante adequada, embora 3 participantes  $(15\%)$  classificassem como "1" e "2", representando *muito baixa, ao* contrario de cinco usuarios (25%) que escolheram "8" e "9" representando *muito alta*; um indivíduo não respondeu a essa pergunta.

# 4.3.2 Encontrando Informações numa Interface de Zoom Con**tinuo**

Os participantes foram solicitados a classificar o efeito que o uso do *zoom* tinha sobre sua habilidade de compreender o artigo.

Proposição:

Classifique quão confiante você se sente em encontrar informações num artigo eletrônico.

Pouco confiante  $< 123456789$  NA (Não se aplica) > Muito Confiante

A maioria dos participantes achou-se muito confiante em encontrar informações numa interface de *zoom continuo.* O escore medio foi 6,35, com desvio-padrao 1,57.

Os participantes foram também solicitados a responder à pergunta sobre "as diferenças entre os tópicos principais e as informações auxiliares". Na escala de Likert de 1 a 9, com "1 " representando *obscura* e "9" representando *obvia,* o escore medio foi 6,65, com desvio-padrao 1,63. Esses resultados indicam que a interface de *zoom continuo* apresenta os conceitos principals distintos dos auxiliares com tamanhos de fontes variaveis, proporcionando ao usuario uma estrutura clara do espago para navegar.

#### **4.3.3 Analise do Tempo de Desempenho**

As Tabelas 4.19 e 4.20 mostram o tempo que cada participante gastou para responder cada questão. O tempo médio necessário para responder a cada pergunta foi de 69,50 segundos para os usuários do grupo "1", com desvio-padrão 29,36, enquanto os usuários do grupo "2" levaram 73,22 segundos, com desvio-padrao 37,53. Quando comparamos as duas médias não encontrou-se diferença estatisticamente significativa para  $p < 0.05$  $(t = -0.25, p=0.597)$ .

#### **4.3.4 Compreensao**

Os participantes foram também solicitados a responder a cinco perguntas que referiamse a *fatos* e cinco perguntas que referiam-se a *conceitos.* Eles deviam localizar e apontar as respostas na tela. Para efeito de comparagao, separamos os participantes em dois grupos, cada um com um conjunto de proporgoes de fontes diferente e o mesmo conjunto de questões. As Tabelas 4.19 e 4.20 resumem os resultados dos grupos de mapeamento de proporções de fontes "1" e "2". A resposta foi classificada: "1" indica uma resposta correta e "0" indica uma resposta errada ou nenhuma resposta.

Ambos os grupos tiveram a mesma media de respostas corretas, com 9,5. Logo, nao foi encontrada nenhuma diferenga com relagao ao teor. Deve-se ter em mente que, para cada documento, os participantes respondiam a apenas duas perguntas com tempo ilimitado para respondê-las.

## **4.3.5 Avaliagao das Proporgoes das Fontes**

Os artigos foram divididos em tres niveis de representagao, cada um com tamanho de fonte diferente: o primeiro nível incluiu o título, cabegalhos principais e subcabegalhos; o segundo nivel continha as frases-topica; e o terceiro m'vel continha os textos remanescentes. A intenção foi assegurar se as proporções das fontes entre esses níveis têm efeito sobre a habilidade do usuario em navegar em busca de *fatos* e a habilidade de varrer *(scan)* em busca de *conceitos.* 

*A* Tabela 4.21 apresenta a avaliagao geral de cada propogao de fonte. Quando cornparados os resultados entre os grupos, nao foram encontradas diferengas significativas com base no teste Fatorial Geral ANOVA  $(F=0.82, p=0.7781)$ .

#### **Proporgoes de Fontes (4:3 e 3:2) vs. (2:1 e 5:2)**

Outra análise foi realizada para comparar a relação entre as pequenas proporções de fontes 4:3 (tamanhos de fontes: 10, 8, 6) e 3:2 (tamanhos de fontes: 24, 12, 6) com as grandes diferenças de proporções de fontes  $2:1$  (tamanhos de fontes: 60, 24, 10) e  $5:2$ (tamanhos de fontes: 24, 12, 6) para cada uma das perguntas.

O tempo medio necessario para responder as duas perguntas que referenciam-se a "fatos" (Ql e Q3) e as perguntas que referenciam-se a "conceitos" (Q2 e Q4) (ver Tabelas 4.22 e 4.23) foi de 57,20 segundos (desvio-padrao 18,76) para as proporgoes de fontes  $4:3$  e  $3:2$ , e de 69,0 segundos (desvio-padrão  $27,8$ ) para as proporções de fontes 2:1 e 5:2. Esses resultados indicaram que os participantes que usaram as proporções de fontes com incrementos menores foram capazes de responder as perguntas como um todo com mais rapidez, com uma diferenga media de tempo global de 11,40 segundos, embora essas diferenças não fossem estatisticamente significativas ( $t=$  -0,79,  $p=0.210$ ).

| Fontes         | (10, 8, 6) |                | (18, 12, 8)    |                | (24, 12, 6)    |                | (60, 24, 10) |                | (38, 24, 10)   |      |
|----------------|------------|----------------|----------------|----------------|----------------|----------------|--------------|----------------|----------------|------|
| Participante   | Q1         | Q <sub>2</sub> | Q <sub>3</sub> | Q <sub>4</sub> | Q <sub>5</sub> | Q <sub>6</sub> | Q7           | $\bf{Q}$ 8     | Q <sub>9</sub> | Q10  |
| A1             | 124        | 250            | 34             | 43             | 78             | 15             | 110          | 38             | 178            | 112  |
| A2             | 45         | 29             | 34             | 26             | 68             | 34             | 110          | $(\tilde{\ })$ | 47             | 101  |
| A3             | 96         | 45             | 86             | 50             | 145            | 30             | 125          | 152            | 59             | 39   |
| A <sub>4</sub> | 67         | 68             | 42             | 16             | 10             | 53             | 95           | 103            | 56             | 87   |
| A <sub>5</sub> | 22         | 23             | 31             | 16             | 36             | 24             | 131          | 50             | 160            | 143  |
| A <sub>6</sub> | 23         | 161            | 19             | 30             | 67             | 46             | 186          | 35             | 83             | 31   |
| A7             | 21         | $^{\ast})$     | 80             | 21             | 36             | 12             | 50           | 51             | 20             | 36   |
| A <sub>8</sub> | 57         | 112            | 69             | 12             | 101            | 20             | $(*)$        | 26             | 180            | 63   |
| A <sub>9</sub> | 36         | 180            | 31             | 76             | 73             | 29             | 67           | $(\bar{\ })$   | 199            | 84   |
| Média          | 53,4       | 100,9          | 47,2           | 32,1           | 68.2           | 29,2           | 109.1        | 64.9           | 102,4          | 87.4 |

Tabela4.19: Proporções de Fontes Grupo 1 — Tempo (segundos)

(\*)Resposta errada ou sem resposta

#### **4.3.6 Medidas de Desorientagao**

No questionário usado nesse experimento, duas perguntas estavam dirigidas especificamente para a *desorientagdo.* Os participantes foram solicitados a classificar suas sensações sobre se sentirem perdidos e sua habilidade de se recuperar da *desorientação*.

Proposições:

Com que freqiiencia voce se sentiu *perdido?*  Nunca <12345678 9 NA > Sempre

Qual foi o grau de dificuldade de se recuperar quando *se sentiu perdido?*  Muito baixo <12345678 9 NA > Muito alto

Foram usadas as escalas de Likert, com " 1" indicando que *nunca se sentiam perdidos*  e "9" indicando que *sempre se sentiam perdidos.* A media geral foi 4,0 (desvio-padrao 1,66).

Na pergunta sobre recuperação, foram usadas as escalas de Likert, com "1" indicando que eles acharam *muito facil recuperar-se* e "9" indicando que foi *muito dificil.*  Para essa pergunta, a média foi 5,57 (desvio-padrão 1,87). Esses resultados indicam que os participantes acharam mais dificil *recuperar-se* do que *se sentiram perdidos.* 

| <b>Fontes</b>  |      | (60, 24, 10)            | (24, 12, 6)    |                | (38, 24, 10)                |                                    | (10, 8, 6)              |                         | (18, 12, 8)    |      |
|----------------|------|-------------------------|----------------|----------------|-----------------------------|------------------------------------|-------------------------|-------------------------|----------------|------|
| Participante   | Q1   | Q2                      | Q <sub>3</sub> | Q <sub>4</sub> | Q <sub>5</sub>              | Q <sub>6</sub>                     | Q7                      | Q8                      | Q <sub>9</sub> | Q10  |
| B1             | 22   | G                       | 24             | 29             | 47                          | 64                                 | 45                      | 43                      | 25             | 174  |
| B <sub>2</sub> | 52   | 148                     | 20             | 25             | $(\textbf{'}^{\textbf{*}})$ | $(\textcolor{blue}{\bm{^{\ast}}})$ | $(\textcolor{blue}{*})$ | 11                      | 90             | 84   |
| B <sub>3</sub> | 41   | 131                     | 190            | 47             | 31                          | 4                                  | 211                     | $\overline{\mathbf{4}}$ | 28             | 162  |
| <b>B4</b>      | 42   | 38                      | 37             | 29             | 83                          | 27                                 | 57                      | 30                      | 77             | 62   |
| B <sub>5</sub> | 16   | $(\textcolor{blue}{*})$ | 20             | 41             | 53                          | 19                                 | 61                      | 131                     | 81             | 35   |
| <b>B6</b>      | 36   | 131                     | 83             | 76             | 52                          | 30                                 | 156                     | 50                      | 120            | 163  |
| B7             | 24   | 99                      | 54             | 11             | 78                          | 138                                | $(*)$                   | 52                      | 36             | 24   |
| B <sub>8</sub> | 51   | 377                     | 137            | 75             | 120                         | 70                                 | 323                     | 83                      | 136            | 56   |
| B <sub>9</sub> | 62   | 43                      | 18             | 25             | 31                          | 16                                 | 72                      | 34                      | 64             | 27   |
| Média          | 38,4 | 144,3                   | 60.3           | 39,8           | 61,88                       | 46,0                               | 132,1                   | 48,9                    | 73,0           | 87,4 |

Tabela4.20: Proporções de Fontes Grupo 2 — Tempo (segundos)

(\*) Resposta errada ou sem resposta

#### **4.3.7 Idade vs. Desorientagao**

Uma comparagao das idades com essas perguntas sobre *desorientagdo* provoca observações adicionais. Separaram-se as idades dos usuários acima e abaixo da idade media. A idade media, como notamos, era 37 anos. As pessoas com 37 anos ou menos (12 pessoas) acharam-se ligeiramente mais perdidas, com media 4,8 (desvio-padrao 1,91) na escala de 1 a 9 para *sentir-se perdido,* enquanto as pessoas acima de 37 anos (8 pessoas) tiveram media 3,9 (desvio-padrao 1,55), nao tendo essas diferengas sido estatisticamente significativas ( $t=1,08$ ,  $p=0,441$ ).

Embora seja geralmente imaginado que as pessoas jovens se sentem mais a vontade com os computadores e aprendem a usa-los com mais facilidade, este estudo particular não corroborou isso.

## **4.3.8 Aprender a Operar o Sistema vs. Desorientagao**

Comparamos as perguntas sobre aprender a operar o sistema com as duas perguntas sobre *desorientagao.* 

Proposição:

Aprender a operar o sistema de *zoom?* 

|           | Avaliação das Proporções de Fontes $(N=20)$                  |                                             |            |          |           |            |  |  |  |  |
|-----------|--------------------------------------------------------------|---------------------------------------------|------------|----------|-----------|------------|--|--|--|--|
| Terrível/ | Frustrante/                                                  | $Diff.$ ler/                                | Dif. scan/ |          |           |            |  |  |  |  |
| Maravil.  | Satisfatório                                                 | Estimul.                                    | Fácil      | Flexível | Fácil ler | Fácil scan |  |  |  |  |
|           | Proporções de Fontes 4:3 (Fontes: 10,8,6)                    |                                             |            |          |           |            |  |  |  |  |
| 5,70      | 5,75                                                         | 6,05                                        | 5,85       | 5,55     | 6,20      | 5,85       |  |  |  |  |
|           | Proporções de Fontes 3:2 (Fontes: 18,12,8)                   |                                             |            |          |           |            |  |  |  |  |
| 5,95      | 6,00                                                         | 6,21                                        | 6,25       | 5.95     | 6,35      | 5,85       |  |  |  |  |
|           |                                                              | Proporções de Fontes 2:1 (Fontes: 24,12,6)) |            |          |           |            |  |  |  |  |
| 6,10      | 580                                                          | 6,11                                        | 6,25       | 6,05     | 6,35      | 7,00       |  |  |  |  |
|           |                                                              | Proporções de Fontes 5:2 (Fontes: 60,24,10) |            |          |           |            |  |  |  |  |
| 5,80      | 5,25                                                         | 6,11                                        | 5,80       | 5,68     | 5,40      | 5,60       |  |  |  |  |
|           | Proporções de Fontes Variáveis.: 5:2, 3:2 (Fontes: 38,24,10) |                                             |            |          |           |            |  |  |  |  |
| 5,85      | 5,85                                                         | 5,95                                        | 6,00       | 5.70     | 6,15      | 5,95       |  |  |  |  |

Tabela4.21: Avaliação das Proporções de Fontes

#### $Difficil < 123456789 NA > Fácil$

Onze participantes (55%) que escolheram "7", "8" e "9" para a facilidade de aprender a operar o sistema deram pontos de forma diferente ao sistema quanto a *desori*entação. Numa escala de 1 a 9, com "1" indicando que nunca se sentiram perdidos e "9" indicando que sempre se sentiram perdidos, tres pessoas (15%) escolheram "2", três participantes (15%) escolheram "3", uma pessoa (5%) escolheu "4", uma pessoa escolheu "5" e uma pessoa escolheu "6". Essa situação não trouxe uma alta correlação entre *facilidade de aprender a operar o sistema* e *desorientagao* (r=32, p=0,321). Obviamente, embora eles achassem que era muito facil aprender a operar o sistema, nao necessariamente quiseram dizer com isso que não se sentiram desorientados.

Na pergunta sobre *recuperagao da desorientagao,* os onze (55%) participantes que escolheram "7", "8" e "9" para a facilidade de aprender a operar o sistema deram pontos diferentes ao sistema na pergunta sobre recuperagao. Somente uma pessoa escolheu "2", um participante escolheu "3", uma pessoa escolheu "4", uma pessoa escolheu "6", cinco pessoas escolheram "7" e duas pessoas escolheram "8". Para essa situagao, encontrou-se uma alta correlagao entre aprender a operar o sistema e *a recuperagao da desorientação* ( $r=0,52$  e  $p=0,020$ ).

## **4.3.9 Velocidade do Zoom vs. Desorientagao**

Nesse estudo, a velocidade do *zoom* foi fixada num ajuste constante (15, numa escala de niveis de 1 a 20) para todos os usuarios, com base nos experimentos anteriores e em nossa experiencia pessoal com o sistema. Os sete (37%) participantes que escolheram "7", "8" e "9", indicando "muito rápido", atribuíram pontos de forma diferente à desorientação. Numa escala de 1 a 9, com "1" indicando que nunca se sentiram perdidos e "9" indicando que sempre se sentiram perdidos, uma pessoa escolheu "2", dois participantes escolheram "3", uma pessoa escolheu "4", duas pessoas escolheram " 5" e uma pessoa escolheu " 7". Esses resultados nao indicam alta correlagao entre a velocidade do *zoom* e *desorientagao;* em outras palavras, a velocidade do *zoom* nao foi considerada um elemento forte nas situações de se sentir perdido ( $r=-35$ ,  $p=0,141$ ).

| Fontes         | (10, 8, 6)   |                |          | (18, 12, 8)    |                | (24, 12, 6)    |              | (60, 24, 10)   |                 | (38, 24, 10) |  |
|----------------|--------------|----------------|----------|----------------|----------------|----------------|--------------|----------------|-----------------|--------------|--|
| Participante   | Q1           | Q2             | $\bf Q3$ | Q <sub>4</sub> | Q <sub>5</sub> | Q <sub>6</sub> | Q7           | Q8             | Q <sub>9</sub>  | Q10          |  |
| A <sub>1</sub> | 1            | $\mathbf{1}$   | 1        | 1              | 1              | $\mathbf{1}$   | $\mathbf{1}$ | $\overline{0}$ | 1               | $\mathbf{I}$ |  |
| A2             | $\mathbf{1}$ | 1              | 1        | $\mathbf 1$    | 1              | 1              | 1            | $\mathbf{1}$   | 1               | 1            |  |
| A3             | 1            | 1              | 1        | 1              | 1              | 1              | 1            | 0              | 1               | 1            |  |
| A <sub>4</sub> | $\mathbf{1}$ | $\mathbf 1$    | 1        | $\mathbf{1}$   | 1              | 1              | 1            | $\mathbf 1$    | 1               | $\mathbf{1}$ |  |
| A5             | $\mathbf{1}$ | 1              | 1        | $\mathbf{1}$   | 1              | $\mathbf{1}$   | $\mathbf{1}$ | 1              | 1               | 1            |  |
| A <sub>6</sub> | $\mathbf{1}$ | $\mathbf{1}$   | 1        | 1              | 1              | $\mathbf{1}$   | 1            | $\mathbf 1$    | $\mathbf{1}$    | $\mathbf 1$  |  |
| A7             | $\mathbf{1}$ | 1              | 1        | 1              | 1              | $\mathbf{1}$   | $\mathbf 1$  | $\mathbf{1}$   | $\mathbf{1}$    | 1            |  |
| A8             | $\mathbf{1}$ | $\overline{0}$ | 1        | 1              | 1              | $\mathbf{1}$   | 1            | $\mathbf{1}$   | 1               | $\mathbf{1}$ |  |
| A <sub>9</sub> | $\mathbf{1}$ | $\mathbf{1}$   | 1        | 1              | 1              | $\mathbf{1}$   | $\bf{0}$     | 1              | 1               | 1            |  |
| A10            | $\mathbf 1$  | 1              | 1        | 1              | 1              | $\mathbf{1}$   | 1            | $\overline{0}$ | $\mathbf 1$     | $\mathbf{1}$ |  |
| Total          | 10           | 9              | 10       | 10             | 10             | 10             | 9            | 7              | 10 <sup>1</sup> | 10           |  |

Tabela4.22: Questões de teor vs. Proporções de Fontes — Grupo 1

## **4.3.10 Recuperagao vs. Desorientagao**

Quando comparamos a *facilidade de recuperagao* com *sentir-se perdido,* todos os participantes foram proporcionalmente coerentes. Isto é, quando eles marcavam "3" para sentir-se perdido, geralmente marcavam "3" para recuperação; se eles marcaram "5" em *sentir-se perdido,* marcavam "4" na *recuperagao.* Um sentido *de facilidade de recuperagao* para *sentir-se perdido* foi, portanto, proportional nas duas perguntas. Como

| <b>Fontes</b>  |              | (60, 24, 10)   | (24, 12, 6)  |                | (38, 24, 10)   |                |                |              | (10, 8, 6)     |              | (18, 12, 8) |  |
|----------------|--------------|----------------|--------------|----------------|----------------|----------------|----------------|--------------|----------------|--------------|-------------|--|
| Participante   | Q1           | Q <sub>2</sub> | Q3           | Q <sub>4</sub> | Q <sub>5</sub> | Q <sub>6</sub> | Q7             | Q8           | Q <sub>9</sub> | Q10          |             |  |
| B1             | 1            | $\mathbf{1}$   | 1            | 1              | ı              | 1              | 1              | ı            | 1              | ı            |             |  |
| B <sub>2</sub> | $\mathbf{1}$ | 1              | $\mathbf{1}$ | $\mathbf{1}$   | $\mathbf{1}$   | 1              | 1              | 1            | 1              | 1            |             |  |
| B3             | $\mathbf{1}$ | $\mathbf{1}$   | 1            | 1              | 1              | $\bf{0}$       | $\bf{0}$       | $\mathbf 0$  | $\mathbf{1}$   | 1            |             |  |
| <b>B4</b>      | $\mathbf 1$  | $\mathbf{1}$   | $\mathbf{1}$ | $\mathbf{1}$   | 1              | 1              | 1              | 1            | $\mathbf{1}$   | 1            |             |  |
| B <sub>5</sub> | 1            | 1              | 1            | $\mathbf{1}$   | $\mathbf{1}$   | $\mathbf{1}$   | 1              | $\mathbf{1}$ | $\mathbf{1}$   | 1            |             |  |
| B <sub>6</sub> | 1            | $\overline{0}$ | $\mathbf{1}$ | 1              | $\mathbf{1}$   | $\mathbf{1}$   | 1              | 1            | $\mathbf 1$    | 1            |             |  |
| B7             | $\mathbf{1}$ | $\mathbf{1}$   | $\mathbf{1}$ | 1              | 1              | $\mathbf{1}$   | 1              | $\mathbf{1}$ | $\mathbf{1}$   | $\mathbf{1}$ |             |  |
| <b>B8</b>      | $\mathbf{1}$ | $\mathbf{1}$   | $\mathbf{1}$ | $\mathbf{1}$   | $\mathbf{1}$   | $\mathbf{1}$   | $\overline{0}$ | 1            | $\mathbf{1}$   | 1            |             |  |
| B <sub>9</sub> | 1            | 1              | 1            | 1              | ı              | $\mathbf{1}$   | 1              | 1            | 1              | 1            |             |  |
| <b>B10</b>     | $\mathbf{1}$ | $\mathbf{1}$   | $\mathbf{1}$ | $\mathbf{1}$   | 1              | 1              | 1              | 1            | $\mathbf{1}$   | 1            |             |  |
| Total          | $10\,$       | 9              | 10           | 10             | 10             | 9              | 8              | 9            | 10             | 10           |             |  |

Tabela4.23: Questões de teor vs. Proporcões de Fontes — Grupo 2

esperado, para essa situação, encontrou-se uma correlação muito forte, com  $r=0.56$  e  $p=0,010.$ 

## **4.3.11 Resumo do Terceiro Experimento**

Esse experimento foi um estudo exploratório para se obter mais conhecimento sobre a interagao do usuario com as interfaces do *zoom continuo,* bem como para estudar o efeito das proporções das fontes sobre a satisfação do usuário, capacidade de navegar pelo documento eletrônico e examiná-lo.

Pelos estudos realizados, pode-se considerar que a interface do *zoom continuo* podera ser capaz de reduzir o tempo de aprendizado. Tambem podera evitar que o usuario tenha que aprender comandos especiais. A maioria dos participantes achou que era muito facil operar o sistema. Alem disso, eles acharam que era muito facil iniciarse no sistema. Os participantes também se acharam muito confiantes para encontrar informações na interface do *zoom contínuo*. Ademais, vários participantes neste estudo comentaram sobre a capacidade de a interface do *zoom* separar conceitos principals de conceitos auxiliares com tamanhos variados de fontes, dando ao usuario uma estrutura clara do espaço para navegar. Entretanto, os participantes que usaram as proporções de fontes com incrementos menores nos tamanhos das fontes puderam responder as perguntas mais rapidamente, como um todo, como tambem a satisfagao do usuario foi  $\!$ alta com essas proporções de fontes.

# **Capitulo 5**

# Discussão de Resultados

Neste capítulo são discutidos os resultados da pesquisa. Os dados foram obtidos através da observagao intensiva do desempenho de cada individuo em tarefas usando um documento eletrônico, bem como através dos questionários e entrevistas. Tanto as perguntas diretas feitas aos participantes como as observações de suas interações com o sistema foram realizadas nesses experimentos.

## **5.1 Exame dos resultados**

As perguntas da pesquisa 1, 2, 3 e 4 estavam relacionadas com o primeiro experimento, em que dois tratamentos distintos, *jump* e *zoom*, foram comparados.

#### **5.1.1 Pergunta da pesquisa 1**

**• Os usuarios terao o mesmo nivel de** *desorientagdo* **usando uma interface de** *jump* **e uma interface de** *zoom?* 

A Pergunta da pesquisa 1 deste estudo procurou indicações da capacidade do usuário em determinar a posição física num documento de hipertexto, a qualquer momento, cognitivamente, bem como a capacidade do usuário de extrair informações corretamente, de maneira oportuna.

Pode-se obter discernimento *(insights)* sobre a *desorientagao* das pessoas, fazendolhes perguntas e observando seu comportamento durante a execugao de uma tarefa de navegação. Uma abordagem para se estudar uma atividade cognitiva é pedir às pessoas que tentem descrever suas interagoes *mentais* com um sistema que estejam usando. Como se deve esperar, ninguém pode observar diretamente a percepção na interagao mental de uma pessoa com um sistema. Entretanto, e possivel observar indiretamente, escutando as expressoes verbais da pessoa sobre o processo.

Usando as interfaces de *zoom continuo,* os participantes foram capazes de se concentrar diretamente na tarefa e nao ficaram distraidos com a necessidade de visualizar mentalmente o documento de hipertexto inteiro.

A interface de *zoom continuo* permite que o usuario visualize rapidamente as informações subordinadas ou superordenadas, sem perder de vista as idéias principais de sua posição cognitiva dentro de um documento eletrônico de texto.

Nos questionarios, a maioria dos participantes tambem afirmou considerar o contexto fornecido pela interface do *zoom* um recurso valioso para a extragao do significado de documentos eletrônicos.

## **5.1.2 Pergunta da pesquisa 2**

**• Os usuarios terao o mesmo nivel de capacidade de se recuperar quando se sentirem desorientados, usando uma interface de** *jump* **ou uma interface de** *zoom?* 

*A* segunda Pergunta da pesquisa foi tambem usada para apoiar a ideia de que os participantes reconheciam quando se sentiam perdidos durante a navegagao pelo hipertexto. Os resultados indicam que o grupo do *zoom* achou que era mais facil *recuperar-se da desorientagdo* do que o grupo do *jump.* 

## **5.1.3 Pergunta da pesquisa 3**

**• Os usuarios terao o mesmo nivel de compreensao e precisao usando uma interface de** *jump* **e uma interface de** *zoom?* 

#### **Compreensao de Auto-relato**

Quando solicitamos a ambos os grupos para relatarem os seus sentimentos sobre os sistemas, os resultados indicaram que ambos os grupos de participantes foram um tanto ambivalentes quanto ao efeito de cada interface sobre a compreensao. Nao obstante, o grupo do zoom achou-se mais confiante de que a interface do zoom levava a encontrar informagoes mais facilmente.

#### **Compreensao**

Quando solicitamos que os participantes procurassem por informações no documento eletrônico, as pessoas do grupo do *jump* tiveram uma percentagem igual ou maior de respostas corretas em três das cinco perguntas. Em geral, pôde-se concluir que a caracten'stica do *jump* familiar aos participantes era mais condutiva do que a caracteristica do *zoom* para se encontrar as informagoes corretas. Logo, o grupo do *jump* saiu-se ligeiramente melhor do que o grupo do *zoom*, embora as diferenças não tenham sido estatisticamente significativas ( $t = -1,34$ ,  $p = 0,144$ ).

## **5.1.4 Pergunta da pesquisa 4**

**• Os usuarios de ambas as interfaces terao o mesmo nivel de desempenho (tempo) usando a interface do** *jump* **e a interface do** *zoom?* 

*A* quarta Pergunta depesquisa buscou efeitos das interfaces com relagao ao nivel de desempenho dos usuarios. O tempo medio para os participantes do *jump* responderem às questões de teor foi menor do que para os participantes do *zoom*. Concluindo, os participantes do jump levaram menos tempo para responder a mais perguntas e a responde-las corretamente, embora essas diferengas nao tenham sido estatisticamente significativas *(t* = -1,38, *p =* 0,18). Deve-se ter em mente que a interface de *zoom continuo*  era completamente nova para os usuários, bem como não havia nenhum mecanismo presente para ajustar o *zoom* automaticamente.

### **5.1.5 Pergunta da pesquisa 5**

As perguntas de pesquisa 5, 6, 7 e 8 estavam relacionadas com o segundo experimento, em que foram comparados tres tratamentos distintos.

**• Os usuarios das tres interfaces** *(jump, zoom,* **e** *zoom-jump)* **tern o mesmo nivel de compreensao e precisao?** 

#### **Compreensao de Auto-relato**

Quando pedimos aos tres grupos para relatar os seus sentimentos pessoais sobre os sistemas com referência à compreensão de textos eletrônicos, houve uma diferenca estatisticamente significativa a favor das condigoes de *zoom* e das de *zoom-jump* contra as de  $\mu$ mp ( $F = 9.69$ ,  $p = 0.0003$ ). Visivelmente, os participantes perceberam que as interfaces de *zoom* e *zoom-jump* conduziam mais a compreensao do que a interface do *jump.* As diferenças poderiam, na verdade, ter sido mais acentuadas se os participantes da interface do *jump* tivessem tido a oportunidade de pular *(jump)* para mais de um nivel. Varias pessoas mencionaram nas suas entrevistas que, se houvesse mais niveis, elas teriam tido mais dificuldade de acompanhar o teor do documento.

#### **Compreensao**

Quando solicitamos aos participantes que procurassem por informações no documento eletrônico, os usuários das três interfaces mostraram quase o mesmo nível de compreensao, e todos se sairam bem. Ademais, nao foram encontradas diferengas estatisticamente significativas entre os três grupos ( $F = 2,36$ ,  $p = 0,1071$ ).

#### **5.1.6 Pergunta da pesquisa 6**

**• Os usuarios das tres interfaces gastam o mesmo tempo para executar as tare fas?** 

Os usuarios das tres interfaces mostraram quase o mesmo nivel de tempo necessario para responder as perguntas. Naturalmente, deve-se ter em mente que se perdeu algum tempo usando a condição de *zoom*, vez que não havia nenhum mecanismo presente para ajustar o *zoom* automaticamente. Por exemplo, a capacidade de usar o *zoom* era infinita, muitas vezes levando os participantes a *zoom off(o* texto desaparecia da tela). Futuros desenvolvimentos do sistema Pad++ precisam abordar o problema de *zoom*  infinito.

#### **5.1.7 Perguntas da pesquisa 7 e 8**

- **Os usuarios das tres interfaces tern o mesmo nivel de** *desorientagdo?*
- **Os usuarios das tres interfaces tem o mesmo nivel de capacidade de se recuperar quando se sentirem desorientados?**

Quando comparado os relatos dos usuarios sobre *desorientagdo* e *recuperagao* nao encontrou-se diferenças estatisticamente significativas nas três condições de interface. Não obstante, os participantes saíram-se igualmente bem em todas as condições, com o mecanismo do *zoom* ligeiramente favorecido na *desorientagao.* Observamos tambem que os participantes mostraram menos *desorientagao* usando as interfaces do *zoom.* 

### **5.1.8 Pergunta da pesquisa 9**

As perguntas da pesquisa 9, 10, 11 e 12 estavam relacionadas com o terceiro experimento.

## **• A proporgao de fontes usada no artigo teve algum efeito sobre a satisfagao dos usuarios?**

Com referência à satisfação, não se encontraram diferenças estatisticamente significativas entre as cinco proporções de fontes investigadas. Porém, a proporção de fonte 3:2 (tamanhos de fontes 10, 8, 6) teve os pontos mais altos na satisfagao.

Com referência à capacidade de navegar em busca de *fatos* ou de examinar o texto em busca de *conceitos*, não foram encontradas diferenças significativas entre os grupos. Logo, nenhum efeito principal foi encontrado entre as cinco proporções de fontes investigadas.

#### **5.1.9 Pergunta da pesquisa 10**

**• A proporgao de fontes tem efeitos similares na habilidade dos usuarios em navegar em busca de** *fatos* **e na habilidade de varrer em busca de**  *conceitos?* 

Os resultados mostraram que os efeitos das proporções de fontes foi maior entre os participantes do que entre as perguntas, embora nao tenha sido encontrado um alto efeito entre as proporções de fontes. Ademais, não foi encontrada nenhuma diferença estatisticamente significativa entre as proporções de fontes. Assim, o mapeamento de proporção de texto não parece ser o principal fator nas comparações de documentos eletrônicos.

#### **5.1.10 Resumo**

Esses resultados das experiências adiantam alguma credibilidade às explicações dadas para os pontos de vista dos usuarios sobre as interfaces de *zoom continuo.* Tambem, muito se aprendeu a respeito da *desorientagao* nas interfaces de *jump* e *zoom.* Embora nao se tenha esgotado todas as perguntas sobre *desorientagao* nesta investigagao, os resultados foram sugestivos.

# **Capitulo 6**

# Conclusões

Os resultados das experiências evidenciam que as interfaces de *zoom contínuo* para textos hierarquico ajuda o usuario na representacao e recuperagao dos dados em um sistema de hipertexto, e na formação de modelos mentais precisos das informações apresentadas, e a localizar regiões de particular interesse. Além disso, os resultados sugerem que as interfaces de *zoom continuo* para textos sao uma alternativa para as interfaces atuais de *jump.* Acreditamos tambem que um sistema hibrido que possa combinar as melhores caracteristicas de ambos os dispositivos podera tornar-se uma interessante alternativa. Alem disso, os dados coletados proporcionam resultados encorajadores no qual usuarios novatos sao capazes de executar procura *(browsing)* em textos eletrônicos e tarefas de leitura com eficiência, com o novo mecanismo de zoom, tao bem quanto com os familiares mecanismos de *jump.* 

## **6.1 Preferencia de Interface**

No primeiro experimento, os participantes foram solicitados a comparar a interface do *zoom* com a interface do *jump* e com uma interface familiar de editor de texto como um meio para se ler documentos eletronicos. Quarenta e sete por cento dos participantes preferiram a interface do *zoom,* 28% preferiram o *jump* e 24% preferiram um editor de texto. Logo, pelos comentários dos participantes e suas respostas aos questionários, a maioria deles preferiu o contexto extra proporcionado pela interface de *zoom continuo.* 

No segundo experimento, as escolhas dos participantes foram: 35% dos participantes preferiram o *jump,* 29% preferiram o *zoom* e 36% preferiram o *zoom-jump.*  Assim, os usuarios sao altamente motivados a usar as interfaces de *zoom.* 

# **6.2 Limitagoes do Sistema Experimental**

Vários problemas e limitações ficaram evidentes durante o projeto e execução desses experimentos. Incluiram-se a maturidade do *software* e o *design* de uma interface adequada de *zoom continuo.* O *software* usado nos experimentos ainda se encontrava em desenvolvimento (versão 0.2.2 beta do Pad++). Logo, o software tinha várias limitações. Por exemplo, o *zoom contínuo* é infinito, isto é, pode-se ampliar o texto infinitamente; como conseqiiencia, o texto desaparece da tela *(zoom off).* Outro problema ocorreu quando os usuarios, tendo que controlar *zoom* atraves dos cliques no *mouse,*  as vezes clicavam em excesso. Isso causou problemas para alguns, resultando num excesso de uso do *zoom* para ampliar ou reduzir o documento eletrônico. Embora nenhum desses problemas tivesse sido sério o bastante para comprometer o experimento, eles, na verdade, indicaram areas para aperfeigoamento.

# **6.3 Contribuigoes**

Este trabalho da uma evidencia empirica de que as interfaces de *zoom continuo* para texto proporcionam uma nova alternativa para a rolagem da tela e uso do *jump* nos sistemas de hipertexto. As interfaces de *zoom contínuo* são uma classe de mecanismo que devera receber interesse consideravel dos engenheiros de *software* e projetistas de interfaces, vez que oferecerem aos usuários novas maneiras de controlar a representação de grandes volumes de texto.

A interface de *zoom continuo* permite que o usuario visualize rapidamente informações subordinadas ou superordenadas, sem perder de vista as idéias principais e a sua posigao cognitiva dentro de um documento eletronico de texto. Alem disso, a interface de *zoom* proporciona uma retroalimentagao imediata ao usuario. Tambem, como o texto flea disposto (apresentado) na interface de *zoom continuo,* na verdade, afeta a capacidade do usuário de obter e reter informações em documentos eletrônicos e, assim, reduzir o tempo de leitura, bem como a *desorientagao.* Nao obstante, durante a compreensão do texto, forma-se a macro-estrutura hierárquica, que é uma parte importante da representagao mental do leitor.

### **6.3.1 Estrutura do Documento**

Os experimentos mostraram que em uma interface de *zoom continuo* pode-se exibir uma grande quantidade de texto numa unica tela, dando detalhes legiveis em nivel de exame geral e sugestões discerníveis para o texto em níveis mais baixos (subordinados).
Inclusive, isso pode ajudar a navegagao do usuario no hipertexto, e minimizar a sua *desorientagdo.* 

Nos dois primeiros experimentos, os documentos de texto foram marcados (divididos) em cinco niveis de granularidade, cada um com diferentes tamanhos de fonte: titulo, cabegalho principal, subcabegalho, frases-chave e textos restantes. Nao obstante, no terceiro experimento, somente foram usados tres niveis: o primeiro nivel incluiu o titulo, o cabegalho principal e subcabegalho; o segundo nivel continha as frases-chave; e o terceiro nivel continha os textos restantes. Esses experimentos mostraram que os usuarios safram-se extremamente bem com cinco e tres niveis de representagao para o documento de texto. Assim, os engenheiros de *software* tern uma flexibilidade considerável na criação de diferentes estruturas de documentos.

#### **6.3.2 Parametros de Projeto**

#### Proporções das Fontes

O terceiro experimento investigou a relagao entre os tamanhos das fontes nos diferentes m'veis de detalhe textual. Os artigos foram divididos em tres niveis de representagao, cada um com diferentes tamanhos de fontes: o primeiro nivel incluia o titulo, os principals cabegalhos e os subcabegalhos; o segundo m'vel continha as frases-chave; e o terceiro m'vel continha os textos restantes. Alem disso, os tamanhos das fontes variavam pelos m'veis, de modo que o documento inteiro ficasse visivel numa unica tela. Essas condições foram focalizadas para ajudar a navegação do usuário e minimizar a *desorientagao* no sistema de hipertexto.

Os resultados indicaram que os participantes que usaram proporções de fontes com menores incrementos nos tamanhos das fontes (proporções de fontes 4:3 e 3:2) puderam responder as perguntas como um todo com maior rapidez. Tambem indicaram que a satisfação dos usuários foi mais alta com essas proporções de fontes.

Essa investigação pode sugerir um ajuste-padrão que use relativamente proporções das fontes pequenas para ajudar o usuario a perceber as conectividades entre os niveis de texto. Não obstante, engenheiros de *software* têm uma considerável flexibilidade ao ajustar as proporções das fontes e parâmetros de controle para os usuários, em uma interface de *zoom continuo.* 

#### **Figuras**

Nos três experimentos as figuras foram colocadas no mesmo nível de granularidade correspondente ao texto em que elas estavam referenciadas. No sistema zoom, as figuras sao exibidas inicialmente em baixa resolugao, e, apos um breve perfodo de inatividade, mudam para alta resolução. Os experimentos não foram projetados para tirar vantagens das informagoes das figuras, mas parece certo que as dicas e sugestoes de figuras em zoom serão úteis no entendimento da estrutura de texto.

#### **Velocidade do Zoom**

A velocidade do *zoom* é um parâmetro controlável pelo usuário. Nos dois primeiros experimentos, um ajuste constante de 12 (numa escala de m'veis de 1 a 20) foi fixado para todos os usuarios, com base em nossa experiencia pessoal com o sistema. No primeiro experimento, 65% de todos os usuarios consideraram a velocidade *adequada,*  29% disseram que era *muito alta* e somente uma pessoa (6%) disse que era *muito baixa.* 

No segundo experimento, os resultados foram semelhantes: 64% dos usuarios consideraram a velocidade *adequada,* 29% disseram que era *muito alta* e 7% disseram que era *muito baixa.* 

Todavia, no terceiro experimento, foi fixado um ajuste constante de 15 (numa escala de m'veis de 1 a 20) e os participantes foram solicitados a classificar a velocidade do *zoom*  numa escala de Likert de 1 a 9, com "1" representando *muito baixa* e "9" representando *muito alta. A* media foi 5,47, com desvio-padrao 2,57. Esses resultados indicam que a maioria dos participantes achou que a velocidade do *zoom* no sistema era *adequada,*  embora três participantes (15%) tenham escolhido "1" e "2", indicando muito baixa, ao contrario de cinco usuarios (25%) que escolheram "8" e "9", indicando *muito alta,*  e uma pessoa não respondeu a essa pergunta. Assim, essas investigações sugerem um ajuste na velocidade do *zoom,* de acordo com o encontrado nesses estudos.

#### **Estrategia para Varredura** *(Scan)*

Outra questao do *design* foi a distingao entre as *frases-chave* e os textos restantes. Por exemplo, quando os participantes foram solicitados a responder às perguntas com base na sua navegagao pelo documento de hipertexto, na interface do *zoom,* os participantes usaram a estratégia de olhar primeiramente para os níveis legíveis do texto; e só depois ampliavam o texto desejado (usando o *zoom). A* maioria dos participantes declarou que era uma boa maneira de examinar o texto em busca de informações sem perder o sentido de orientação.

#### **6.3.3 Resumo**

Pelos comentários dos usuários e respostas aos questionários, a maioria deles preferiu a capacidade da interface do *zoom* para entender e avaliar a estrutura global de um documento, bem como para dar uma olhada nos pontos-chave. A interface do *zoom*  permitiu que eles se concentrassem diretamente na tarefa e reduzissem o trabalho cognitivo de tentar lembrar a estrutura do hipertexto inteiro.

Resumindo, esses resultados indicam que os engenheiros de *software* devem considerar a integragao dos mecanismos de *zoom* em interfaces, a medida que a tecnologia das estações de trabalho é aperfeiçoada. Sem dúvida, surgirá alguma interface híbrida que proporcione um *zoom continuo* junto com os mecanismos existentes de rolagem, paginagao e *jump.* 

## **6.4 Explicagao da Desorientagao**

Preferimos investigar como os mecanismos de *zoom continuo* afetam a *desorientagao*  do usuário. Nossa abordagem principal era conduzir os testes dos usuários com versões dos mecanismos do *zoom, jump* e *zoom-jump.* Os participantes safram-se bem sob as três condições. Entretanto, a interface de *zoom contínuo* foi, no mínimo, tão boa quanto o familiar *jump* no hipertexto. Os usuarios ficaram satisfeitos com a interface e reconhecidamente acharam-se menos perdidos quando usaram a interface de *zoom continuo.* 

*A desorientagao* neste estudo e definida tanto *espacialmente* (incapacidade do usuario de determinar a posigao fisica num documento de hipertexto num determinado momento), quanto *cognitivamente* (incapacidade do usuário de extrair informações corretamente de forma oportuna). Na sessao de entrevistas, quase todos os participantes comentaram a ausencia da *desorientagao espacial* (ver o artigo inteiro na tela de uma so vez da uma visao geral da estrutura) e *cognitiva* (como o artigo inteiro fica visivel na tela de uma só vez, é fácil ver onde se está e para onde se quer ir em seguida) com as interfaces do *zoom.* Alem disso, ter o artigo inteiro na tela ajuda o usuario nao somente a ter uma ideia geral do texto, como tambem a planejar como o texto pode ser explorado. Essa caracterfstica, presumivelmente minimiza a *desorientagao,* vez que os usuários têm uma visão global e específica (pontos de referência, como âncoras ou marcas), enquanto navegam no hipertexto.

Também, a interface de *zoom contínuo* apresentada neste estudo proporcionou uma variação de tamanhos de fontes que ajudaram à diferenciação visual. Essas diferenciagdes nos tamanhos das fontes ajudaram a acompanhar os pontos onde o usuario queria procurar informações específicas. Além disso, a diferenciação visual é considerada uma ajuda para reduzir a *desorientagdo* (Nielsen, 1990; Kim e Hirtle, 1995) [45,30]. **zyxwvutsrqponmlkjihgfedcbaZYXWVUTSRQPONMLKJIHGFEDCBA**

## **6.5 Discussao e Implicagoes**

Os dados coletados nesses experimentos fornecem resultados encorajadores para o uso da interface do *zoom continuo* para textos. Alem disso, como o *zoom continuo* e um tipo especial de manipulação direta, discutiremos, a seguir, as suas limitações e vantagens que estao relacionadas com esse tipo de interface.

#### **6.5.1 Limitagoes e Vantagens do Zoom Continuo**

Limitações. Algumas das limitações do *zoom contínuo* levantadas nos experimentos sao relacionadas a seguir:

A interface de *zoom contínuo* em texto não necessariamente aumentou o desempenho dos usuarios em relagao a interface de *jump.* 

O usuario pode rapidamente *ler e entender* um texto em uma leitura de varredura, mas ele pode eventualmente fazer conclusoes incorretas acerca do texto como um todo. Portanto, deve-se ter cautela ao selecionar o texto que deve ficar em destaque. Testes devem ser repetidos para refinar a representagao e minimizar esses possiveis efeitos.

Um terceiro problema é que representação gráfica de textos pode exigir excessivo espago da tela.

Vantagens. Por outro lado, o uso do *zoom contínuo* em texto traz várias vantagens abordadas por este estudo.

Primeiro, permite que o usuario tenha uma visao geral de um documento inteiro ou espaço de informações. Inclusive, os pontos-chave do texto são identificados com rapidez. Varios participantes nesses estudos comentaram sobre a capacidade do *zoom* de permitir que se veja um artigo inteiro em uma tela e poder manipula-lo com facilidade.

Segundo, o *zoom* permite que o usuario aumente os tamanhos das fontes para niveis confortaveis de leitura, um recurso importante para os usuarios de diferentes idades e para aqueles com problemas de visao.

Terceiro, o *zoom* permite uma representação contínua do objeto em interesse. A ação física (manipulação direta) permite ações rápidas, incrementais e operações reversíveis cujo impacto sobre o objeto de interesse é imediatamente visível.

O uso do *zoom* traz uma alternativa para os mecanismos de rolagem e *jump* disponiveis nas estações de trabalho atuais e microcomputadores, admitindo uma variação mais ampla das necessidades e preferências do usuário.

Os estudos aqui relatados ilustraram que os participantes safram-se tao bem com o uso do *zoom* quanto com os mecanismos mais conhecidos, e ficaram altamente fascinados com as possibilidades do uso do *zoom.* 

Em resumo, esses resultados indicam que os engenheiros de *software* devem considerar a integragao dos mecanismos do *zoom* nas interfaces, a medida que essa tecnologia se desenvolva.

### **6.6 Outros Resultados**

Também tivemos o objetivo de diferenciar o desempenho dos usuários nas condições de *zoom* e *jump,* avaliando as suas capacidades de visualizagao como uma covariavel. Uma correlagao altamente positiva foi encontrada entre a capacidade de visualizagao e o desempenho dos usuarios na execugao das tarefas na condigao de *jump* (R = 0,58, p  $= 0.02$ ).

A condigao de *zoom* nao causou uma alta correlagao entre a capacidade de visualização e a compreensão, embora estivesse na direção positiva ( $R = 0.22$ ,  $p = 0.43$ ).

Na condição do *zoom-jump* foi encontrada uma correlação positiva, mas não estatisticamente significativa, na capacidade de visualização e na compreensão ( $R = 0.43$ ,  $p = 0.11$ ). Assim, a relação positiva esperada entre a capacidade de visualização e compreensao foi encontrada na condigao de *jump,* que era conhecida dos usuarios, e, num grau menor, na condigao mista. A nova condigao do *zoom* aparentemente mitigou a relagao prevista entre capacidade de visualizagao e compreensao.

#### **6.7 Trabalhos Futuros**

Surgiram vários pontos nesses estudos que sugerem futuras investigações. Primeiro, quais sao os efeitos do tamanho da tela? Nesses estudos, foi usada uma tela de 21 polegadas, em cores, devendo ser estudados os efeitos de telas pequenas mais tipicas.

Segundo, a velocidade do *zoom* afeta o desempenho de diferentes grupos de usuários (por exemplo, criangas/adultos)? Um estudo das diferentes condigoes da velocidade do zoom informará aos projetistas quais velocidades deverão ser definidas como padrões para grupos especificos de usuarios.

#### *Capítulo6. Conclusões* **28**

 $\acute{E}$  essencial que sejam desenvolvidos meios automáticos para extrair resumos textuais, se o uso do *zoom continuo* for totalmente implementado para os documentos de texto. Esse é um problema que existe há muito tempo na extração de informações e processamento natural da linguagem.

O estudo de uma abordagem teorica ou um modelo do *zoom* em texto tambem sera apropriado para se determinar maneiras mais precisas de utilizagao dessa tecnologia.

Os pesquisadores estao estimulados a repetir e ampliar a implementagao e os estudos dos usuários aqui apresentados. Outras questões certamente serão levantadas à medida que os projetistas adquirirem mais experiencia com os mecanismos do *zoom.* Os estudos dos usuarios fazem parte integrante do processo de *design* do *software* para informar interações posteriores, ajudar a descobrir princípios do projeto e identificar novas metas para o *design* do *software.* 

# Bibliografia

- [1] Balasubramanian, V. (1994). User Interface Issues. In: *Ztate of The Art Review on Hypermedia Issues.* http:/ / www.isg.sfu.ca/ duchier/misc/hypertext\_review/chaper4.html.
- [2] Basili, R. Victor (1993). Applying the Goal/Question/Metric Paradigm in the Experience Factory. *10th Annual CSR (Centre for Software Reliability) Workshop, Application of Software Metrics and Quality Assurance in Industry.* Amsterdam, Holand, 29th September - 1st October.
- [3] Beasley, Robert E. and Waugh, M.L. (1995). Cognitive Mapping Architectures and Hypermedia Disorientation: An Empirical Study. *Journal of Education Multimedia and Hypermedia,* 4(2/3), pp. 239-255.
- [4] Bederson, Benjamin B. and Hollan, James D. (1994). Pad++: A Zooming Graphical Interface for Exploring Alternate Interface Physics. *U 1ST'94-* Marina del Rey, CA, November 2-4.
- [5] Bederson, B. B. and Hollan, J. D., Stewart, J., Rogers, D., Druin, A., and Vick, D. (1995). A Zooming Web Browser. *IS&T/SPIE Symposium on Electronic Imaging: Science & Technology,*
- [6] Bederson, Benjamin B.(1996) http://www.cs.unm.edu:80/pad++.
- [7] Begeman, Michael L. and Conklin, Jeff (1988). The Right Tool for the Job. *Byte.* 13(10):255-266, October.
- [8] Booth, Paul A. (1989). *An Introduction to Human-Computer Interaction.* Hilldsale: Lawrence Erlbaum Associates, Publishers.
- [9] Botafogo, R. A, and Shneiderman, B. (1991). Identifying Aggregates in Hypertext Structures. *Technical Report* - UMCP-CSD CS-TR-265.
- [10] Brown, P. J. (1989). Do we need maps to navigate round hypertext documents? *Electronic Publishing,* 2(2), 91-100.
- [11] Butler, S.A. (1990). The Effect of Method of Instruction and Spatial Visualization Ability on the Subsequent Navigation of a Hierarchical Database. Technical Report (CAR-TR-488 and C-TR-2398). *Center for Automation Research and the Human/Computer Interaction Laboratory, University of Maryland.*
- [12] Butler, S.A. (1990). The effect of method of instruction and spatial visualization ability on the subsequent navigation of a hierarchical data base. Technical Report (CAR-TR-488 and C-TR-2398). *Center for Automation Research and the Human/Computer Interaction Laboratory, University of Maryland.*
- [13] Conklin, J. (1987). Hypertext: An introduction and survey. *IEEE Computer,*  20,9:17-40.
- [14] Darken, Rudolph P. and Sibert, John L.(1996). Wayfinding Strategies and Behaviors in Large Virtual Worlds. *Proceedings of CHI'96 Human Factors in Computing Systems,* pp. 142-149.
- [15] Donelson, William (1978). Spatial Management of Information. *Proceedings of SIGGRAPH* pp. 203-206.
- [16] Edwards, D. W. and Hardman, L. (1989). Lost in hyperspace: cognitive mapping and navigation in a hypertext environment. In: *Hypertext: Theory into Practice.* R. McAleese, ed. Intellect Books, Oxford, pp. 105-125.
- [17] Egan, D. (1988). Individual Differencies in Human-computer Interaction. In: M. Helander *(Ed.).* Handbook of Human-Computer Interaction. Amsterdam: Elsevier, pp. 543-568.
- [18] Ekstrom, R. B., French, J.W., and Harmon, H.H. (1976). Manual for Kit of Factor-referenced Cognitive Tests. *Princeton, NJ: Educational Testing Service.*
- [19] Feiner, S. (1988). Seeing the forest for the trees: Hirarchical display of hypertext structure. *Proc. ACM Conf. Office Information Systems.* Palo Alto, CA, March 23-25, 205-212.
- [20] Foss, Carolyn L. (1989). Tools for Reading and Browsing Hypertext. *Information Processing and Management,* 25:407-418.
- [21] Foss, Donald J. and DeRidder, Mitchell (1987). Technology Transfer: On Learning a New Computer-Based System. In: Carroll, John M. , ed.*Interfacing Thought: Cognitive Aspects of Human-Computer Interaction.* Cambridge, Mass.: MIT Press.
- [22] Furnas, G. W. (1986). Generalized Fisheye Views. *Proceedings of CHI'86 Human Factors in Computing Systems* pp. 16-23. New York: ACM.
- [23] Gay, Geri and Mazur, Joan (1991). Navigating in Hypermedia. In: Berk, Emily and Darlin, Joseph, eds. *Hypertext/Hypermedia Handbook.* N.Y. McGraw-Hill Publishing Co.,Inc.
- [24] Hammond, N., and Allinson, L. (1989). Extending Hypertext for Learning: An investigation of access and guidance tools. In Sutcliffe, A. and Macaulay, L. (Eds.): *People and Cumputers V.* Cambridge University Press, 293-304.
- [25] Heckel, Paul (1991). *The Elements of Friendly Software Design: The New Edition.* SYBEX, San Francisco.
- [26] Herot, Chistopher F. (1980). Spatial Management of data. *ACM Transactions on Database System,* 5, (4), December, 493-513.
- [27] Hutchins, E.L.; Hollan, J.D.; and Norman, D.A. (1986). Direct Manipulation Interfaces. In: *User Centered System Design: New Perspectives in Human-Machine Interaction.* Norman, D.A. and Draper, W.S., eds. Hillsdale: Lawrence Erlbaum.
- [28] Jonassen, David H. (1984). Hypertext Principles for Text and Courseware Design. *Educational Psychologist* , 2:269-292.
- [29] Juhel, J. (1991). Spatial Abilities and Individual Differnces in Visual Information Processing. *Intelligence,* 15, 117-137.
- [30] Kim, Hanhwe and Hirtle, C. S. (1995). Spatial metaphors and disorientation in hypertext browsing. *Behavior & Information Technology,* 14(4), 239-250.
- [31] Kinnucan, Mark T. (1992). Fisheye Views as an Aid to Subject Access in Online Catalogues. *The Canadian Journal of Information Science.* 17(2):25-40, July.
- [32] Koved, Larry and Shneiderman, Ben (1986). Embedded Menus : Selecting Items in Context, *Communications of the ACM 2^,* 4, 312-318.
- [33] Landauer, Thomas K. (1992). Relations Between Cognitive Psychology and Computer System Design. In: Caroll, John M., ed. *Interfacing Thought: Cognitive Aspects of Human-Computer Interaction.* Cambridge, Mass.: MIT Press.
- [34] Landow, George P. (1992). *Hypertext; the Convergence of Contemporary Critical Theory and Technology.* Baltimore: The Johns Hopkins University Press.
- [35] Likert, Rensis (1932). A Technique for Measurement of Attitudes. Archives of Psychology, Vol. 140, June, Martilla, J.A.
- [36] Mackinlay, J. D. at. al. (1990). Rapid controlled movement through a virtual 3D workspace. *Proc. ACM SIG'GRAPH '90 Conf,* 171-176.
- [37] Mantei, Marilyn M. (1982). *Disorientation Behavior in Person-Computer Interaction.* University of Southern California, Ph.D.
- [38] Marchionini, Gary and Shneiderman, Ben. (1988). Finding facts vs. browsing knowledge in hypertext systems. *IEEE Computer,* January 1988.
- [39] Marchionini, Gary (1995). *Information seeking in electronic environments.*  N.Y.: Cambridge University Press.
- [40] Marchionini, Gary and Maurer, P. (1995). The Roles of Digital Libraries in Teaching and Learning. *Comunications of ACM,* vol. 38, (4), 67-75, April, 1995.
- [41] Marshall, C. C. (1989). Guided Tours and on-line Presentations: How authors make existing hypertext intelligible for readers. *Proceedings of the Hypertext 89 Conference,* 15-26, ACM, New York, NY.
- [42] McKnight, Cliff and Dillon, Richardson. (1993). *Hypertext: a Psychological Perspective.* N.Y.: Ellis Horwood.
- [43] Nelson, Ted (1980).Interactive system and the design of virtuality. *Creative Computing* 6, 11, November.
- [44] Nielsen, Jakob. (1989). Prototyping user interfaces using an object-oriented hypertext programming system. *Proc. NordDATA '89 Joint Scandinavian Computer Conference.* Copenhangen, Denmark, 19-22 June.
- [45] Nielsen, Jakob (1990). The art of Navigating through Hypertext. *Communications of the ACM.* 33:296-310, March.
- [46] Nielsen, Jakob. (1995). *Multimedia and Hypertext: the Internet and Beyond.*  N.Y.: Academic Press.
- [47] Norman, K. L. (1994). Spatial Visualization: A Gateway to Computer-based Technology. *Journal of Special Education Technology,* 12, 195-205.
- [48] Perlin, Ken and Fox, David (1993). Pad: An Alternative Approach to the Computer Interface. *Proceedings of 1993 ACM SIGGRAPH Conference,* 57- 64.
- [49] Rennison, Earl. (1994). Galaxy of News: An approach to visualizing and understanding expansive news landscapes. *UIST'94-* Marina del Rey, CA, November 2-4, pp. 3-12.
- [50] Salthouse, T.A., Babcock, R.L. Mitchell, D.R., and Palmon, R. Et. al. (1990). Sourses of Individual Differences in Spatial Visualization Ability. *Intelligence,*  14, 187-230.
- [51] Schaffer, D. Zuo, Z., Greenberg, S., Bartram, L., Dill, J., Dubs, S., and Roseman, M. (1996). Navigating Hierarchically Clustered Networks through Fisheye and Full-Zoom Methods. *ACM Transactions on Computer-Human Interaction,*  Vol. 3, No. 2, pp. 162-188.
- [52] Search, Patricia (1993). HyperGlyphs Screen Design. http://www.ciue.rpi.edu/HYPGLYPH/HYGCRIT.HTM
- [53] Shneiderman, Ben (1983). Direct Manipulation: A Step Beyond Programming Language. IEEE Computer, August, pp. 57-69.
- [54] Shneiderman, Ben (1993). *Sparks of Innovation in Human-Computer Interaction.* Ablex Publishing Corporation.
- [55] Shneiderman, Ben (1987). *Designing the User Interface: Strategies for Effective Human-Computer Interaction.* Reading, Mass.: Addison-Wesley Pub. Co.
- [56] Silva-Filho, José Bezerra, Páez, Linda B. and Marchionini, Gary (1996). Disorientation in Electronic Environments: A Study of Hypertext and Continuous Zooming Interfaces. *Proceedings of The 59th Annual Meeting of The American Society for Information Science.* Vol. 33, Baltimore, Maryland-USA.
- [57] Silva-Filho, Jose Bezerra, Paez, Linda B. and Marchionini, Gary (1996). Evaluating User Disorientation: A Comparison of Hypertext and Continuous Zooming Interfaces. *Procedures do X SBES,* de 15-18 de outubro. Sao Carlos (SP).
- [58] Silva-Filho, Jose Bezerra, Slaughter, L. and Marchionini, Gary (1997). The Evaluation of the Font Ratio Between Levels of Text in a Continuous Zooming Interfaces. *Technical Report -* UMCP-CLIS-TR-1997/105. Maryland-USA.
- [59] Trigg, R. (1988). Guided Tours and Tabletops: Tools for Communicating in a Hypertext Environment. *ACM Transactions on Office Information Systems,*  6(4), 398-414.
- [60] Utting, Kenneth and Yankelovich, Nicole (1989). Context and Orientation in Hypermedia Networks. *ACM Transactions on Information Systems.* 7: 58-84, January.
- [61] Van Dijk, T.A. and Kintsch, W. (1983). *Strategies of discourse comprehension.*  Academic Press, Orlando.
- [62] Vicente, K.J., Hayes, B.C., Williges, R.C. (1987). Assaying and Isolating Individual Differences in Searching a Hierarchical File System. *Human Factors,*  29, 349-359.
- [63] Zellweger, Polle T. (1989). Scripted Documents: A Hypermedia Path Mechanism. *Proceedings of Hypertext '89 Conference,* November.
- [64] Ziegler, J.E. and Fahnrich, K.-P. (1990) Direct Manipulation. In: *Handbook of Human-Computer Interaction.* Helander, Martin, ed. New York: North-Holland, pp. 123-133.

# **Apendice A**

# **PRIMEIRO EXPERIMENTO**

### A. 1 Questionário — Experiências dos Participantes

PARTE 1:

Qual é sua idade? \_\_\_

Assinale os tipos de computador que você já usou. \_\_\_ PC da IBM ou semelhante \_\_\_\_ Macintosh \_\_\_\_ Mainframe

Com que frequência você usa computador?  $\frac{1}{2}$  Todo dia  $\frac{1}{2}$  Algumas vezes por semana  $\frac{1}{2}$  Algumas vezes por mês

Assinale que tipo de aplicativo de computador você usou mais de três vezes: — Planilha eletrônica — Jogos — Linguagem de programação — Busca *on-line E-mail* Outros

### **A.2 Perguntas de Satisfagao com a Interface Jump**

Por favor, circule os números que refletem mais apropriadamente suas impressões sobre essa interface, com base nas suas experiencias durante este experimento.

> Com que freqiiencia voce se sentiu *perdido?*   $(nunca < 1\ 2\ 3\ 4\ 5 > sempre)$

Qual foi o grau de dificuldade de se recuperar quando se sentiu perdido? (muito fácil  $<$  1 2 3 4 5  $>$  muito difícil)

O que mais você gostaria falar sobre este experimento?

#### **A.3 Perguntas de Satisfagao com a Interface Zoom**

Por favor, circule os números que mais apropriadamente refletem suas impressões sobre essa interface, com base nas suas experiencias durante este experimento.

> Qual o grau de dificuldade para aprender a usar o sistema? (muito fácil  $<$  1 2 3 4 5  $>$  muito difícil)

> > A velocidade do *zoom* foi:  $\frac{1}{\sqrt{1-\frac{1}{\sqrt{1-\frac{1}{$

Os recursos do *zoom continuo* ajudaram voce a notar as diferengas entre os topicos principais e as informações auxiliares?

 $(muito < 12345 > pouco)$ 

Classifique seu grau de confiança em encontrar informações num artigo de jornal eletrônico, usando o zoom contínuo. (muito confiante  $< 1$  2 3 4 5  $>$  pouco confiante)

> Com que freqiiencia voce se sentiu *perdido?*   $(nunca < 1\ 2\ 3\ 4\ 5 > sempre)$

Qual foi o grau de dificuldade de se recuperar quando se sentiu perdido? (muito fácil  $<$  1 2 3 4 5  $>$  muito difícil)

Sente-se mais desorientado usando a *World Wide Web* do que o Pad++. (discordo totalmemente  $< 12345$  > concordo totalmemente)

> Para ler um documento na forma eletrônica, você prefere:  $\frac{1}{2}$  Pad++  $\frac{1}{2}$  Netscape  $\frac{1}{2}$  Editor de textos

Qual foi a melhor coisa em usar o *zoom continuo?* 

Qual foi a pior coisa em usar o *zoom continuo?* 

O que mais voce gostaria de falar sobre este experimento?

## **A.4 Perguntas de Teor**

Para melhor avaliarmos os sistemas *zoom* e *jump,* por favor, responda as seguintes perguntas, com base na leitura do texto. Este não é um teste da compreensão de sua leitura, mas, sim, um método para avaliar se o sistema melhora ou não a habilidade de extrair informações de texto eletrônico.

- 1. Qual é a vantagem das bibliotecas digitais?
- 2. Que forgas promovem o desenvolvimento do aprendizado digital?
- 3. Quais os desafios para o futuro?
- 4. De que formas diferentes as bibliotecas digitals podem ser usadas no ensino?
- 5. Quais as técnicas de segunda geração?

#### **A.5 Formulario de Permissao**

Concedo permissão para usar, para fins de pesquisa, os resultados das buscas efetuadas com as interfaces experimentais para navegar por documentos eletrônicos, bem como os questionarios que preenchi.

Entendo que gravações de áudio serão feitas, das entrevistas e discussões verbais durante o experimento.

Entendo que essas informações serão agregadas a dados de outros participantes, para fins de relato, e, quando os dados especificos de minha participagao forem usados, nao serei identificado.

Declaro que tenho mais de 18 anos.

Entendo que sou livre para fazer perguntas ou retirar-me do experimento a qualquer momento, sem ser penalizado.

Nome:

Assinatura:

Data:

#### A.6 Instruções Gerais

Durante o experimento, você será solicitado a ler um documento eletrônico com o zoom ou *jump* e a responder a perguntas.

O experimento leva aproximadamente uma hora para ser concluido.

- 1. Instrugoes gerais e permissao (5 minutos)
- 2. Treinamento com um documento de prática (10 a 15 minutos)
- 3. Sessao de navegagao (30 minutos)
- 4. Sessao de entrevista (10 minutos)

O administrador do experimento nao pode ajuda-lo a completar as tarefas quando voce tiver iniciado.

Partes do experimento serão cronometradas. Você deverá trabalhar com a maior rapidez e precisão possível ao responder às perguntas cronometradas.

Se voce tiver perguntas, por favor faga-as agora ao administrador.

# **A.7 Instrugoes de Saida**

Obrigado por sua participagao. Se quiser receber um resumo dos resultados ou uma cópia completa dos documentos resultantes, por favor escreva seu nome e e-mail no espago abaixo.

Para assegurar a validade deste experimento, por favor não discuta o experimento com futuros participantes.

Eu teria prazer em discutir quaisquer observações e questões que você tenha.

# **Apendice B**

# **SEGUNDO EXPERIMENTO**

### **B.1** Questionário — Experiências dos Participantes

PARTE 1:

Qual é sua idade? \_\_\_\_

Assinale os tipos de computador que voce ja usou. --- PC da IBM ou semelhante --- Macintosh --- Mainframe

Com que frequência você usa computador? - Todo dia - Algumas vezes por semana - Algumas vezes por mês

Assinale que tipo de aplicativo de computador você usou mais de três vezes: — Planilha eletronica — Jogos — Linguagem de programacao Busca*zyxwvutsrqponmlkjihgfedcbaZYXWVUTSRQPONMLKJIHGFEDCBA on-line E-mail* WWW

### **B.2 Perguntas de Satisfagao com a Interface Jump**

Por favor, circule os números que refletem mais apropriadamente suas impressões sobre essa interface, com base nas suas experiencias durante este experimento.

Estamos interessados em saber como o *jump* afeta a compreensao. Comparado com a leitura deste artigo no formato de papel, quão satisfatório foi o uso do *jump*? (muito satisfatório  $< 1$  2 3 4 5 > muito insatisfatório)

Com que freqiiencia voce se sentiu *perdido?* 

 $(nunca < 1\ 2\ 3\ 4\ 5 > sempre)$ 

Qual foi o grau de dificuldade de se recuperar quando se sentiu perdido? (muito fácil  $<$  1 2 3 4 5  $>$  muito difícil)

O que mais você gostaria de falar sobre este experimento?

#### **B.3 Perguntas de Satisfagao com a Interface Zoom**

Por favor, circule os números que mais apropriadamente refletem suas impressões sobre esta interface, com base nas suas experiencias durante este experimento.

> Qual o grau de dificuldade para aprender a usar o sistema? (muito fácil  $<$  1 2 3 4 5  $>$  muito difícil)

> > A velocidade do *zoom* foi: .... Muito alta ...... Adequada ...... Muito baixa

Os recursos do *zoom continuo* ajudaram voce a notar as diferengas entre os topicos principais e as informações auxiliares?

 $(muito < 12345 > pouco)$ 

Classifique seu grau de confiança em encontrar informações num artigo de jornal eletrônico, usando o *zoom contíinuo*. (muito alto  $<$  1 2 3 4 5  $>$  muito baixo)

> Com que freqiiencia voce se sentiu *perdido?*   $(ninca < 1\ 2\ 3\ 4\ 5 > sempre)$

Qual foi o grau de dificuldade de se recuperar quando se sentiu perdido? (muito fácil  $<$  1 2 3 4 5  $>$  muito difícil)

Qual foi a melhor coisa em usar o *zoom continuo?* 

Qual foi a pior coisa em usar o *zoom continuo?* 

O que mais voce gostaria de falar sobre este experimento?

# **B.4 Perguntas de Satisfagao com a Interface Zoomjump**

Por favor, circule os números que mais apropriadamente refletem suas impressões sobre essa interface, com base nas suas experiencias durante este experimento.

Qual o grau de dificuldade para aprender a usar a interface do *zoom-jump?*  (muito fácil  $<$  1 2 3 4 5  $>$  muito difíl)

> A velocidade do *zoom-jump* foi: \_ Muito alta \_\_ Adequada \_\_ Muito baixa

Os recursos do *zoom-jump* ajudaram a voce a notar as diferengas entre os topicos principais e as informações auxiliares?

 $(muito < 12345 > pouco$ 

Classifique seu grau de confiança em encontrar informações num artigo de jornal eletrônico, usando o interface *zoom-jump*. (muito confiante  $<$  1 2 3 4 5  $>$  pouco confiante)

> Com que freqiiencia voce se sentiu *perdido?*   $(nunca < 1\ 2\ 3\ 4\ 5 > sempre)$

Qual foi o grau de dificuldade de se recuperar quando se sentiu perdido? (muito baixo  $< 12345$  > muito alto)

Qual foi a melhor coisa em usar o *zoom-jump continuo?* 

Qual foi a pior coisa em usar o *zoom-jump continuo?* 

O que mais voce gostaria falar sobre este experimento?

## **B.5 Teste de Dobrar o Papel - VZ-2**

Neste teste, voce deve imaginar-se dobrando e desdobrando pedagos de papel. Em cada problema do teste, ha algumas figuras desenhadas a esquerda de uma linha vertical, e há outras desenhadas à direita da linha. As figuras têm um ou dois círculos pequenos desenhados sobre elas para mostrar onde o papel foi perfurado. Cada orificio e perfurado atraves de toda a espessura do papel naquele ponto. Uma das cinco figmas a direita da linha vertical mostra onde devem estar os furos quando o papel esta desdobrado. Marque um "X" na resposta correta.

Agora tente o exemplo de problema abaixo. (Neste problema, somente um furo foi perfurado no papel dobrado.)

A resposta correta para o exemplo de problema acima e "C" e logo ele devera ter sido marcado com um "X". As figuras abaixo mostram como o papel foi dobrado e por que o "C" é a resposta correta.

Nestes problemas, todas as dobras que são feitas são mostradas nas figuras à esquerda da linha, e o papel nao e virado nem movimentado de modo algum, exceto para fazer as dobras mostradas nas figuras. Lembre-se: a resposta é a figura que mostra as posições dos furos quando o papel está completamente desdobrado.

Sua pontuagao neste teste sera o numero marcado corretamente, menos uma fragao do número marcado incorretamente. Portanto, não será vantagem adivinhar, a menos que voce seja capaz de eliminar uma ou mais escolhas das respostas. Voce tem 3 minutos para cada uma das duas partes deste teste. Cada parte tem uma pagina. Quando terminar a Parte 1, PARE. Por favor, não passe para a Parte 2 enquanto não foi solicitado a fazê-lo.

NÃO VIRE ESTA PÁGINA ATÉ SER SOLICITADO A FAZÊ-LO.

### **B.6 Perguntas de Teor (JUMP )**

Para melhor avaliarmos a interface do *jump*, por favor responda às seguintes perguntas, com base na sua leitura do texto. Este nao e um teste de sua compreensao da leitura, mas, sim, um metodo para avaliar se o sistema aumenta ou nao a habilidade de extrair informações do texto eletrônico.

- 1. Indique 4 vantagens dos sistemas de manipulagao direta.
- 2. O que é responsável pelo sucesso de uma gestão espacial de dados?
- 3. Quais são as vantagens de exibição rápida?
- 4. Explique virtualidade e transparencia definidas por Nelson e Rutkowski.
- 5. Verdadeiro ou Falso
- Representagoes graficas sao mais faceis para os usuarios entenderem.
- 6. Verdadeiro ou Falso

O conhecimento da semantica e independente do sistema.

- 7. Verdadeiro ou Falso
- Os icones sao mais claros e mais inteligiveis para o usuario do que palavras.
- 8. Verdadeiro ou Falso

 $\_\_$ O conhecimento sintático é facilmente esquecido.

### **B.7 Perguntas de Teor (ZOOM)**

Para melhor avaliarmos a interface do *zoom,* por favor responda as seguintes perguntas, com base na sua leitura do texto. Este nao e um teste de sua compreensao da leitura, mas, sim, um metodo para avaliar se o sistema aumenta ou nao a habilidade de extrair informações do texto.

1. Indique tres coisas que voce deve fazer para se comunicar com um computador que tem uma interface de comandos.

- 2. Indique duas caracteristicas de uma interface de manipulagao direta.
- 3. Quais sao os dois aspectos de diregao no sistema de manipulagao direta?
- 4. Por que o Mac é considerado mais amigável do que um IBM-PC?
- 5. Verdadeiro ou Falso

Neste estudo, o grupo de manipulagao direta:

- cometeu menos erros do que o grupo da interface de comandos.
- 6. Verdadeiro ou Falso
- levou menos tempo para aprender o sistema do que o grupo de comando.
- 7. Verdadeiro ou Falso
- achou que copiar um arquivo era o comando menos dificil

## **B.8 Perguntas de Teor (ZOOM-JUMP )**

Para melhor avaliarmos a interface do *zoom-jump*, por favor responda às seguintes perguntas, com base na sua leitura do texto. Este não é um teste de sua compreensão da leitura, mas, sim, um metodo para avaliar se o sistema aumenta ou nao a habilidade de extrair informações do texto.

1. Defina manipulagao direta.

2. Na estagao de trabalho de telepatologia da Corabi, qual e a finalidade da tela de controle?

3. Quais tipos de problemas podem estar associados a manipulagao remota direta?

4. Quais os componentes essenciais de um ambiente de tele-operagao?

5. Indique os principios da manipulagao remota direta.

6. A manipulagao remota direta (escolha uma):

a) é precisa

b) deve usar um *mouse* 

c) da *feedback* imediato

d) põe o usuário no controle

e) todas acima

7) Verdadeiro ou Falso

Os aplicativos de manipulação remota direta estão sendo desenvolvidos para o ambiente doméstico nas seguintes áreas:

fabricantes de cafe

 $\equiv$  máquinas de lavar

--- secretárias eletrônicas

**z**zza cortadores de grama

#### **B.9 Formulario de Permissao**

Concedo permissao para usar, para fins de pesquisa, os resultados das buscas efetuadas com as interfaces experimentais para navegar por documentos eletrônicos, bem como os questionarios que preenchi.

Entendo que gravações de áudio serão feitas, das entrevistas e discussões verbais durante o experimento.

Entendo que essas informações serão agregadas a dados de outros participantes, para fins de relato, e, quando os dados especfficos de minha participagao forem usados, nao serei identificado.

Declaro que tenho mais de 18 anos.

Entendo que sou livre para fazer perguntas ou retirar-me do experimento a qualquer momento, sem ser penalizado.

Nome: Assinatura: Data:

### **B.10** Instruções Gerais

Durante o experimento, voce sera solicitado a ler um documento eletronico com o *zoom*  ou *jump* e a responder a perguntas.

- O experimento leva aproximadamente uma hora para ser concluido.
- 1. Instruções gerais e permissão (5 minutos)
- 2. Treinamento com um documento de pratica (10 a 15 minutos)
- 3. Sessao de navegagao (30 minutos)
- 4. Sessao de entrevista (10 minutos)

O administrador do experimento nao pode ajuda-lo a completar as tarefas quando voce tiver iniciado.

Partes do experimento serão cronometradas. Você deverá trabalhar com a maior rapidez e precisao possivel ao responder as perguntas cronometradas.

Se voce tiver perguntas, por favor faga-as agora ao administrador.

## **B.l l Instrugoes de Saida**

Obrigado por sua participação. Se quiser receber um resumo dos resultados ou uma cópia completa dos documentos resultantes, por favor escreva seu nome e e-mail no espago abaixo.

Para assegurar a validade deste experimento, por favor não discuta o experimento com futuros participantes.

Eu teria prazer em discutir quaisquer observações e questões que você tenha.

# **Apendice C**

# **TERCEIRO EXPERIMENTO**

# **C.1** Questionário — Experiências dos Participantes

Participante: \_\_\_\_

Idade:

Sexo: \_\_\_\_ masculino \_\_\_\_ feminino

1. Em media, quanto tempo voce passa por semana usando o computador?

---- até uma hora

 $---$  até 4 horas

<sub>----</sub> até 10 horas

mais de 10

#### *ApêndiceC. TERCEIRO EXPERIMENTO* 119

2. Dos seguintes dispositivos, *softwares* e sistemas, assinale aqueles que voce tenha us ado e com os quais esta familiarizado:

- Terminal de computador
- ---- Microcomputador
- Computador laptop
- Monitor colorido
- Tela de toque
- *Drive* de disco flexivel
- *Drive de CD-ROM*
- Teclado
- *Mouse*
- *Track-ball*
- *Joystick*
- ---- Computação por caneta
- Mesa digitalizadora grafica
- *Modem*
- *Scanner*
- Editor de texto
- *Software* grafico
- *Software* de planilha
- *Software* de banco de dados
- Jogo de computador
- Reconhecimento de voz
- Sistema de edicao de video
- Projeto de CAD com ajuda do computador
- $---$  Sistema rápido de protótipos
- *E-mail*
- **LEAR**

## **C.2 Avaliagao do Sistema de Zoom**

Circule os números que mais adequadamente refletem suas impressões sobre esta interface, com base nas suas experiencias durante este experimento:

Participante:

1. Aprender a operar o sistema de zoom

difícil  $< 123456789$  NA  $>$  fácil

2. Iniciar-se no sistema

difícil  $< 123456789$  NA  $>$  fácil

3. Tempo para aprender a usar o sistema

pouco <12345678 9 NA > muito

4. Tempo de resposta para a maioria das operações

muito baixo  $< 123456789$  NA  $>$  muito alto

5. Corregao de seus erros

difícil  $< 123456789$  NA  $>$  fácil

6. A velocidade do zoom foi

muito baixa < 12345678 9 NA > muito alta

7. A diferença entre os tópicos principais e as informações auxiliares é

 $obscura < 123456789 NA > 6bvia$ 

8. Classifique seu grau de confiança em encontrar informações num jornal eletrônico

pouco confiante < 12345678 9 NA > muito confiante

9. Com que freqiiencia voce se sentiu *perdido?*   $(nunca < 1\ 2\ 3\ 4\ 5 > sempre)$ 

10. Qual foi o grau de dificuldade de se recuperar quando se sentiu perdido? (muito fácil  $<$  1 2 3 4 5  $>$  muito difícil)

#### **C.3 Questionario de Teor 1**

Assinale a resposta correta, quando encontrá-la. Por favor, trabalhe com a maior rapidez e precisao possivel. PARE depois de cada pergunta.

1. Quais aplicativos locais de automacao estao sendo desenvolvidos para operacao remota?

2. De acordo com os principios da manipulagao remota direta, como os dispositivos de manipulagao remota direta podem ser mais bem projetados?

#### **C.4 Questionario de Teor 2**

Assinale a resposta correta, quando encontra-la. Por favor, trabalhe com a maior rapidez e precisao possivel. PARE depois de cada pergunta.

1. Como o patologista controla o microscopio?

2. O que da um *feedback* incompleto a um problema tipico de manipulagao remota direta?

### **C.5 Questionario de Teor 3**

Assinale a resposta correta quando encontrá-la. Por favor, trabalhe com a maior rapidez e precisao possivel. PARE depois de cada pergunta.

1. Qual é o primeiro passo para se copiar um arquivo no IBM-PC?

2. Designe várias revistas que examinaram os computadores Macintosh e IBM-PC.

#### **C.6 Questionario de Teor 4**

Assinale a resposta correta quando encontrá-la. Por favor, trabalhe com a maior rapidez e precisao possivel. PARE depois de cada pergunta.

 $\overline{1}$ 

- 1. Onde se realiza o aprendizado formal?
- 2. Como as bibliotecas digitais ampliam a interdisciplinaridade?

### **C.7 Questionario de Teor 5**

Assinale a resposta correta, quando encontrá-la. Por favor, trabalhe com a maior rapidez e precisao possivel. PARE depois de cada pergunta.

1. Qual é o tamanho da tela do Macintosh?

2. Neste experimento, as manipulações de arquivos foram realizadas com o uso de comandos do MS-DOS. Quais sao as desvantagens de se usar essa abordagem?

# **C.8 Impressoes Sobre como Usar o Zoom**

Por favor, circule os números que refletem mais adequadamente as suas impressões sobre o uso do zoom. (Não aplicável  $= NA.$ )

Reagoes gerais ao *zoom:* 1.

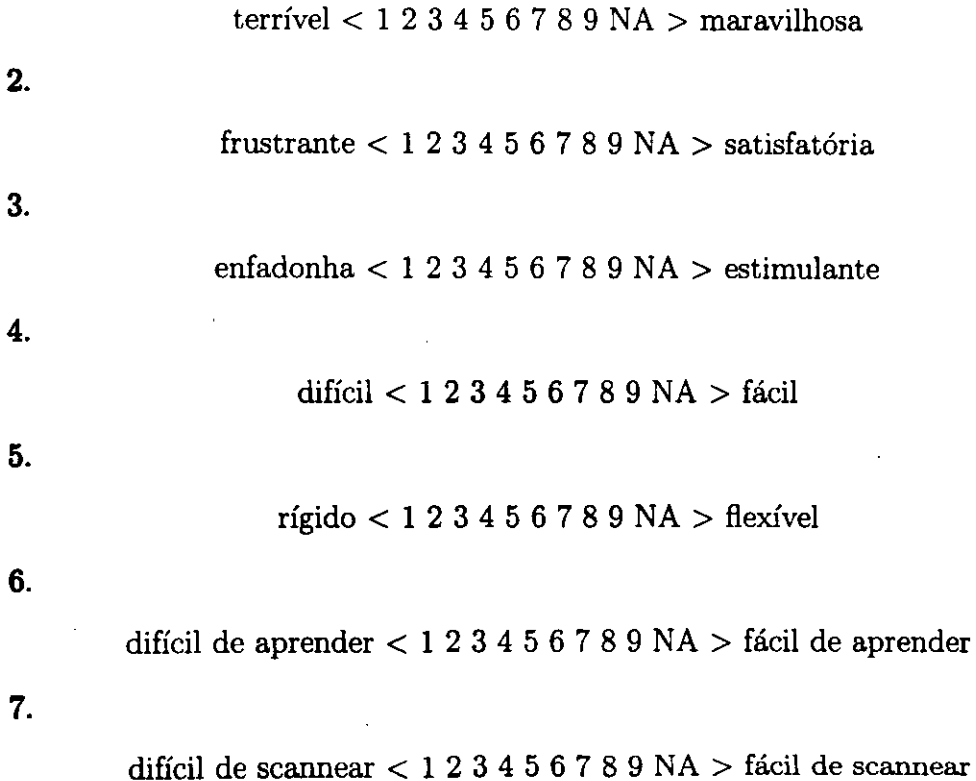

### **C.9 Formulario de Permissao**

Concedo permissão para usar, para fins de pesquisa, os resultados das buscas efetuadas com as interfaces experimentais para navegar por documentos eletrônicos, bem como os questionarios que preenchi.

Entendo que gravações de áudio serão feitas, das entrevistas e discussões verbais durante o experimento.

Entendo que essas informações serão agregadas a dados de outros participantes, para fins de relato, e, quando os dados especificos de minha participagao forem usados, nao serei identificado.

Declaro que tenho mais de 18 anos.

Entendo que sou livre para fazer perguntas ou retirar-me do experimento a qualquer momento, sem ser penalizado.

Nome:

Assinatura:

Data:

## C.10 Instruções Gerais

Durante o experimento, você será solicitado a ler um documento eletrônico com o zoom ou *jump* e a responder a perguntas.

O experimento leva aproximadamente uma hora para ser concluido.

- 1. Instrugoes gerais e permissao (5 minutos)
- 2. Treinamento com um documento de pratica (10 a 15 minutos)
- 3. Sessao de navegagao (30 minutos)
- 4. Sessao de entrevista (10 minutos)

O administrador do experimento nao pode ajuda-lo a completar as tarefas quando voce tiver iniciado.

Partes do experimento serão cronometradas. Você deverá trabalhar com a maior rapidez e precisão possível ao responder às perguntas cronometradas.

Se voce tiver perguntas, por favor faga-as agora ao administrador.

# **C.l l Instrugoes de Saida**

Obrigado por sua participação. Se quiser receber um resumo dos resultados ou uma copia completa dos documentos resultantes, por favor escreva seu nome e *e-mail* no espago abaixo.

Para assegurar a validade deste experimento, por favor não discuta o experimento com futuros participantes.

Eu teria prazer em discutir quaisquer observações e questões que você tenha.